# **GYROFOR HELICOPTERS**

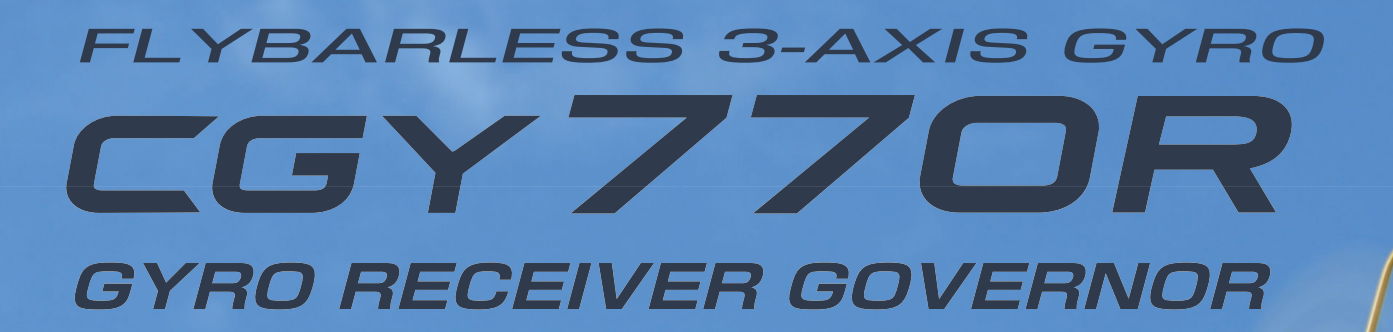

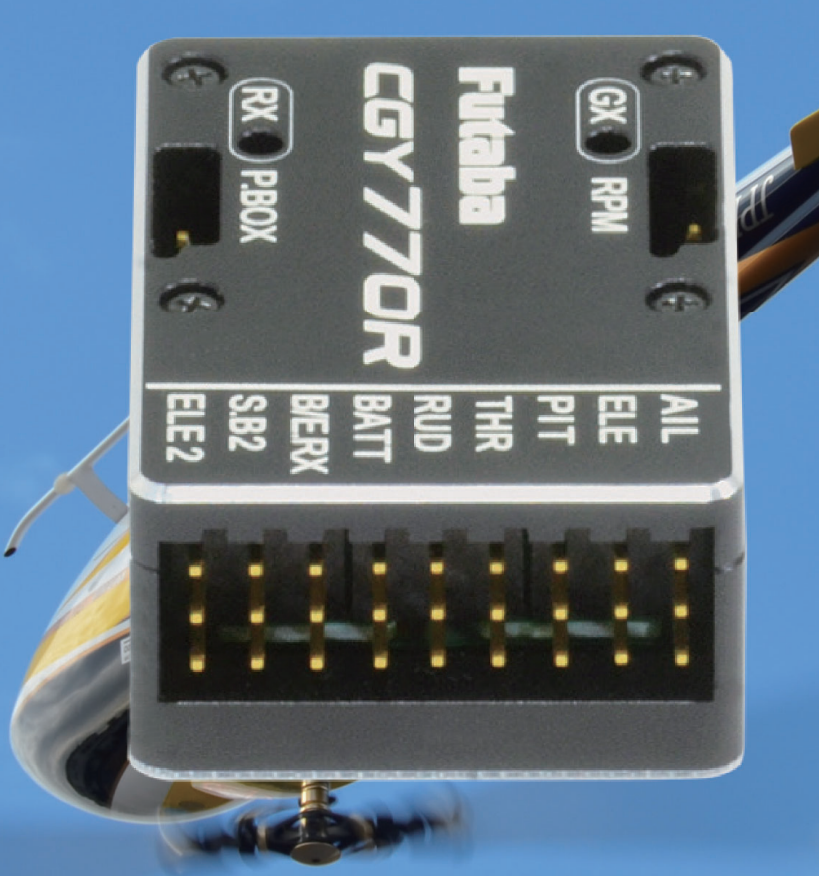

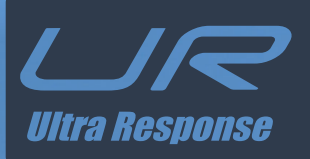

**WEB フルマニュアル**

注意

**1M23Z10301**

をご使用前に必ず本書をお読みください。

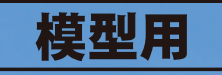

<span id="page-1-0"></span>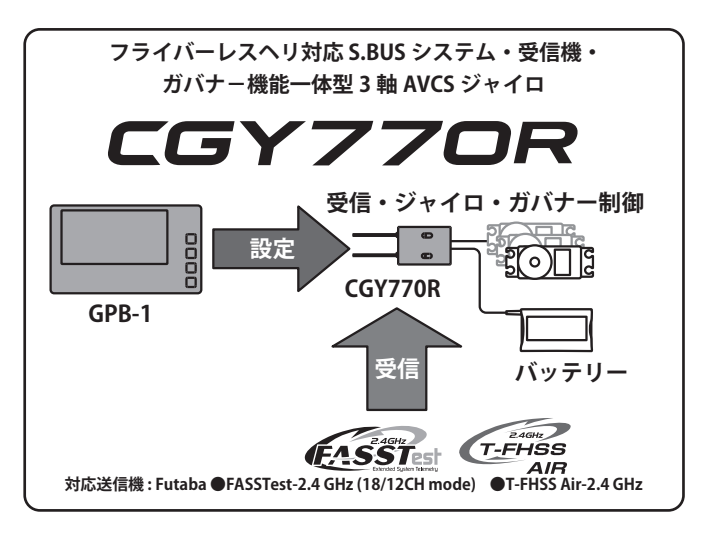

こ の 度 は、 フ ラ イ バ ー レ ス ヘ リ 対応 3 軸 AVCS ジャイロ CGY770R をお買い上げいただきまして誠にありがとうござい ます。

ご使用の前に、この取扱説明書をお読みのうえ、正しく安全 にお使いください。また、お読みになられた後も大切に保管 してください。

※ AVCS: Active Angular Velocity Control System の略

※ S.BUS:エスバス。双葉電子工業㈱の R/C システム用シリアル通信の規格名。

ワイヤレス・チューニング機能は FASSTest のみ対応します。

パラメータのワイヤレス変更は項目により制限があります。

**特長**

この製品のジャイロ機能はラダー制御およびフライバーレスヘリ対応のエルロン/エレベーター制御が可能な 3 軸 AVCS 方式 小型レートジャイロです。また、ガバナー機能は広い回転数制御範囲(700 ~ 4,000 rpm)を持ち、エンジンの回転変動を抑え、 負荷変動(反動トルク)による機体姿勢の乱れを抑えることができます。

#### **[ 製品の特長 ]**

- ●受信機、3 軸ジャイロ機能、ガバナ-機能を一体化したシステム ●ガバナー部 ●ジャイロの単独動作も可能 ・アドバンス、アダプティブ PID 制御 ●ジャイロ、ガバナー共に最高速の制御方式を採用 ・高速制御スピードを実現 ●小型、ロープロファイル、軽量 ・広い回転数制御範囲:700 ~ 4,000 rpm ● GPB-1(ジャイロ・プログラムボックス)を使用して設定可能 ・デジタル、アナログサーボ対応 ●設定項目をベーシックとエキスパートメニューに分割 ・ヨーレート対回転数補正制御:ピルエット時の回転数変動を補正 ・ベーシックメニューで基本的な設定が可能 ・ガバナ-制御と、設定回転数を超えた時だけリミット制御する、ガバナー モードと Rev. リミットモードの選択が可能 ・エキスパートメニューで詳細な設定が可能 ・ギヤ比セッティング範囲を拡張(1.00 ~ 50.00) ● S.BUS2 システム対応 ●受信機・ジャイロ・ガバナー一体型 ・新制御アルゴリズムの採用により、高速、スムーズなエンジン回転数制御 ● UR(ウルトラレスポンス)システム対応:ヘリ用 UR モード対応のサーボとの を実現 ・回転センサーは弊社製ガバナー GV-1 と互換性有、更に、エンジンバックプ 組合せで、より高速なレスポンスが得られます。 レートに実装したバックプレートセンサーをオプションで準備 (UR モードへの設定は、GPB-1 を使用して行いますので、プロポ側での設定操作は不 要です。) ※カー用 UR サーボは使用できません。 ●受信機部 ・双方向通信対応の FASSTest-2.4 GHz(18/12CH mode) 方式、T-FHSS-Air-2.4 ●ジャイロ部 GHz 方式 ・アドバンス、アダプティブ PID 制御 GPB-1( ジャイロ・プログラムボックス ) を使用してシステムの切り替え ・3 軸(エルロン、エレベーター、ラダー)を同時制御 が可能 ・デジタル (1520 μs/760 μs/UR モード)/アナログサーボ対応 ・ S.BUS2 システム対応のため、受信機のバッテリー電圧情報や、受信機の [ ラダー(ヨー軸)制御部 ] S.BUS2 ポートに接続されたセンサー(別売)情報を送信できます。 ・広範囲のジャイロ制御レンジを実現:Max. ± 1,000° /sec ・アンテナはダイバーシティ方式 ・3D/Sports モードをサポート ・Dual Rx Link システム : 別の受信機を CGY770R へ接続し 2 つの受信機の ・フィードフォワード制御:ピッチ信号をジャイロに入力することにより、 一方が受信不能になった場合、正常な受信機へ自動的に切り替える機能 ジャイロ性能の向上を実現 です。 ・ 新制御アルゴリズムの採用により、更に定速度ピルエット制御およびスムー *ぶ*はロッパムの<br>ズなラダー制御を実現 [エルロン(ロール軸)/エレベーター(ピッチ軸)制御部] ●付加機能 ・ フライバーレスヘリに対応 ・エンジン / モーター最高回転数保持機能 ・ 各種のスワッシュタイプに対応(H1 / H3-90 / H3-120 / H3-140 / H4-00 / H4- ・エンジン / モーター運転時間の積算機能 45):
	- - ・GPB-1(ジャイロ・プログラムボックス)を送信機に接続して、設定デー<br>- タをワイヤレスでジャイロへ送信できます。
	- アップデートや最新情報については Futaba WEB サイトでご確認ください :

# http://www.futaba.co.jp/

- 本書の内容の一部または全部を無断で転載しないでください。
- ●本書の内容に関しては将来予告なしに変更することがあります

ジャイロの本体内にミキシング回路実装、スケールヘリにも対応 ・ 制御の最適化により、スタビ付きヘリ以上の安定性を実現

・ リモートゲイン、スワッシュリング、スワッシュローテーション機能実装

- 本書の内容は万全を期して作成していますが、万一ご不明な点や誤り、記載もれなどお気づきの点がございましたら弊社までご連絡ください。
- ●お客様が機器を使用された結果につきましては、責任を負いかねることがございますのでご了承ください。

# 目次

<span id="page-2-0"></span>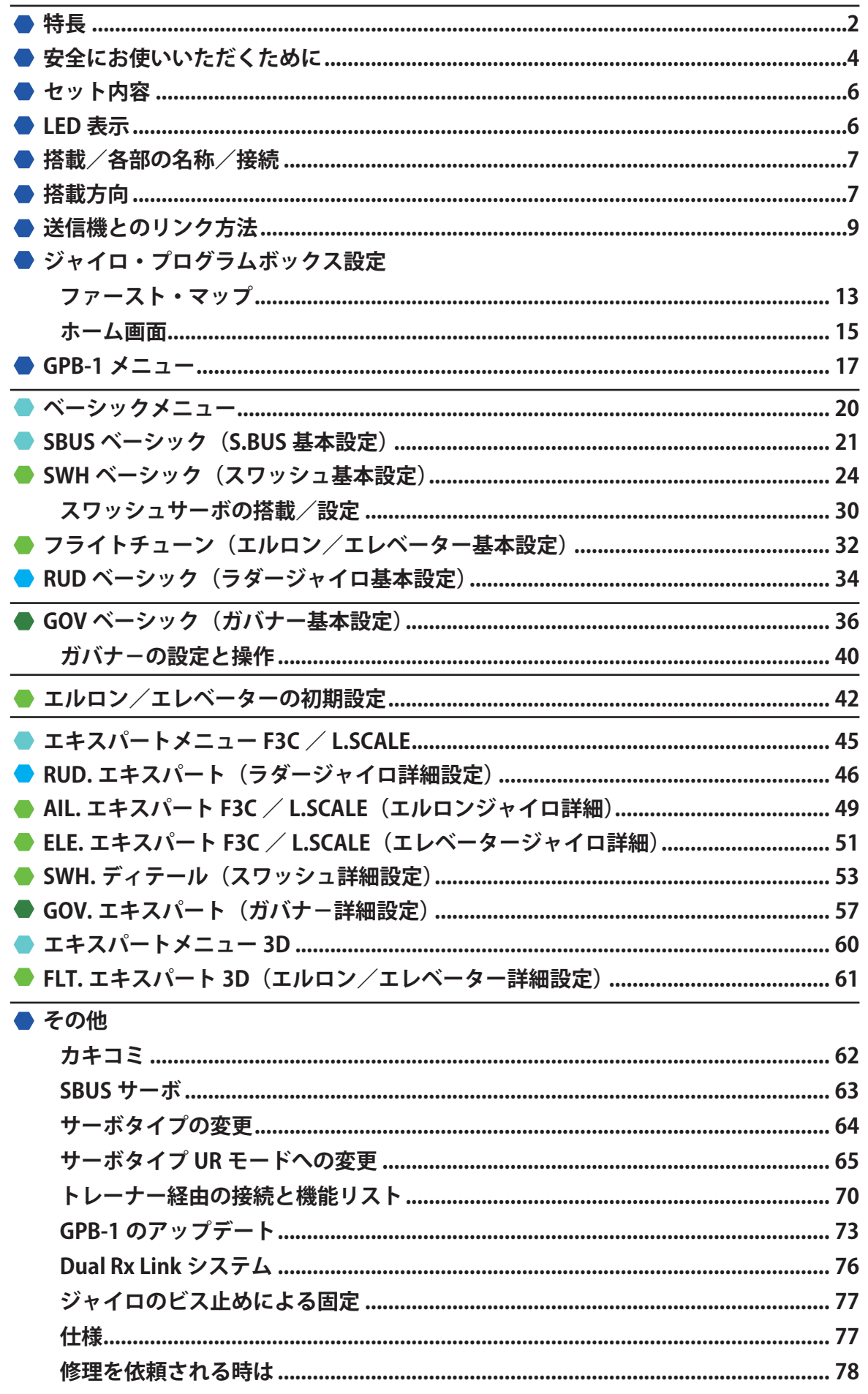

# **安全にお使いいただくために 全にお使いいただくために**

<span id="page-3-0"></span>いつも安全に製品をお使いいただくため、以下の点にご注意 ください。

### **表示の意味**

本書の中で次の表示がある部分は、安全上で特に注意する必要の ある内容を示しています。

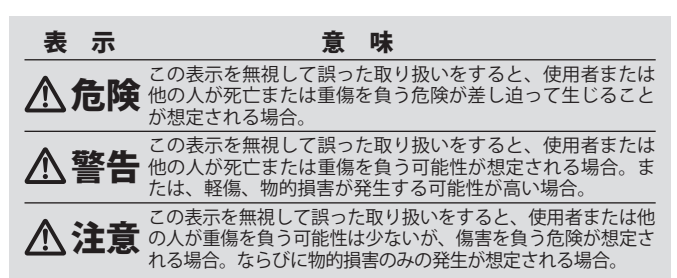

**図記号:**

◎;禁止事項 ●;必ず実行する事項

**90̊**

### **使用上の注意**

**※ FASSTest システムは従来の FASST システムとの互換性はありません。 FASSTest システムに対応した送信機と組み合わせてご使用ください。**

# 注意

**◯ GPB-1 (ジャイロ・プログラムボックス) は、機体に搭載しな いでください。**

■振動で破損します。

# **アンテナ搭載時の注意**

# 警告

**2 つのアンテナ(先端 30 mm) がお互 いに 90 度の位置関係になるように搭 載する。**

■ CGY770R の受信機部 は 2 つの異なる位置で 信号を受信できるように、2 つのアンテナが 装備されています(ダイバーシティアンテ<br>ナ)。2 つのアンテナを自動的に切替えて常 に安定した受信状態を確保しています。

#### **アンテナをカットしたり折り曲げたりしない。**

■受信距離が短くなり操作不能になります。

#### **アンテナを引っ張らない。**

■断線し操作不能になる危険性があります。

#### **アンテナの根元を折り曲げたり、アンテナの根元側から地面 に落としたりして衝撃を加えない。**

■断線し操作不能になる危険性があります。

#### **アンテナはサーボ、モーター、バッテリーおよびそれらの配 線から少なくとも 1.5 cm 以上離して搭載する。** ■受信距離が短くなり操作不能になります。

### **カーボン胴体機に使用時の注意**

# 警告

**アンテナ部分(先端 30 mm) は完全に機体の外側に出すこと。**

■外側に出したアンテナ部がフライト中に風圧等で機体内部に戻らないよ<br>- う注意してください。アンテナがカーボン胴体内にあると受信状況が悪 化し操作不能になります。

# **コネクターさしこみについての注意**

### 警告

**右図のようにまちがってコネクター を接続しない。** ■ショートして、焼損、爆発、発火の危険性が …<br>あります。

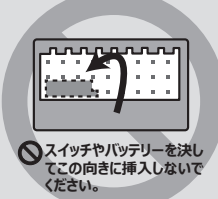

#### **飛行前の注意**

# 警告

- **コネクターがショートしないように導電体からは、離して搭 載する。**
- ■ショートすると破損します。
- **使用前の動作テストや使用中に、正常に動作しない場合は使 用を中止する。**
- ■他の 2.4GHz システム等からのノイズにより電波が届かなくなる場合があ ります。
- **送受信機のバッテリーが、飛行するのに十分な残量であるこ とを確認する。**
- ■受信機・ジャイロ・サーボ電源の電池の動作可能時間は、調整の段階で 把握しておき、余裕をみて飛行回数を決めておきます。

#### **■ ジャイロが正しいモードで動作していることを確認する。**

■異常を知らせる LED の点灯、点滅がなく、ジャイロ、ガバナーが正しい モードで動作していることを確認してください。

### **電源について**

### 警告

- **ハイエンドのラダーサーボを使用する場合、サーボの特性に 見合うだけの大きな電流が流れます。受信機電源(ジャイロ・ サーボと共用)としてレギュレーターを使用する場合は、こ れに見合う容量のものを使用してください。**
- ■また、スイッチや延長コード等も大電流タイプのものを使用してくださ い。

### **コネクターについて**

- **センサー、サーボ、接続コード、バッテリー等のコネクター は奥まで確実に挿入する。**
- ■奥まで確実に挿入されていないと、飛行時の振動等で抜けて、墜落の危険 があります。

### **接続について**

**← 接続コードが金属やカーボンフレームの角に擦れて被覆が破 れないように適当な位置で固定してください。**

### **本体の防振/防水について**

- **ジャイロは、専用のスポンジテープで固定し、機体は充分な 防振対策を行い、飛行時に強い振動を受けないようにする。 また、水のかかる恐れのある場合はビニール袋等に入れて、 防水対策を行う。**
- 強い振動やショックを受けたり、水滴の侵入によって誤動作すると墜落 します。

### **飛行時の注意**

警告

#### **フライバーレスヘリのサーボ消費電力について**

 フライバーレスヘリは、そのヘッド構造から、スタビ付きヘリに比べて、サー ボにかかる負荷が増加しサーボの消費電力が、約5割程度増加します。スタ<br>ビ付きヘリに比べて、50 〜 60% のフライト回数を目安としてください。ま<br>た、1フライト終了ごとに電池残量の確認を必ず行ってください。

**ジャイロが設定モードの状態では飛行させない。**

(以下、ジャイロ機能使用時)

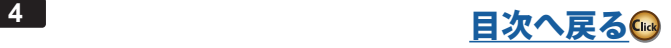

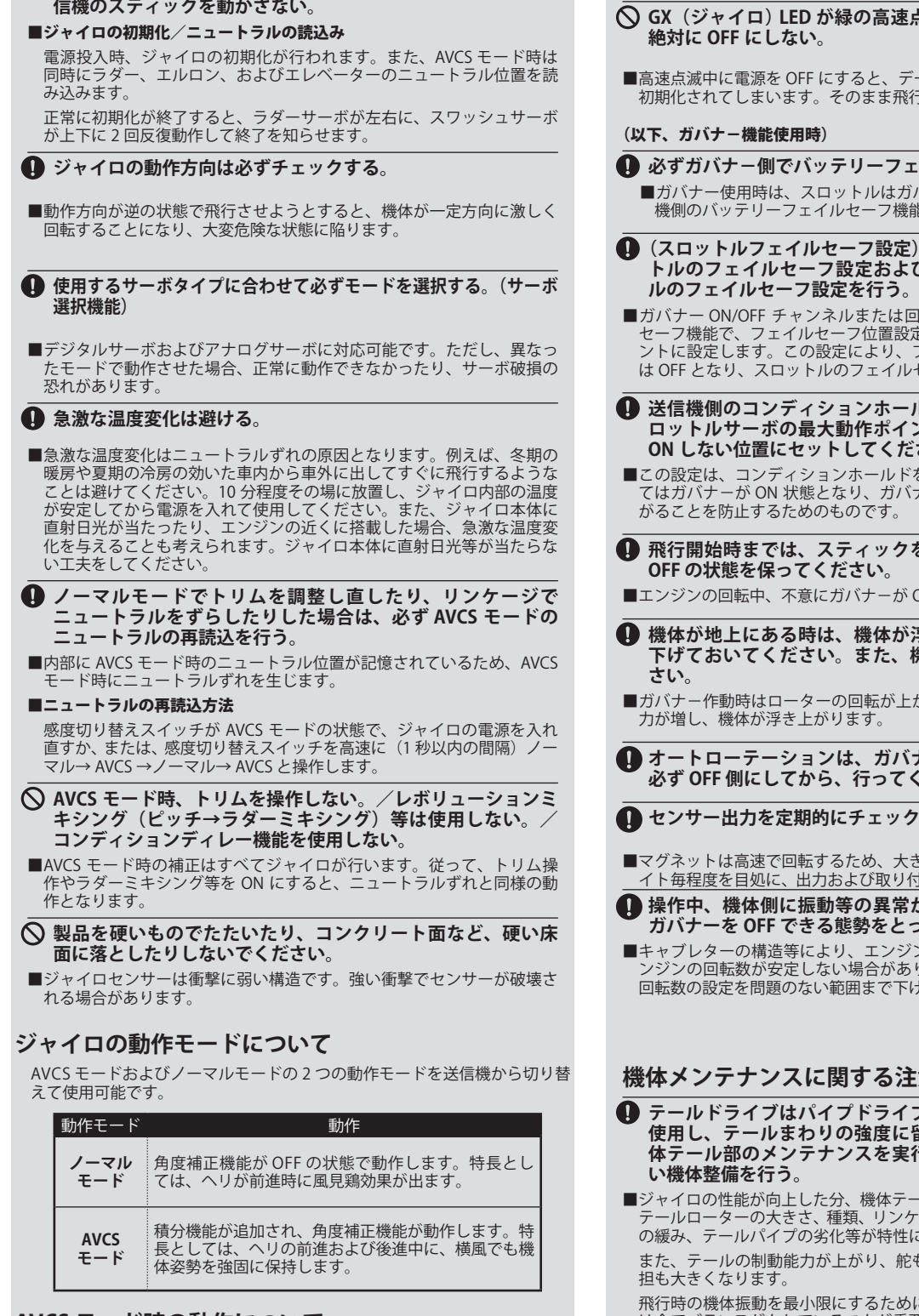

### **AVCS モード時の動作について**

AVCS モードで動作中、機体が静止した状態でスティックを操作するか、ま たは機体を動かすと、スティックをニュートラルに戻してもサーボはニュー トラル位置には戻りませんが異常ではありません。

 **ジャイロの電源を投入後初期化が終わるまでは機体および送**

 実際の飛行では、ジャイロは機体の動きを常時監視し、機体姿勢を保持し ます。

※ただし、AVCS モードで動作時、機体を持ち運んだ場合、ラダーサーボ やスワッシュサーボがセンターからずれた状態となる場合があるため、 飛行前に目視で、スワッシュプレートが水平になるように操作してから、 エンジン回転を上げるようにしてください。

 サーボをニュートラル位置に戻したい場合は電源を再投入するか、次の方法 - フー ホーー<br>で確認することができます。

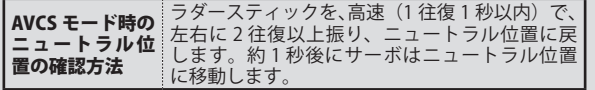

# 警告

- **速点滅中(約5回/秒)は電源を**
- ■高速点滅中に電源を OFF にすると、データエラーが発生し、全データが<br>- 初期化されてしまいます。そのまま飛行すると大変危険です。
- **フェイルセーフの設定を行う。** \*ガバナーで制御されるため、送受信 機能は動作しません。
- **(定):ガバナー使用時は、スロッ** ー<br>よびガバナー ON/OFF チャンネ<br>う
- ■ガバナー ON/OFF チャンネルまたは回転数設定チャンネルのフェイル<br>- セーフ機能で、フェイルセーフ位置設定を、ガバナーが OFF となるポイ<br>- ントに設定します。この設定により、フェイルセーフ状態ではガバナー *、*<br>クルセーフ設定が有効となります。
- **ールド機能を使用する場合、ス ロットルサーボの最大動作ポイントの設定を必ずガバナ-が ださい。**
- 。<br>ドを設定してあっても、条件によっ<br>バナーで設定された回転数に吹け上 で設定された回転数に吹け上 がることを防止するためのものです。
- **クをスロー側として、ガバナー OFF の状態を保ってください。**
- が ON 状態となると大変危険です。
- **機体が地上にある時は、機体が浮かない位置まで、ピッチを 下げておいてください。また、機体から目を離さないでくだ**
- いたがり、ピッチの位置によっては揚

**バナー ON/OFF スイッチ機能で てください。** 

- **ックしてください。**
- ■マグネットは高速で回転するため、大きな遠心力がかかります。10 フラ<br>- イト毎程度を目処に、出力および取り付け状態の確認を行ってください。
- **常が認められた場合に、直ちに とってください。**
- ■キャブレターの構造等により、エンジンの出力特性上、高速回転時にエ<br>- ンジンの回転数が安定しない場合があります。このような場合は、最高<br>- 回転数の設定を問題のない範囲まで下げて使用してください。

### **注意**

- **イブまたはベルトドライブ等を** に留意する。また、日頃から機 **実行し、できるだけ振動の少な**
- ■ジャイロの性能が向上した分、機体テール部の剛性、機体の振動レベル、<br>- テールローターの大きさ、種類、リンケージのがた、たわみ、サポーター<br>- の緩み、テールパイプの劣化等が特性に大きく影響します。

舵も効くため、機体側テール部の負

 飛行時の機体振動を最小限にするために、機体の回転する部品について かけない。

搭載および飛行調整の前に、エンジンが滑らかに回転することや振動が 最小限となるように整備を行っておきます。

- **ジャイロの性能を発揮させるため、リンケージロッド、テー ルローターベルクランク、ピッチスライダー、およびテール ローターグリップがスムーズに動作していることを確認する。**
- ■引っかかりや突き当たりがある場合は飛行前に改善しておきます。 引っ<br>- かかりや突き当たりはジャイロの性能を低下させるだけでなく、サーボ 故障やサーボ寿命の低下を招きます。

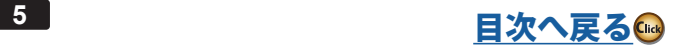

# **セット内容**

### <span id="page-5-0"></span>● CGY770R/GPB-1 セット

・CGY770R ・GPB-1 ・CGY 接続コード ・送信機接続コード ・両面テープ3枚 ・コネクター防塵カバー5個 ・取扱注意書き ・オリジナルステッカー 1 枚 ・マジックテープ(送信機への取付用)

### ● CGY770R 単体

・CGY770R ・両面テープ3枚

・コネクター防塵カバー5個 ・取扱注意書き ・オリジナルステッカー 1 枚

# ● GPB-1 単体

・GPB-1 ・CGY 接続コード ・送信機接続コード ・取扱注意書き ・オリジナルステッカー 1 枚 ・マジックテープ(送信機への取付用)

### ● GPB-1 (ジャイロ・プログラムボックス)

※ ジャイロ、ガバナーの設定をする時に、接続して使用します。

注:機体に搭載しないでください。

**CGY770R は Ver5.0~ で使用可能です。 ※ Ver5.0 以前の GPB-1 はアップデート が必要です。**

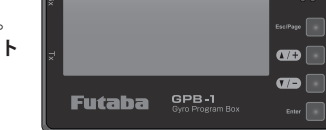

### ● CGY 接続コード (350 mm)

※ジャイロと GPB-1(ジャイロ・プログラムボックス)の接続に使用します。

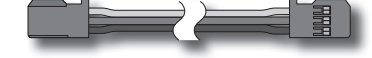

### ●送信機接続コード

※送信機と GPB-1(ジャイロ・プログラムボックス)を接続して、送信機からジャ イロの設定を、ワイヤレス転送する時に使用します。

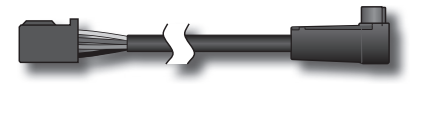

●コネクター防塵カバー ※空きコネクターに使用します。

# ● CGY770R

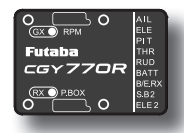

# ●両面スポンジテープ

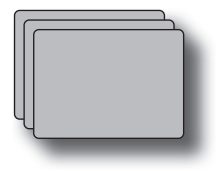

# **オプションパーツ**

下記のオプションパーツ(別売)が用意されています。

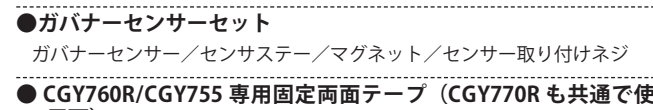

- **用可)**
- **●ガバナーセンサーステーセット(30/50/60 用)**

**●バックプレートセンサー(各種エンジン用)** 

# **LED 表示**

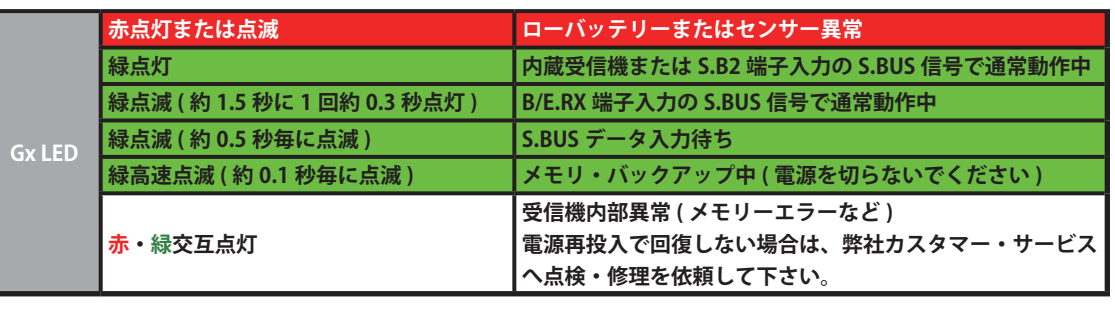

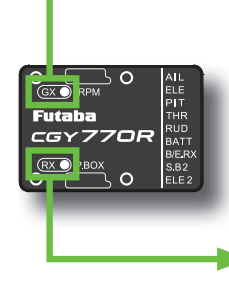

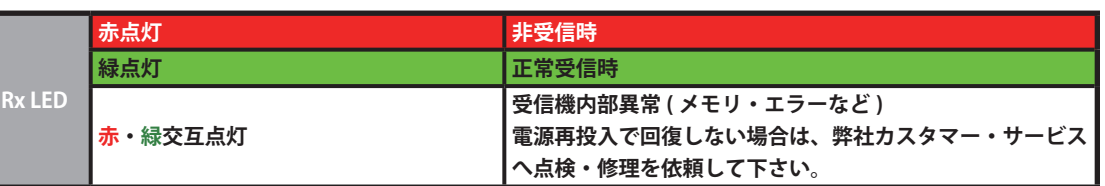

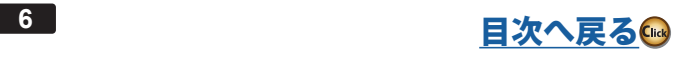

# **搭載/各部の名称/接続 載/各部の名称/接続**

# <span id="page-6-0"></span>**ジャイロの搭載**

機体への搭載は、付属の両面スポンジテープを使用し、ヘリ ボディのジャイロマウントの中心位置に、機体のロール、ピッ チ軸と正確に直交するように搭載してください。

※ジャイロ本体は、エンジンから少なくとも 15 cm 以上離れた場所に搭載しま す。ヘリコプターのメインシャフトの近くに、取り付ける必要はありません が、あらゆる機体姿勢の変化に対しても、ジャイロセンサーが正しく動作で きるよう、しっかりとした場所を選んで取り付けることが重要です。搭載位 置(ジャイロベッド)については、機体メーカーの取扱説明書を参照してくだ さい。

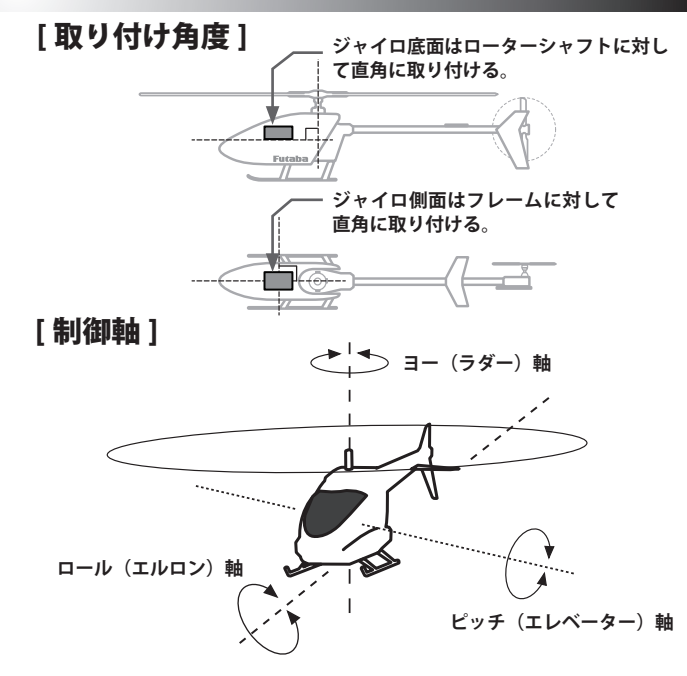

ジャイロは、機体のロール、ピッチ軸と直交していれば、以下の向きで搭載できます。

- ※以下の搭載例を参考に、SWH ベーシックメニューの[「ジャイロ セット ホウコウ」](#page-24-0)で、ジャイロ搭載方向を選択します。図のCGY マークがある面がジャイ ロの上面(LED)側です。
- ※ 本体に接続するコード類は余裕を持たせて固定してください。

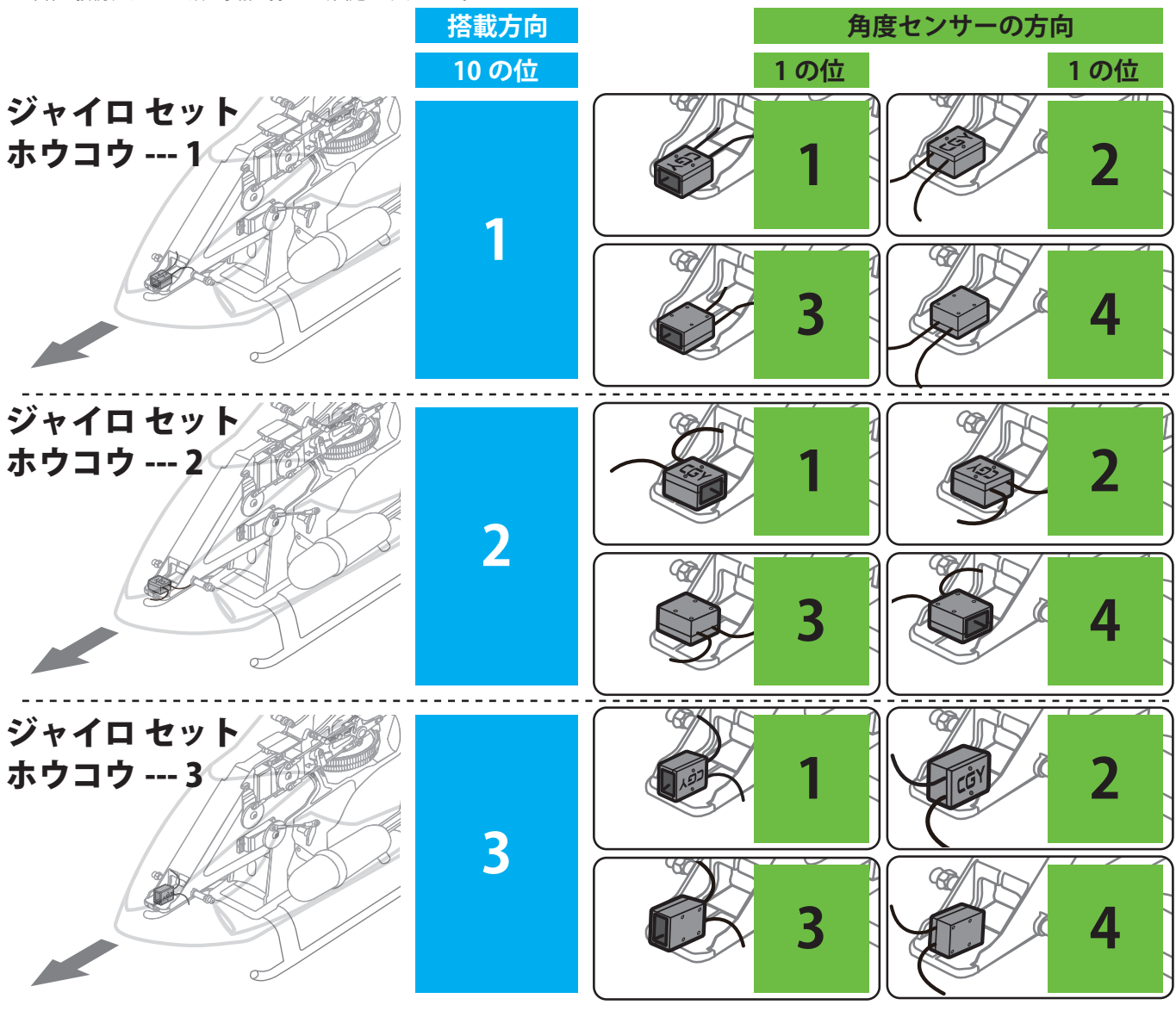

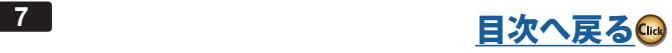

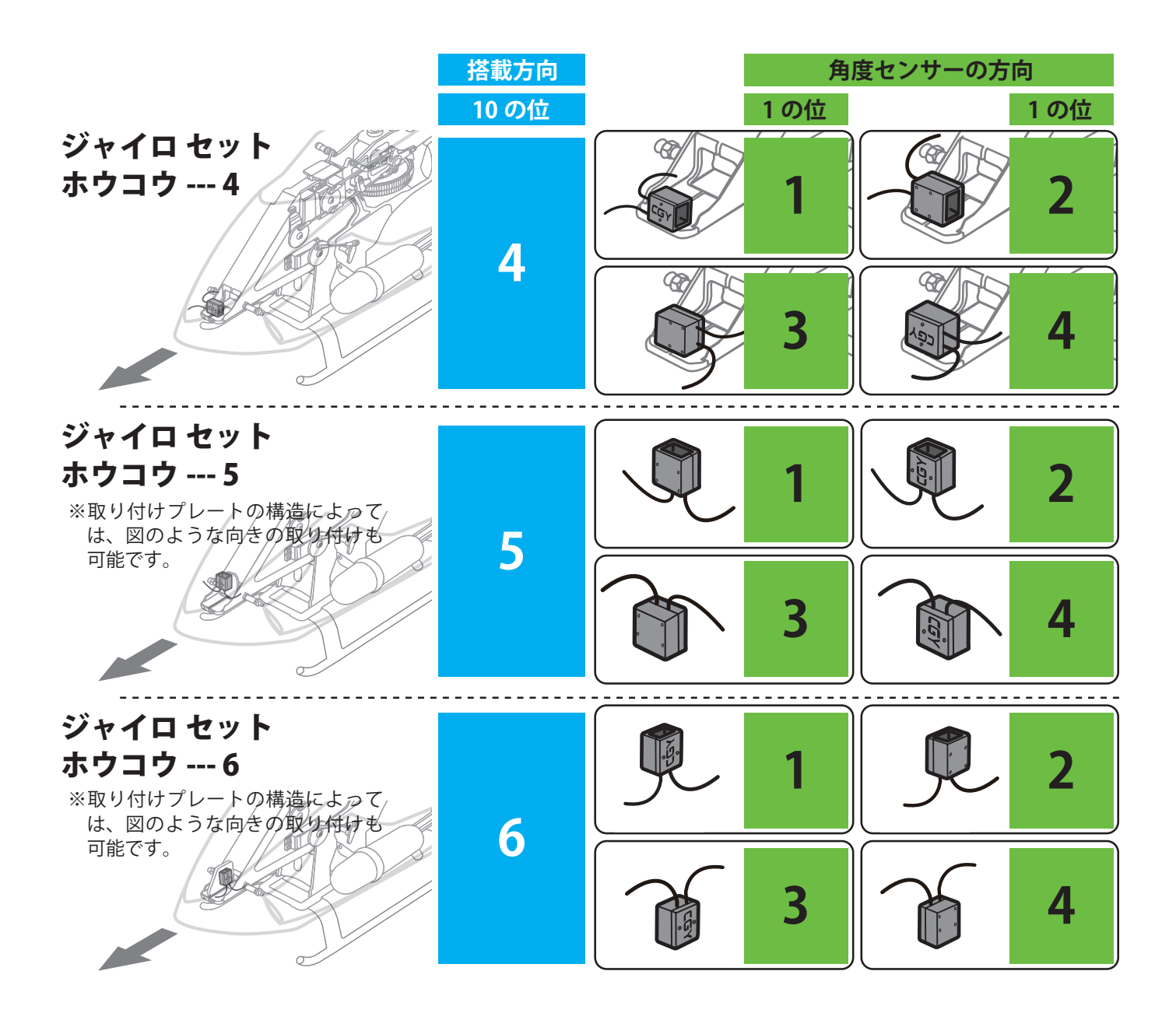

- ※ 搭載方法と角度センサーの設定が正しく設定されていると起動後の初期化処 理でエラーが発生する場合があります。
- ※ ジャイロの取り付けは、必ず付属の両面スポンジテープをカットせず、その ままの大きさで使用し、テープの中央(縦横均等)に取り付けてください。こ のテープは、ヘリコプターからの振動を効果的に吸収するように設計されて います。
- ※ ジャイロ底面および、機体搭載部分の油分は、クリーナー等で拭き取っておき ます。
- ※ ジャイロ本体は、ジャイロマウントにビスで取り付けができるようになって います。ビス止め方法と取り付けに関する注意点は、本説明書の巻末をお読 みください。

#### **振動について**

- ※ 使用するにしたがって、テープのコーナー付近からスポンジが裂けてくる場 たん?まだした。フマ、ファンコーク、 15年2 フハイクク ないてくる物<br>合があります。この状態で飛行させると、振動吸収が充分行われないばかり でなく、ジャイロが脱落する危険があります。飛行前には必ず取り付け状態 を確認し、スポンジが裂けている場合は、新しいものと交換してください。
- ※ 機体側からの振動が、ジャイロセンサーの許容値を超えると、ジャイロ動作 いないかないのは、
- ※ ヘリからは、様々な周波数の振動が発生します。見た目には振動が発生して いないようでも、高い周波数の振動によりジャイロに誤動作を発生させるこ ともあります。
- ※ 基本的な対策は、ヘリから発生している振動源の対策を行ってください。問 題が解決しない場合、別の場所にジャイロを取り付けてみると改善する場合 があります。
- ※本体に接続するコード類は 4 ㎝を目安に余裕を持たせてください。

# **電磁ノイズについて**

※電磁ノイズにより、ジャイロ動作に影響を与える場合があります。ジャイロ はモーターコントローラー、サーボ、およびドライブモーターからできるだ け離して取り付けてください。

# **電動ヘリに使用する場合**

# 警告

- **設定時は必ず、モーターへの配線をはずして、モーターが回転 しない状態にする。**
- ■不意にモーターが回転し死亡や大ケガをしたり、機体その他に損害をあ たえたりする危険性があります。
- ※ 必ず ESC からモーターへの配線をはずして、モーターが回転しない状態で 接続および設定をしてください。一時的にガバナーや ESC の動作テストを <sub>たかは8</sub>。こととと、、、、、、、、、、、、、、、、ここの分別ソバーと<br>行う場合は、ヘリからメインローター、テールローターをはずして、回転部 に触れないように十分安全に考慮してテストしてください。

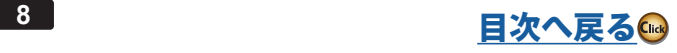

# <span id="page-8-0"></span>**送信機とのリンク方法 (FASSTest-2.4GHz / T-FHSS-2.4GHz )**

① CGY770R と GPB-1 を接続して、「ジュシンキ」画面で CGY770R の通信モードをリンクする送信機と同じモードに設定します。

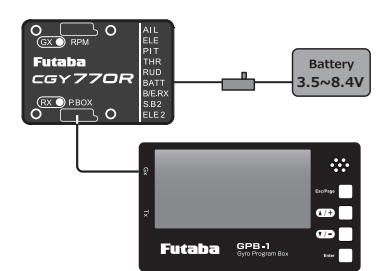

② 送信機と受信機を近づけ、送信機をリンクモードにした状態で 受信機の電源を入れてください。

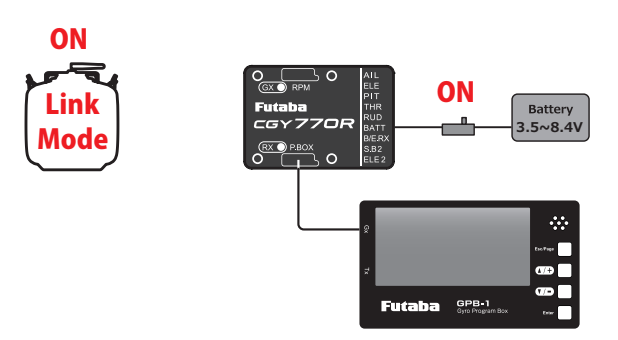

③ 受信機の電源を投入してから、約 2 秒後にリンク待ち状態とな ります。

④ RX LED が赤色の点滅から緑色点灯に変化すれば、リンク完了で す。(リンク待ち状態は約 1 秒間で終了します。)

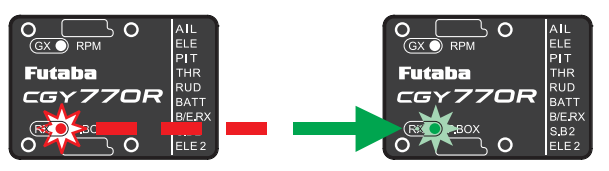

- ※ 送信機のリンクモードについては、ご使用の送信機の取扱説明書をご覧 ください。
- ※ リンク操作時に、周囲で他の FASSTest-2.4 GHz または、T-FHSS-2.4 GHz シ ステムが使用されている場合、それらの送信機のうちの1台とリンクしてし まう場合があります。このためリンク操作が完了したら、必ず動作を確認し てください。
- ※ リンクされた送信機の電源を入れた場合は、そのまま通信を開始します。
- ※ 送信機の通信モードを変更した場合、例えば 18CH モードから 12 CH モード へ変更した場合などは通信できません。再度リンク設定を行ってください。

# 警告

- **リンク操作時は、動力用モーターが接続された状態や、エン ジンがかかった状態では行わない。**
- ■不意にモーターが回転し死亡や大ケガをしたり機体、その他に損害をあ たえる危険性があります。
- **リンク操作が完了したら、一旦受信機の電源を入れ直し、リ ンクした送信機で操作ができることを確認する。**

# 注意

**リンク完了後は必ず送信機から電源を入れる。**

**送信機とのペアを組みかえる場合は、以前にリンクしていた 送信機の電波を出さない。**

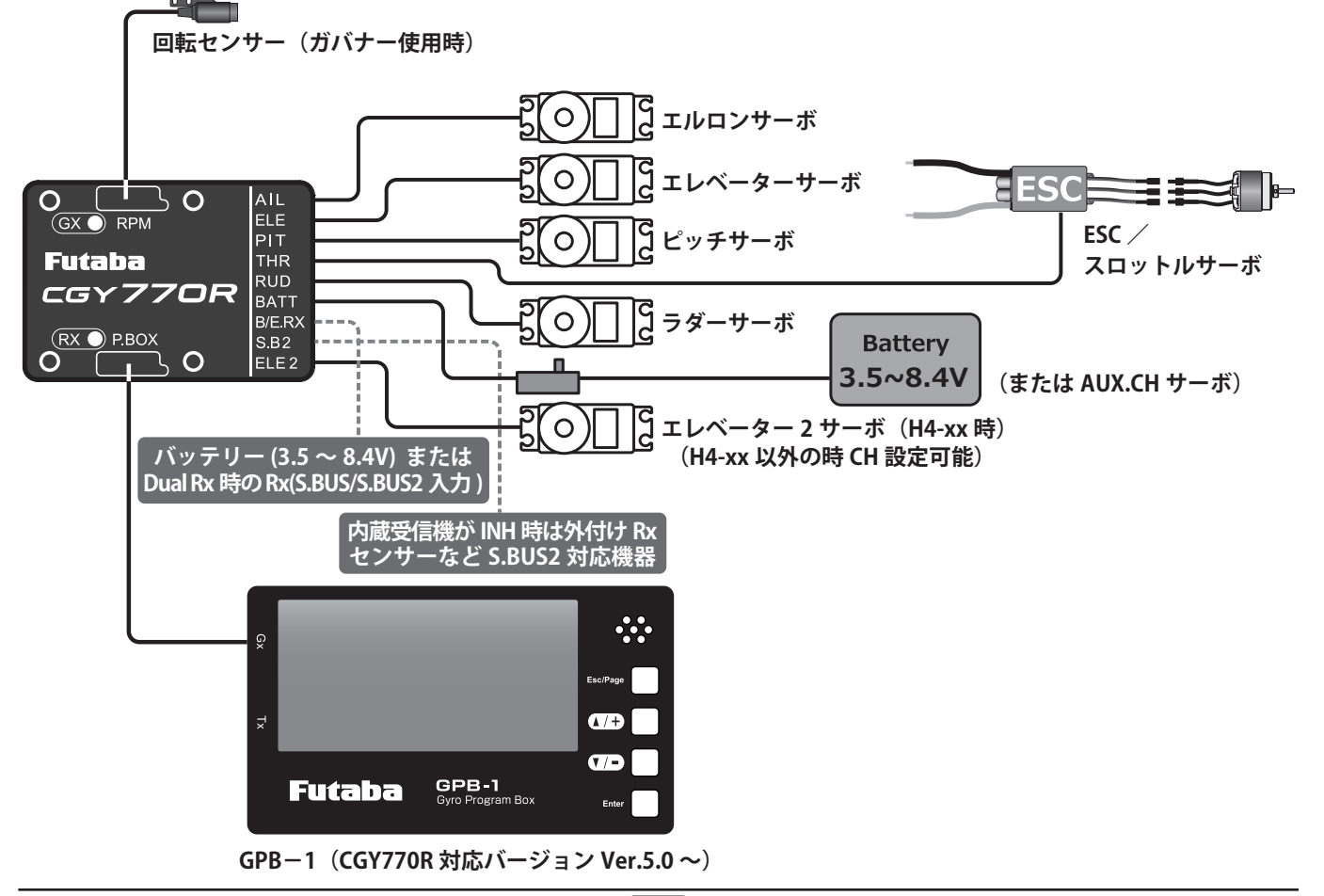

# **各部の名称と接続**

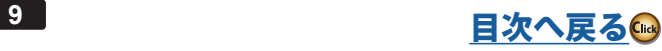

# **S.BUS チャンネル設定**

S.BUS 機能を正常に動作させるには、送信機の各ファンクションのチャンネル番号と、S.BUS のチャンネル番号 を一致させる操作が必要です。方法は以下の通りです。

#### **チャンネルの設定**

① SBUS ベーシックメニューを開きます。

- ② [ ▲ /+] または [ ▼ /-] キーで、「AIL CH \*」を選び [Enter] キーを押して、設定モードにします。送信機のエルロンチャンネ ルを確認して、[▲/+] または [▼/-] キーで、チャンネルが一致するようにセットします。設定が終わったら [Enter] キー を押して、設定モードを終了します。
- ③ 上記と同様な操作を行い、ELE(エレベーター)、THR(スロットル)、RUD(ラダー)、PIT(ピッチ)、ゲイン AIL(エルロン ジャイロゲイン)、**ゲイン ELE**(エレベータージャイロゲイン)、**ゲイン RUD** (ラダージャイロゲイン)、**ガバナ RPM** (ガバナー 回転数)、ガバナ SW(ガバナー on/off チャンネル)、の各チャンネルを送信機に合わせます。
- 4送信機のチャンネルが不足している場合は、「ガバナ SW」、「ゲイン AIL」、「ゲイン ELE」チャンネルを使用しなくてもジャ イロの動作は可能です。使用しない場合は、チャンネル設定を INH に設定します。

「ガバナ SW」を使用しない場合は、ガバナーのオン、オフはスティックスイッチで行います。

「ゲイン AIL」、「ゲイン ELE」を使用しない場合は、エルロン、エレベーターのジャイロゲインは、ジャイロ本体の、フラ イトチューンメニューの「ベースゲイン」と「AIL. セパレーション」で感度を設定します。この場合、AVCS、Normal は 固定されますので、動作モードの変更は、フライトチューンメニューのワーキングモードで Normal または AVCS モード に設定します。(CMT は使用できません)

Normal モードは、エルロン、エレベーターのトリム調整する時に使用します。通常飛行時は、AVCS モードに設定します。

# **ガバナーセンサーの搭載 ( エンジン機の場合)**

エンジン機でガバナー機能を使用する場合、回転数を検知するために、機体にガバナーセンサー(別売)、マグネッ ト(別売)を搭載する必要があります。以下の方法で、クーリングファン側を加工して付属のマグネットを取り 付け、その回転数を読みとれる位置に磁気センサーを固定します。

#### **マグネットおよびセンサー取り付けの概略図**

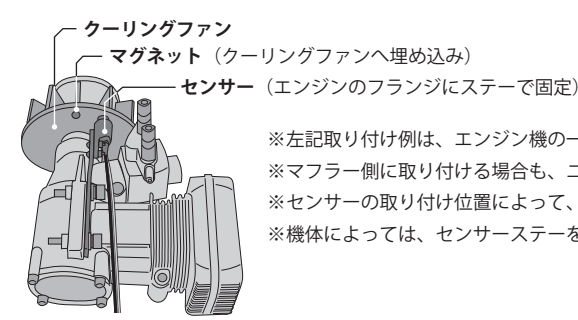

※左記取り付け例は、エンジン機の一例を示します。 ※ マフラー側に取り付ける場合も、ニードル側の取り付けを参考にしてください。 ※ センサーの取り付け位置によって、センサーとステーの取り付け方向を変える必要があります。 ※ 機体によっては、センサーステーを使わずに機体のフレームに直接センサーを取り付けます。

# **マグネット動作面の確認方法**

マグネットを取り付ける前に次の方法でマグネットの動作方向を確認します。

●ガバナーセンサーの先端にマグネットを近づけ、動作する面を確認する。

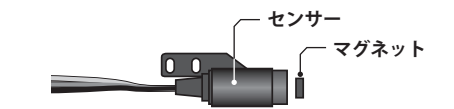

※表示の数値が上がる面が動作する面です。後でマグネットを取り付 ける際に、この面をセンサー側にして取り付けます。その面がわか るようにマジック等で印を付けてください。

# **センサー位置の微調整**

マグネットおよびセンサーを搭載後、下記の方法で、センサーの取り付け位置を微調整します。

●センサーの出力が 60% 以上になるようにセンサーの位置を調整する。

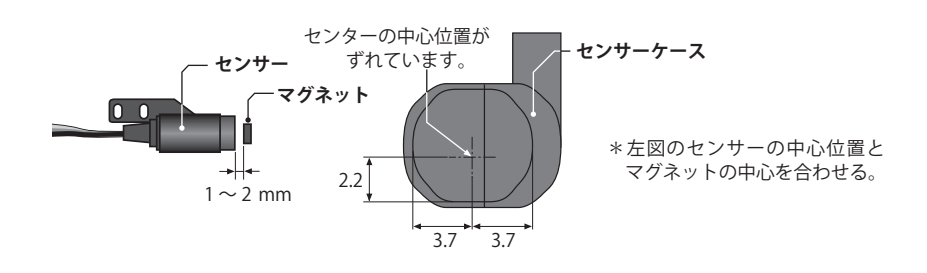

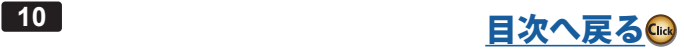

# **マグネット(別売)の取り付け**

下記の方法でマグネットを取り付けます。

①マグネットを取り付ける前に、GOV ベーシックメニューの「回転センサーテスト」の項目で、マグネットの動作する面を 確認する。

# **クーリングファンへの取り付け加工**

②取り付け位置に穴を開ける。 ※直径 4.1mm、深さ 1.5 ~ 1.7mm 程度の穴。 ③その穴にマグネットを出力が出る方向に固定する。

# **ガバナーセンサー(別売)の取り付け**

下記の方法でセンサーを取り付けます。

マグネット クーリングファンのこの面と - ファック・フッシッ語)<br>マグネットが同一面となるよ うに接着してください。

※エポキシ系の接着剤 (30 分以上で固まるもの)を使用。 ※バランス上で、振動等が気になる場合は、反対側へ予備の マグネットを極性を逆にして(出力がでないようにして) 取り付けてバランスを取ってください。

① センサーをセンサーステーに取り付ける。(仮組立) ※センサーの取り付けは付属のビスおよびワッシャーを使用してセンサーステーへ取り付けてください。 ② センサーステーをエンジンの取り付けフランジに共締めする。(仮組立) ※ センサーステーはエンジンのマウントのネジを使用しエンジンと共締めする。 ※ 上記取り付け方法は一例を示します。 ※ センサーとマグネットの距離を 1 ~ 2mm にできるようにする。 ※ 機体のフレーム等に接触しない取り付け方法を決める。仮組みして、マグネットの取り付け位置を決めておく。 ※ 機体およびエンジンによっては付属のセンサーステーがそのままでは使用できない場合があります。このような場合は一 部加工してご使用ください。  $\circ$ . . . . . . ③ GOV ベーシックメニューの「回転センサーテスト」の項目で、センサー位置を微調整する。 ④ センサーの位置調整が終了したら、仮組立で仮止めしていたネジ類をゆるまないように本締めし、最終的な組立の状態と する。

------------------<br>(5)再度センサー出力を確認する。

# **スロットルサーボの取り付け**

下記の方法でスロットルサーボを搭載します。

まず、送信機側の設定を行います。

※下記送信機設定例は弊社製ガバナ-用ミキシングを使用した場合の例を示します。ご使用のシステムに合わせて読み替えてください。

### ----------------------<br>**送信機側の設定**

① スロットルチャンネルおよびガバナー回転数設定チャンネルの舵角設定(ATV/AFR/EPA)を両方向ともに 100% に設定する。 ② ガバナーミキシングを有効にする。

③ 回転数設定のキャリブレーション機能のある送信機は、取扱説明書に従って、回転数設定のキャリブレーション操作を行う。 ※キャリブレーション操作はGOVベーシックメニューの「RPM セット (回転数設定)」画面の状態でで表示を合わせます。

※ キャリブレーション機能の無い送信機の場合、送信機側で仮の回転数を設定し、GOV メニューの「RPM セット(回転数設定)」画面で回転数 表示を合わせます。

※ これにより、送信機側から直読の回転数設定が可能となります。

④ ガバナーミキシングの設定画面で、コンディション毎に回転数を仮設定する。

⑤ ガバナーを使用する場合、スロットルフェイルセーフの設定は、通常のスロットルチャンネルのサーボポジションの設定 以外にガバナーを OFF させる設定が必要です。

※ ガバナーON/OFF チャンネル(設定時)または回転数設定チャンネルのフェイルセーフ機能で、フェイルセーフポジションをガバナーが OFF となる位置に設定します。

次にジャイロ側の設定を行います。

### 警告

 **サーボタイプが選択されるまではガバナーにサーボを接続しない**

■サーボタイプが違っていると ジャイロまたはサーボの故障原因となります。

# **ジャイロ 側の設定**

① GOV ベーシックメニューの「サーボタイプ選択」の項目で、使用するスロットルサーボに合せてサーボタイプを選択します。 ② スロットルサーボを機体に搭載し、ジャイロの THR に接続します。

③ スロットルスティック中立の状態で、サーボホーンを図のようにプッシュロッドと直角と なるように取り付けます。

※ 使用しない側のホーンは切り取ります。

※ サーボホーンに、機体側に付属のボールを取り付けてください。(機体メーカーの指示を基準に搭載 します。)

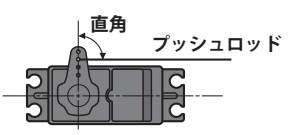

※ ホーン止めビスを取り付けます。

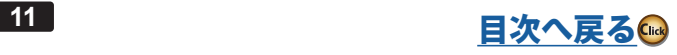

④ スロットルスティックをスローからハイに操作してみて、サーボの動作方向を確認する。逆に動作する場合は送信機のリ バース機能で方向を合せます。

⑤ GOV ベーシックメニューの「サーボリミットポイント設定」の項目で、スロットルサーボのリミットポイントを設定する。 ※ サーボのダメージを防ぐため、ボールの上にリンケージを保持する。リミットの設定が終了後、リンケージを接続します。スロットル動 作範囲全域で突き当たりがないようにします。 

⑥ GOV ベーシックメニューの「ギヤ比設定」の項目で、メインシャフトのギヤ比を設定します。

⑦ GOV ベーシックメニューの「スティックスイッチ」、「ガバナー ON/OFF スイッチ」の項目で、ガバナー機能の ON/OFF 方 法を設定します。

⑧ GOV ベーシックメニューの「バッテリーフェイルセーフ設定」の項目で、サーボポジションを設定します。

⑨ GOV. エキスパートメニューの「ヨーレート補正」の項目で、センサー取り付け方向およびメインローター回転方向を選択 します。これでガバナーの基本設定が完了です。

# **スロットルサーボリンケージの注意点**

ガバナーを有効に使うため、サーボリンケージの時に次の点にご注意ください。

- ●サーボの動作範囲はできるだけ大きく取る。 送信機側のエンドポイント(ATV/EPA)機能、AFR 機能等の舵角設定はできるだけ 100% に近い値とする。
- ●ガバナーが OFF の状態で飛行を行い、スティックワークに対して、エンジンがスムーズに反応するようにニードル調整を してください。

 濃い混合気でのエンジンのカブリや、過度に薄い混合気が原因で、エンジンの反応が極端に違うポイントがある場合は、 ガバナーの性能を充分出し切れない場合があります。

### **機体の振動対策**

機体フレームの強度不足、エンジンマウントのひずみや取り付けが不十分な場合、エンジンにかかる振動が増加 します。エンジンの振動は、回転数の不安定さを誘発します。このような状態でガバナーを使ってもガバナーの 持つ性能を充分発揮できません。エンジンの振動対策を充分行ってください。

# **チューンドサイレンサーの使用**

チューンドパイプ型サイレンサーを使う場合、エンジンのスロットルレスポンスがノーマルマフラーと比較して、 大きく異なる場合があります。エンジン回転数がスロットル開度に比例して変化するようにニードル調整(およ びパイプ長の調整)を行ってください。エンジン回転がリニアに変化しない場合や、急激にパイプ・インするよ うなマフラーは、ガバナーの性能を出せません。

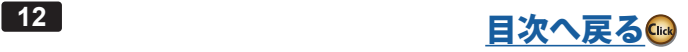

# <span id="page-12-0"></span>**GPB-1(ジャイロ・プログラムボックス)を接続**

GPB-1(ジャイロ・プログラムボックス)本体の表示設定、CGY770R の受信システムの設定とジャイロ、ガバナー の各設定をします。

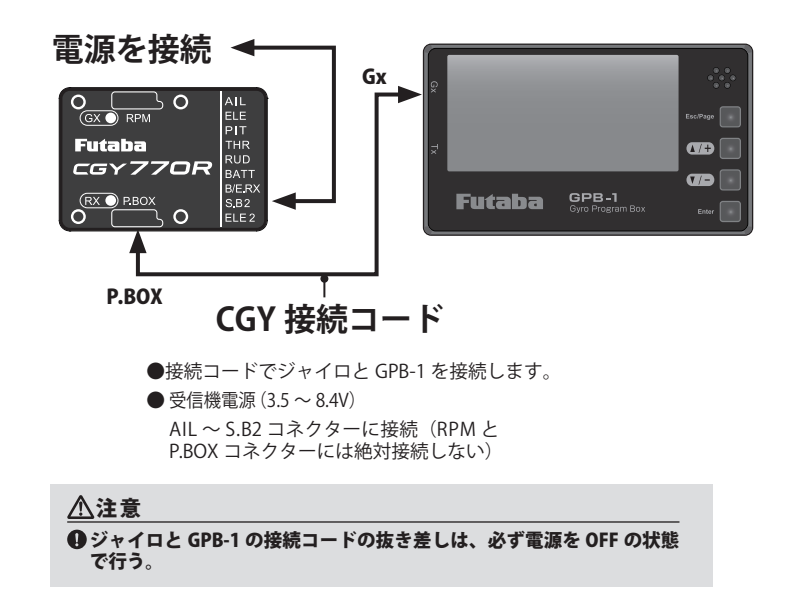

# **オープニング画面**

電源を ON にすると GPB-1 が起動し、オープニング画面を表示します。

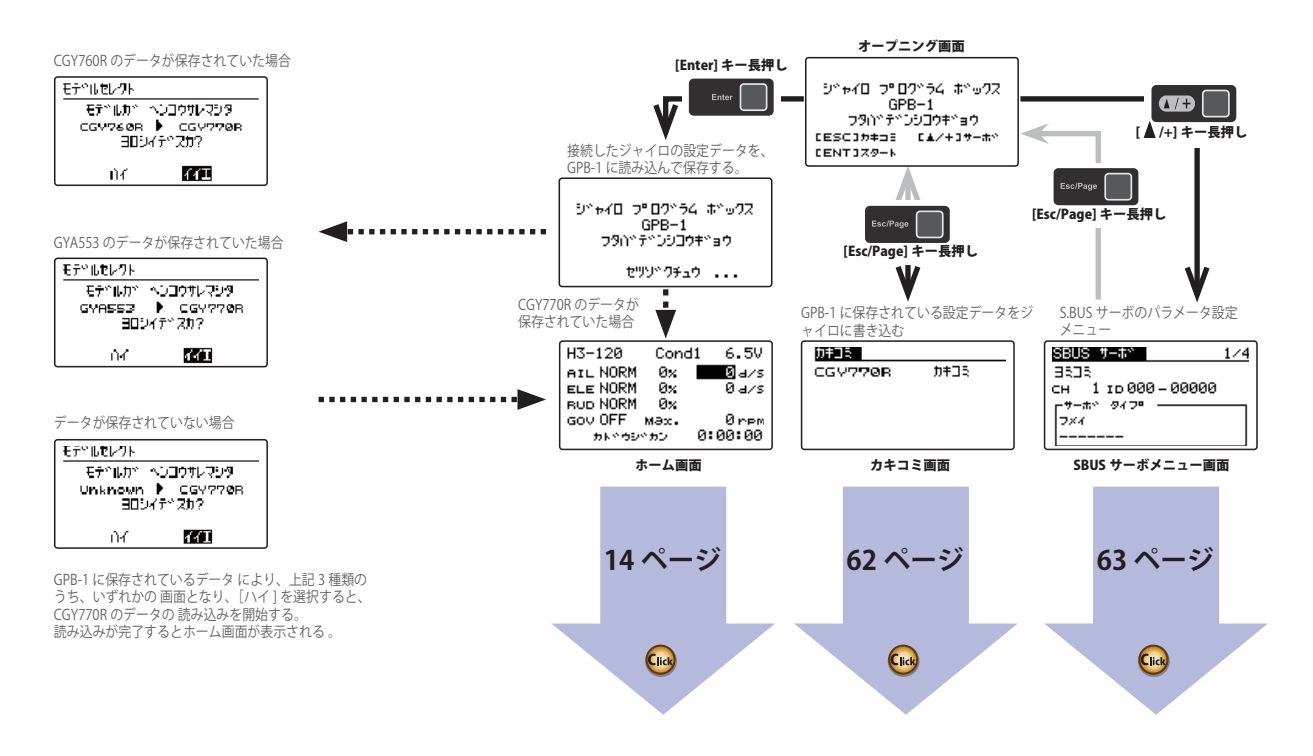

注 意 [Enter]、[ESC/Page] キーは、ジャイロまたは、GPB-1 のデータが書き 換わるため、操作キーを必ず確認する。

<span id="page-13-0"></span>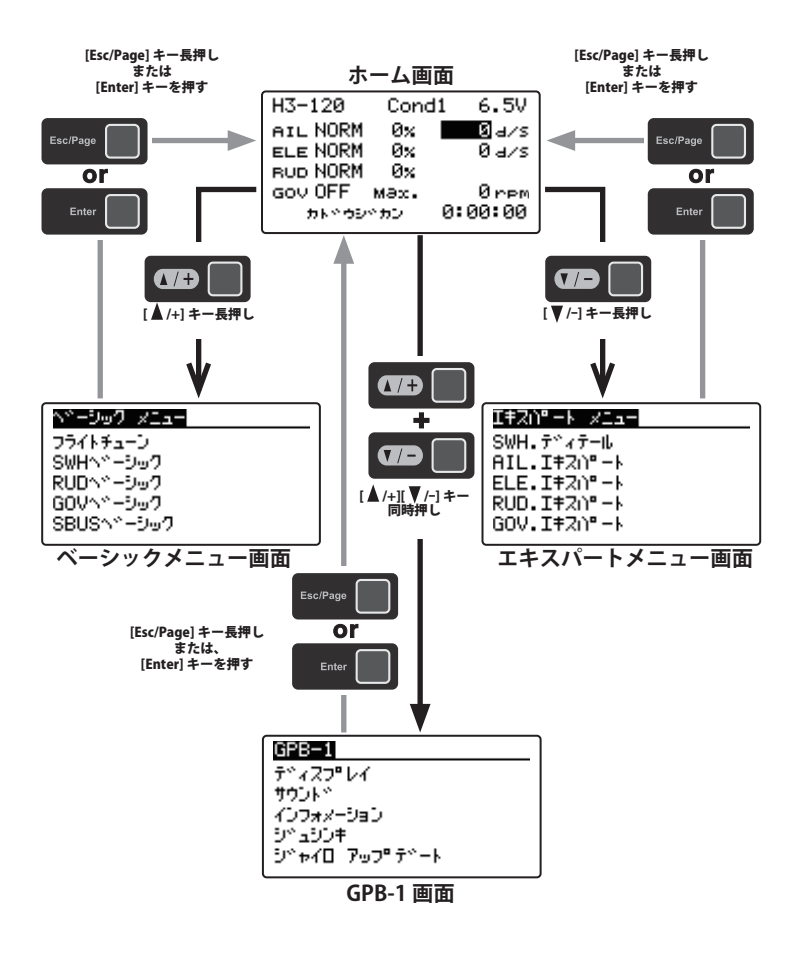

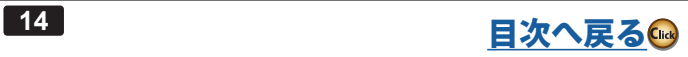

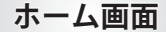

<span id="page-14-0"></span>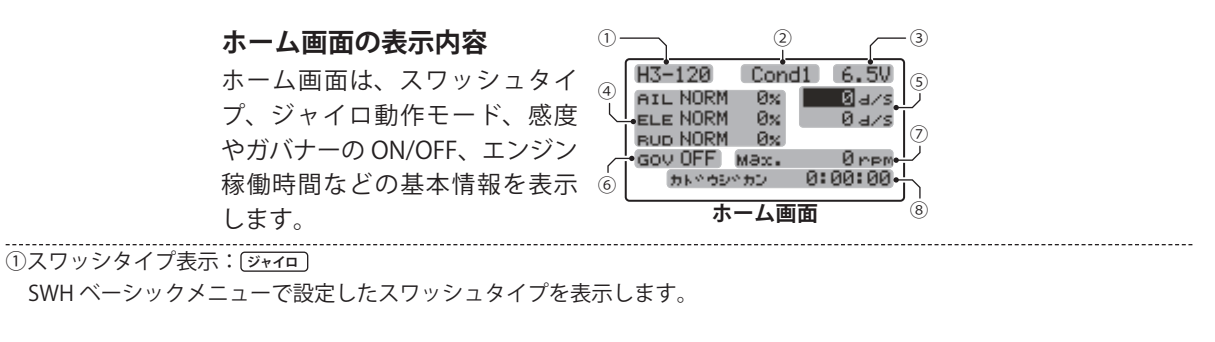

②コンディションナンバー表示

現在のコンディションナンバーを表示します。

送信機のフライト・コンディション機能のように、送信機からのスイッチ操作で、いくつかのパラメータを最大 5 通りの データを設定して切替えて使用することができます。送信機の AFR 機能のあるチャンネルにコンディション・スイッチを 設定し、AFR のポイントカーブでフライト・コンディション毎にポイントを設定すると、フライト・コンディション・スイッ チと連動させることも可能です。

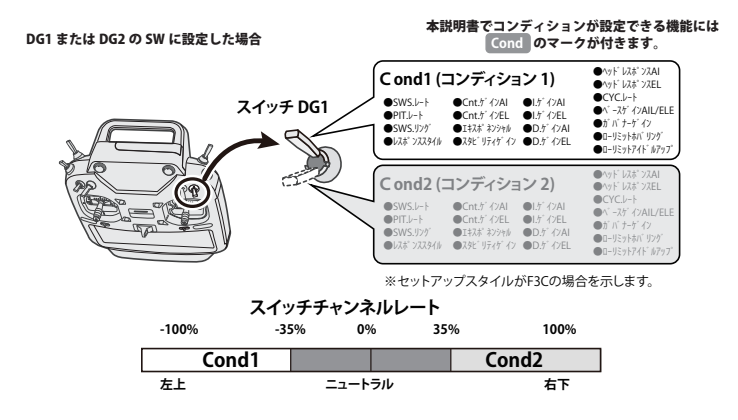

AFR 機能が設定できる空きチャンネルに、コンディション・スイッチチャンネルを設定し、送信機のフライト・コンディション毎にポイントカーブを 設定した場合

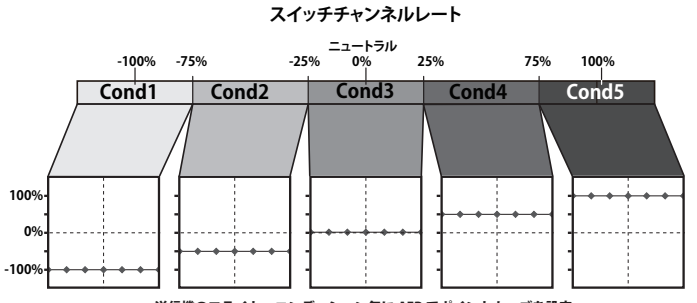

送信機のフライト・コンディション毎に AFR でポイントカーブを設定

#### ③電圧表示

ジャイロに入力された電圧を表示します。

④ジャイロ動作モード・感度(ゲイン)表示: **ジャイロ**

エルロン、エレベーター、ラダー軸の AVCS またはノーマルの動作モードと設定感度を表示します。

⑤ロール/エレベーターマックスレート表示: **ジャイロ**

飛行時のロール/エレベーターレートの最大値を表示します。電源をオフするとデータはリセットされます。レートを確 認したい場合は、飛行後電源をオンのままとしてください。また [ A /+] [ V /-] キーでカーソルを各レートマックス表示に移 動して、[Enter] キーを長押しすると表示がリセットされます。 

#### -----------------<br>⑥ガバナー ON/OFF 表示:<mark>( ガバナ )</mark>

ガバナー機能の ON/OFF スイッチの状態を示します。"ON" 表示になるとガバナー機能が動作状態となります。

#### ⑦ガバナー最高回転数表示: **ガバナ**

動作中にガバナーが記憶した、エンジンの最高回転数を表示します。電源をオフするとデータはリセットされます。最高 回転数を確認したい場合は、飛行後電源をオンのままとしてください。また、[ ▲ /+] [ ▼ /-] キーでカーソルを回転数表示に移 コロスこ程誌OVOV *流*日は、ハロス電源とリンクはGCODで、、

#### ⑧エンジン稼働時間表示: **ガバナ**

エンジンの稼動時間を表示します。9,999 時間まで表示されます。

[ ▲ /+][/-] キーでカーソルを稼働時間表示に移動して、[Enter] キーを長押しすると表示がリセットされます。稼動時間は リセットされるまで、電源を切ってもメモリーに記憶されます。

# 各メニュー画面の設定方法

画面上で [ ▲ /+] [ ▼ /-] キーでカーソルを設定項目に移動し、[Enter] キーを押して設定モードにします。[ ▲ /+] [ ▼ /-] キー で設定内容を変更します。終わったら、[Enter] キーを押して、設定モードを終了します。

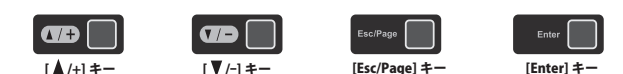

設定モード中 [▲/+] [ ▼/-] キー同時押しで初期値にもどります。

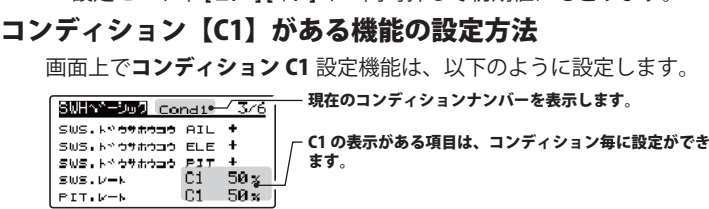

コンディション切り替えると、そのコンディションの設定値に変わります。

①[▲/+][V/-] キーで、カーソルを「C1」に移動し、[Enter] キーを押してコンディション選択モードにします。[▲/+][V/-] キー でコンディションナンバーを選び [Enter] キーを押してコンディションナンバーを決定します。

②次に、[▲/+][V/-]キーで選んだコンディションの「設定値」に移動し、[Enter] キーを押して設定モードにします。[▲/+][V /-] キーで設定値を変更します。設定が終わったら、[Enter] キーを押して、設定モードを終了します。

# **データ保存画面**

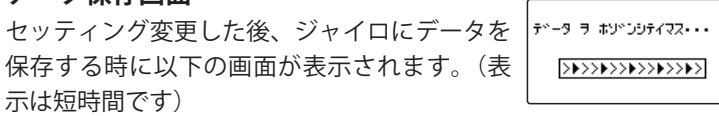

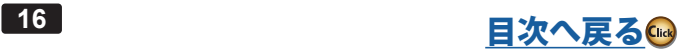

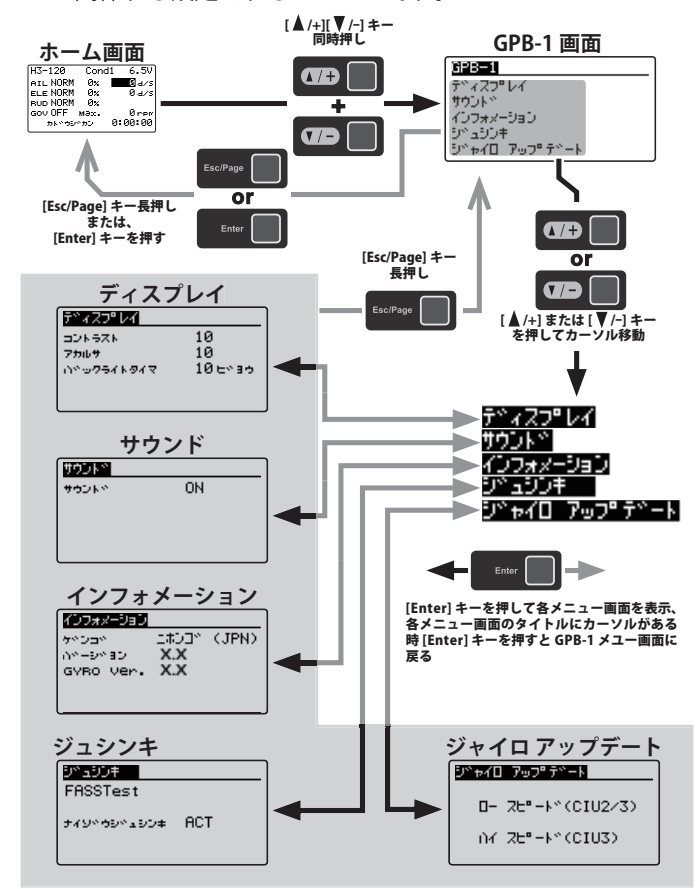

<span id="page-16-0"></span>GPB-1 に関係する設定をするメニューです。

# **ディスプレイ(GPB-1 の表示設定)**

GPB-1 のディスプレイのコントラスト、明るさやバックライトの点灯時間を設定します。GPB-1 メニュー画面か らディスプレイ画面を表示します。

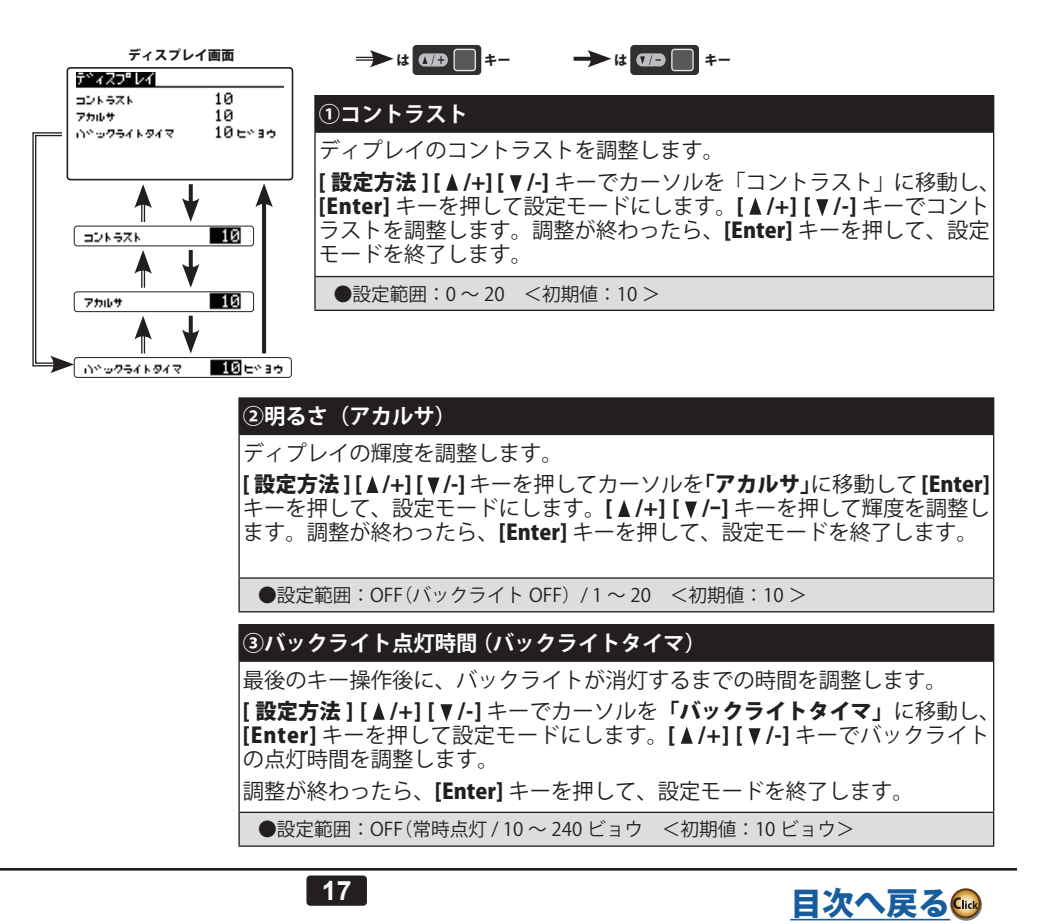

# **サウンド(GPB-1 のキー操作音)**

GPB-1 のキー操作音の ON/OFF 設定です。GPB-1 メニュー画面からサウンド画面を表示します。

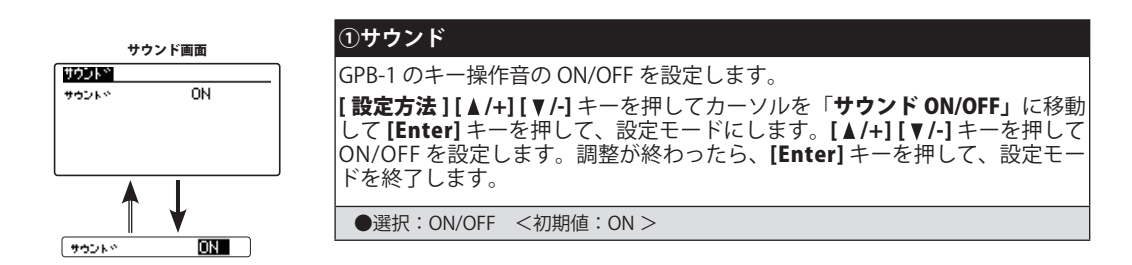

### **インフォメーション(GPB-1 の表示言語とバージョン)**

GPB-1 の表示言語設定とプログラムのバージョン、ジャイロバージョンを表示します。GPB-1 メニュー画面から インフォメーション画面を表示します。

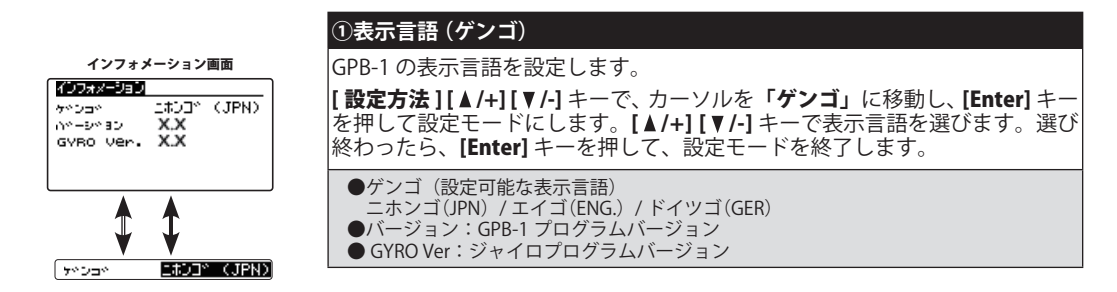

### **ジュシンキ(受信機設定)**

受信機設定です。GPB-1 メニューからジュシンキ画面を表示します。

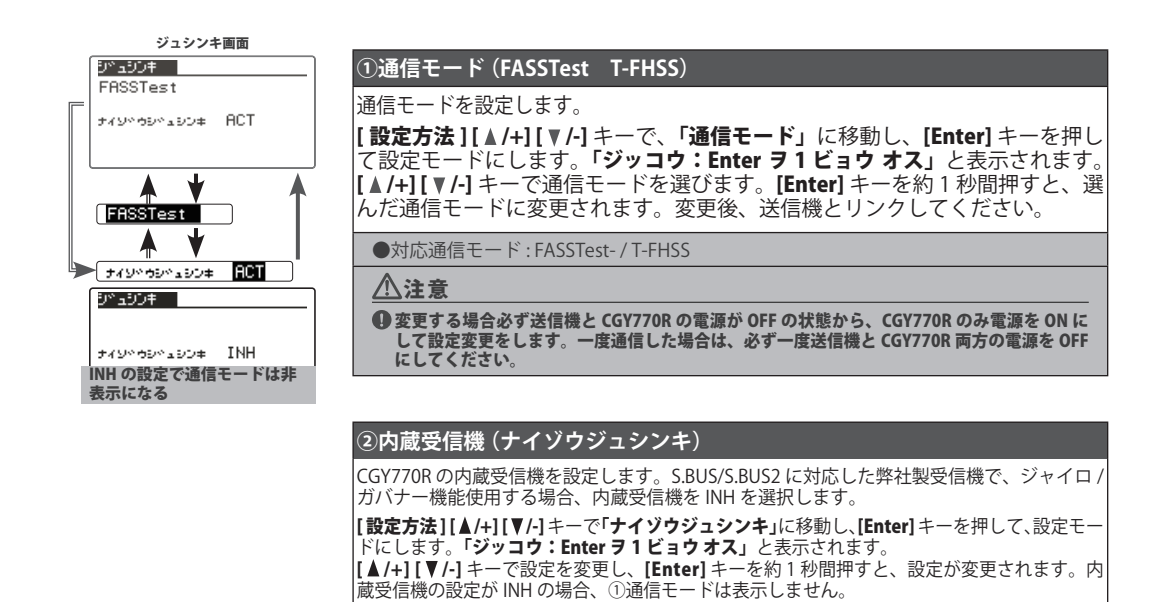

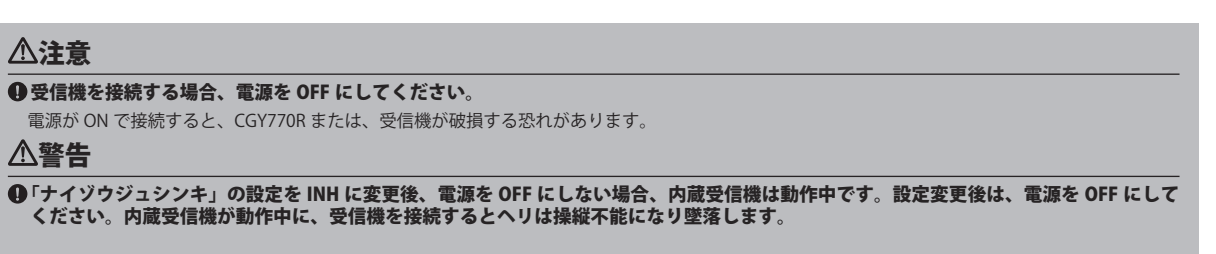

●選択: ACT/ INH <初期設定: ACT >

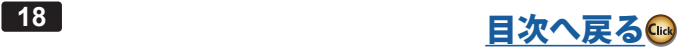

# **ジャイロ アップデート**

CIU-2 または CIU-3 を使用して、PC からジャイロをアップデートするために、アップデートのモードにするメ ニューです。

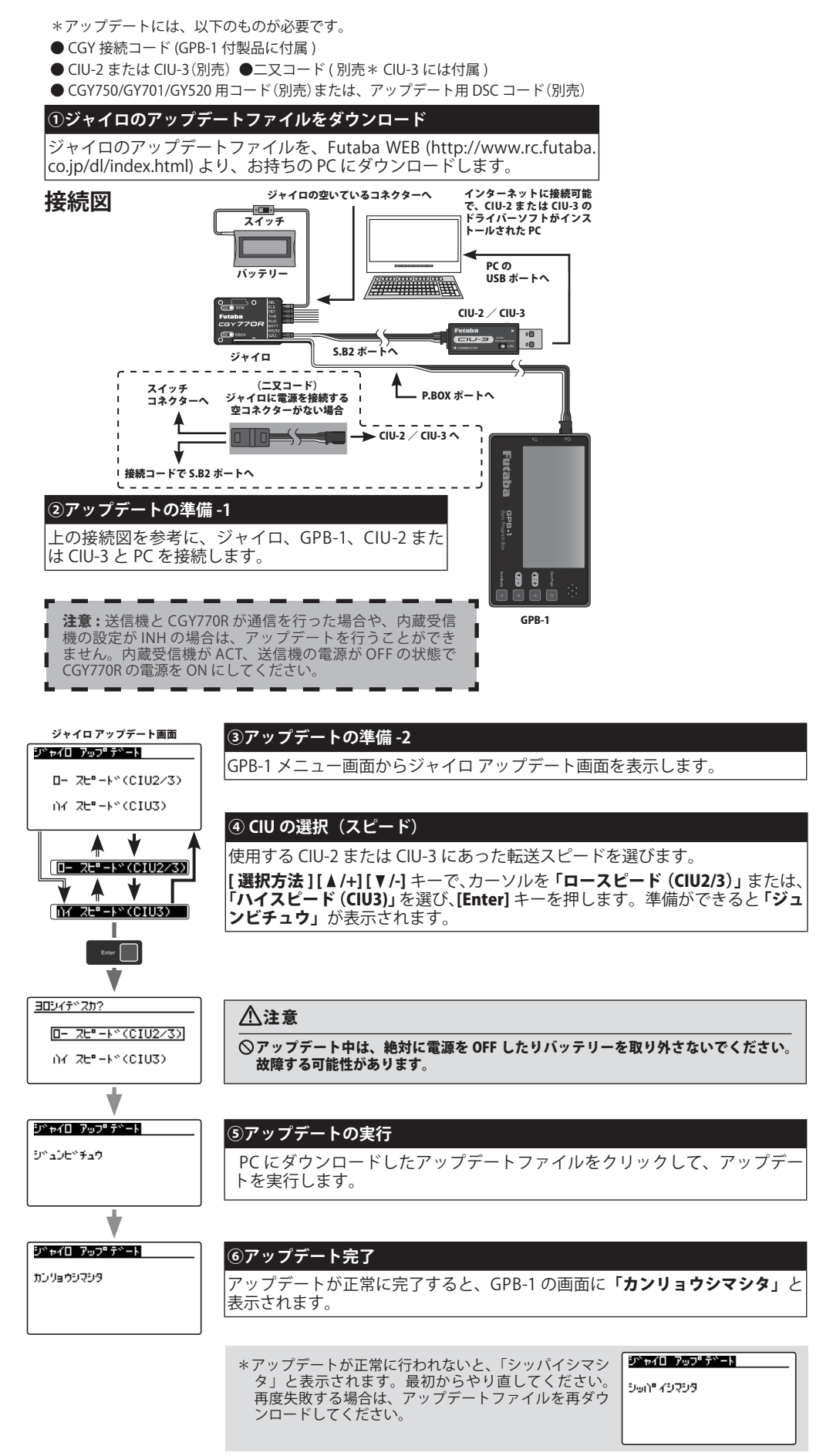

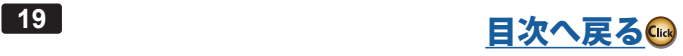

# **ベーシックメニュー ーシックメニュー**

<span id="page-19-0"></span>基本的な設定をするメニューです。各ベーシックメニューは必ず設定が必要です。

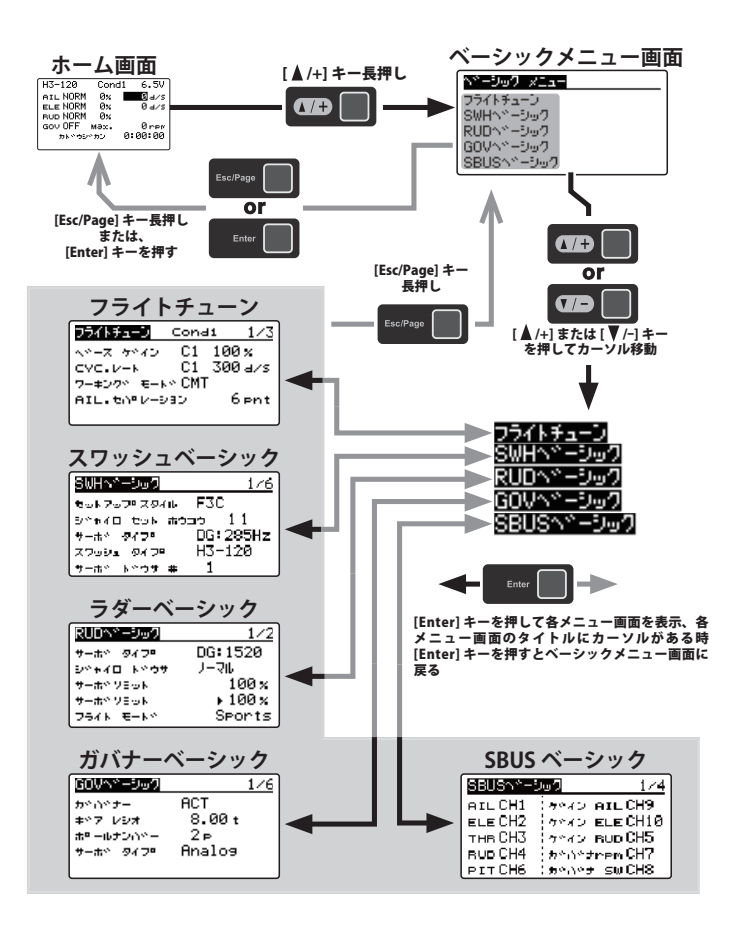

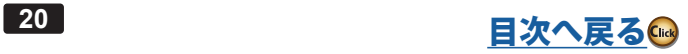

<span id="page-20-0"></span>ベーシックメニュー画面から SBUS ベーシック画面を表示します。 使用する送信機に合わせて、各ファンクショ ンの CH 設定をします。使用しないファンクションは INH に設定します。

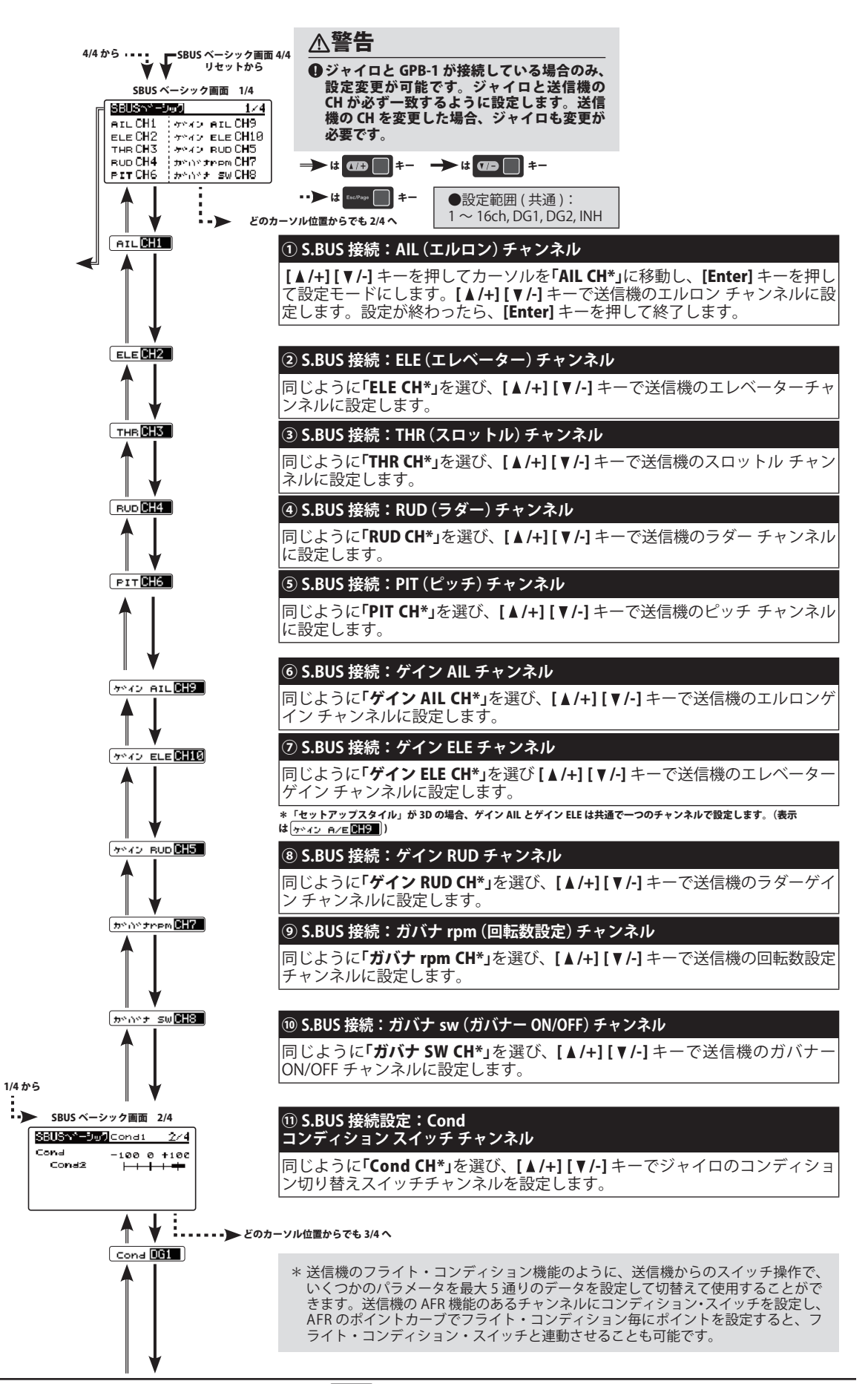

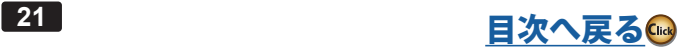

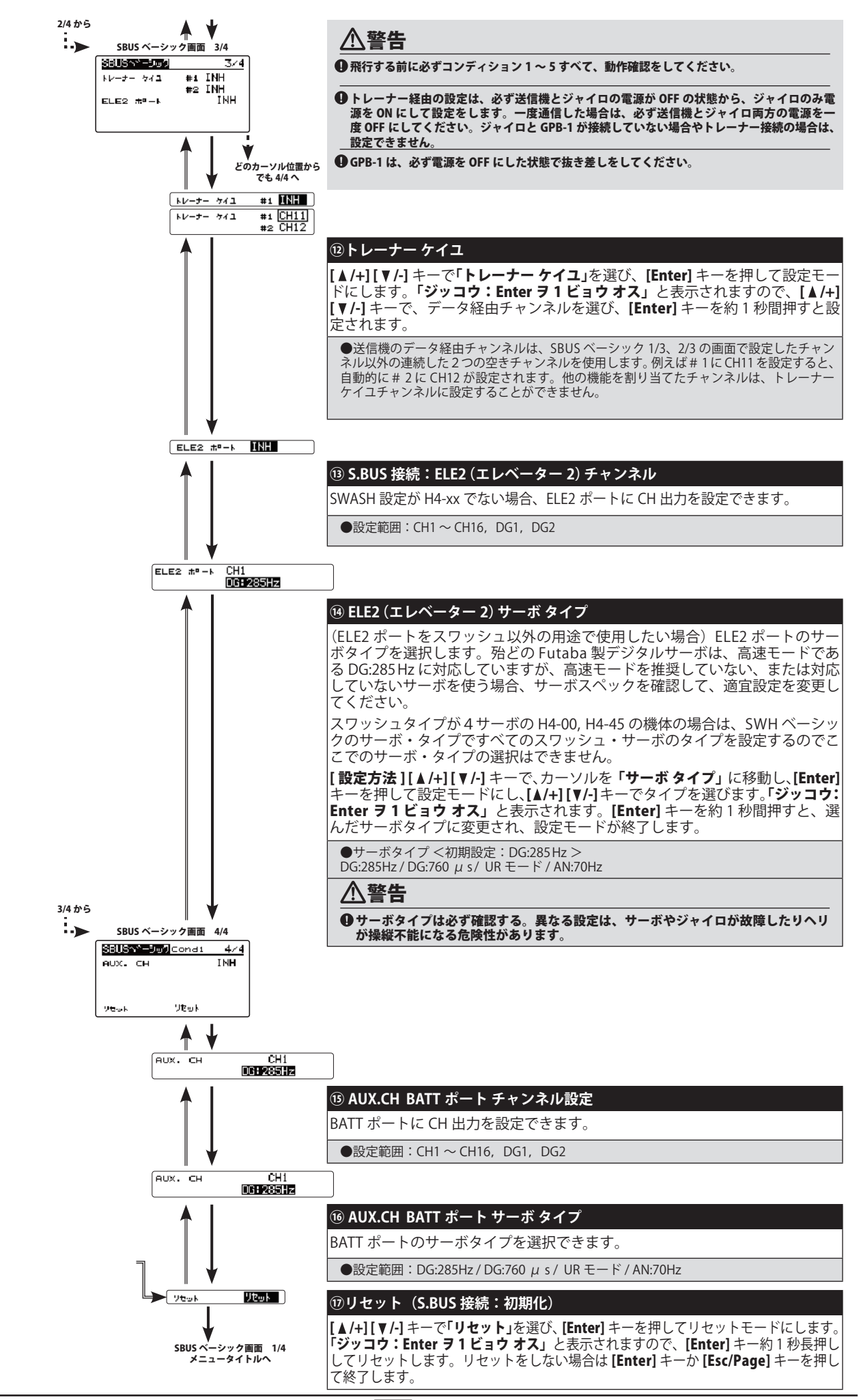

**<sup>22</sup>** [目次へ戻る](#page-2-0)

# ジャイロ設定データの転送機能について

 機体に搭載したジャイロの設定を GPB-1 から送信機を経由してワイヤレスで変更できます。送信機と GPB-1 の接続は P70 参照、変更できる [機能リストは P71 です。この機能を使用するには、GPB-1 を送信機に接続する前に、ジャイロと接続して変更前のデータを GPB-1 に保存します。](#page-70-0)

#### **送信機側の設定**

① 送信機の取扱説明書に従って、チャンネルファンクション機能で 2 つの連続した空き AUX チャンネルを、ジャイロの SBUS メニューで設定 したチャンネルに合わせて設定します。 ただし、「コントロール」と「トリム」は設定しません。

②2つの空きチャンネルを以下の設定にする。

- ・サブトリム 0 /・エンドポイントは 100 に設定する /・リミットポイントは 155(最大)
- ・フェールセーフはホールド /・バッテリーフェールセーフは OFF
- ・サーボスピード 0/・サーボリバースをノーマル

③送信機の取扱説明書に従って、トレーナー機能を以下のように設定する。

- ·常時 ON (常時 ON とは ON 表示になっている状態)
- ・CH モードは 16CH / ・トレーナーは「先生」
- ・トレーナーケイユチャンネルのモードはノーマル /・レートは 100%

 送信機と GPB-1 を接続した状態で、送信機の電源を ON にすると、GPB-1 が起動しオープニング画面が表示 されます。次に ID 確認画面が表示されますので、設定するジャイロのケースに貼られた ID と同じか確認し てください。[Esc/Page] キーを長押しでトレーナー経由機能の設定画面を表示します。

注意:ID 確認画面で ID が違っている場合は、設定するジャイロと GPB-1 を直接接続して、ジャイロのデー タを GPB-1 に保存してください。

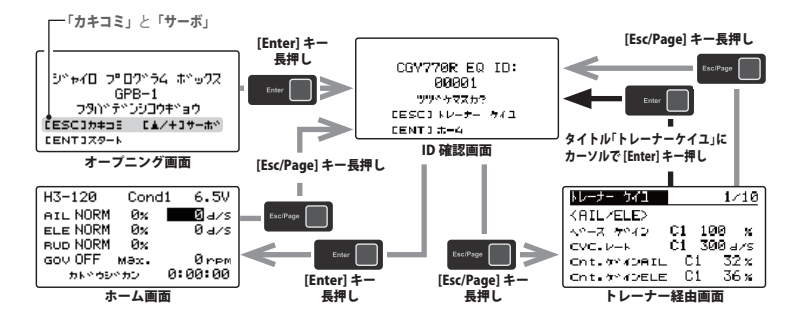

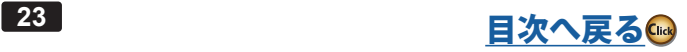

# **SWH ベーシック (スワッシュ基本設定)**

<span id="page-23-0"></span>スワッシュ動作の基本設定を行います。エルロン、エレベータージャイロを使用時は必ずこのスワッシュ・ベー シック設定を行ってください。ベーシックメニュー画面から SWH ベーシック画面を表示します。 以下の 6 種のスワッシュプレートに対応します。

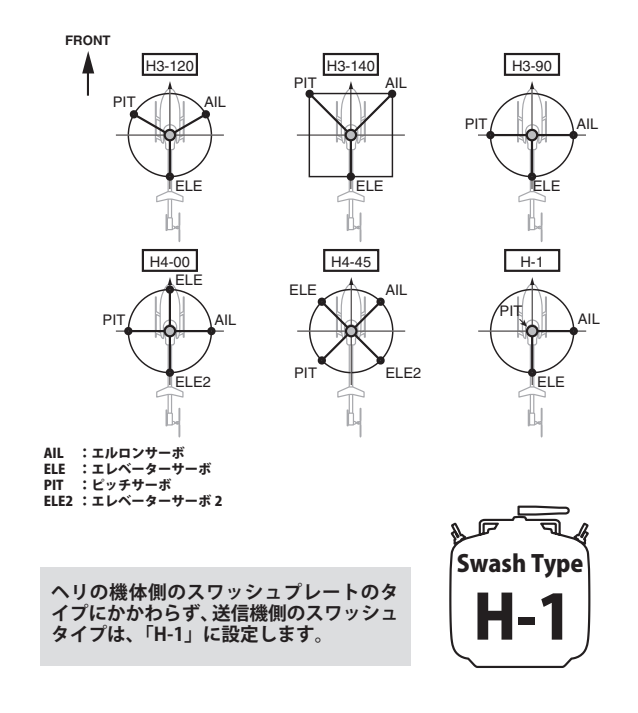

# 警告

 SWH ベーシックメニューで、サーボタイプを選択するまでは、ジャイロにサーボを接続しない。 ■サーボタイプが違っていると故障の原因となります。

<span id="page-24-0"></span>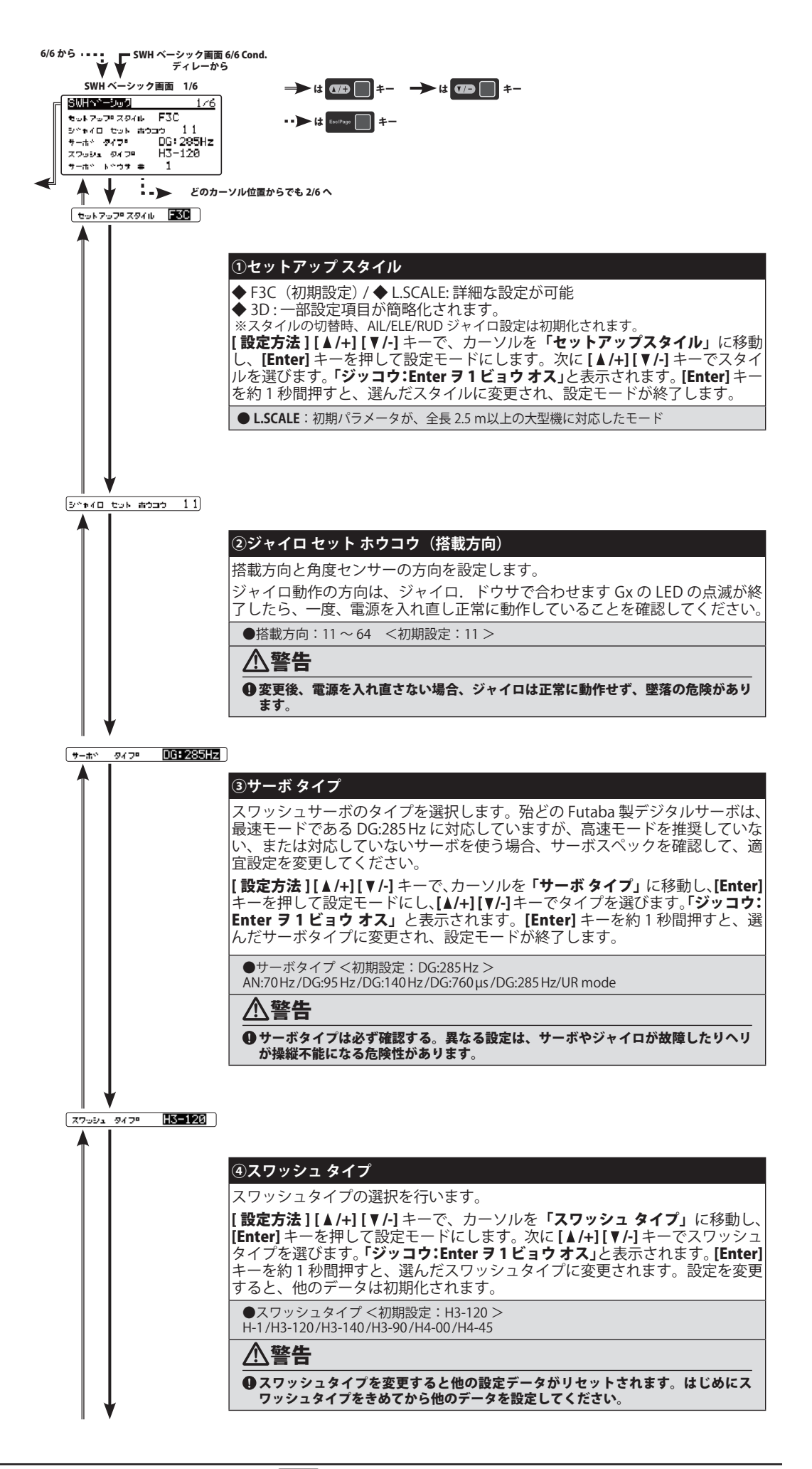

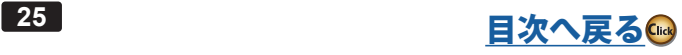

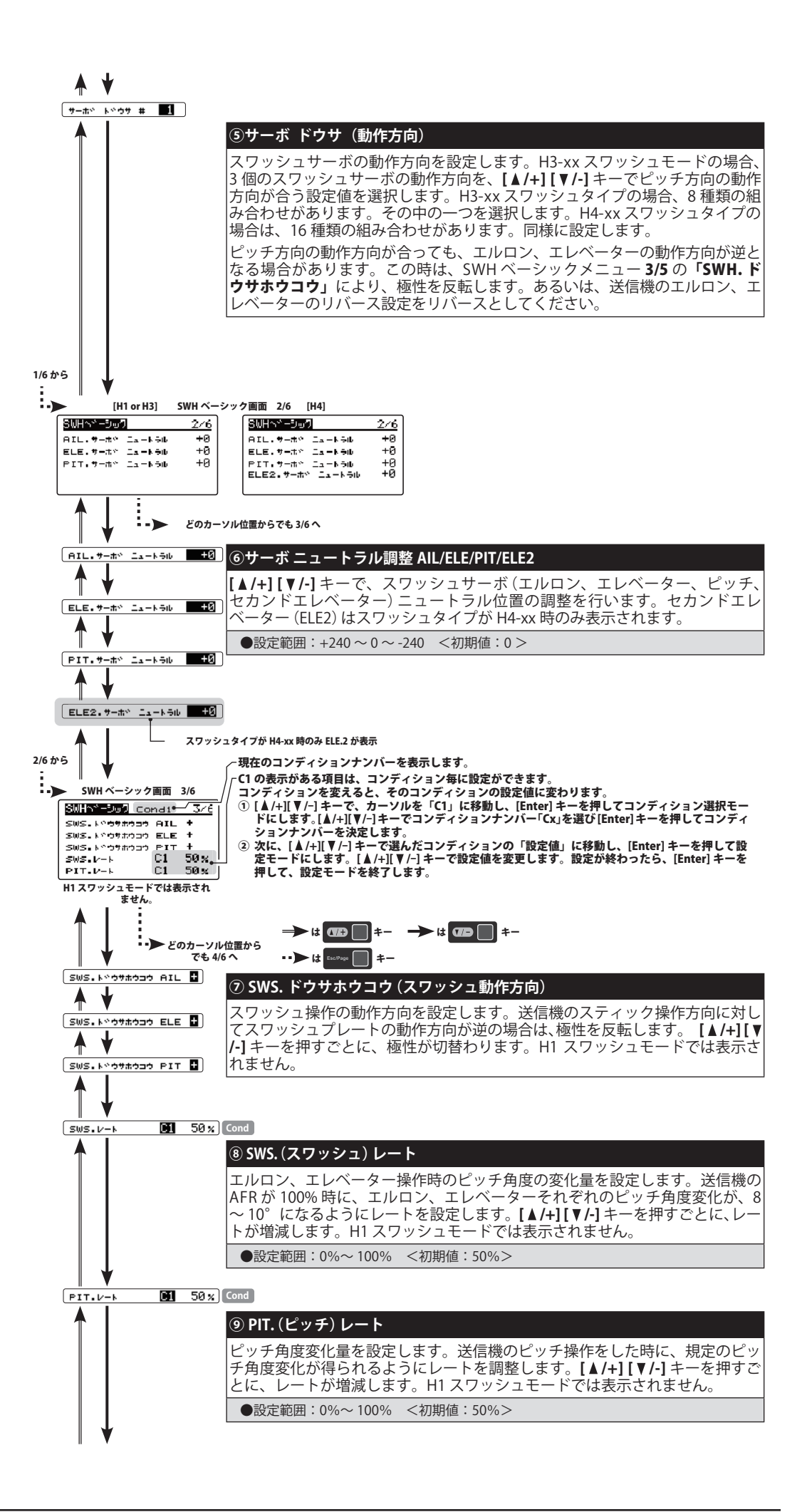

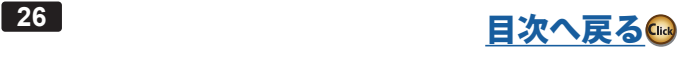

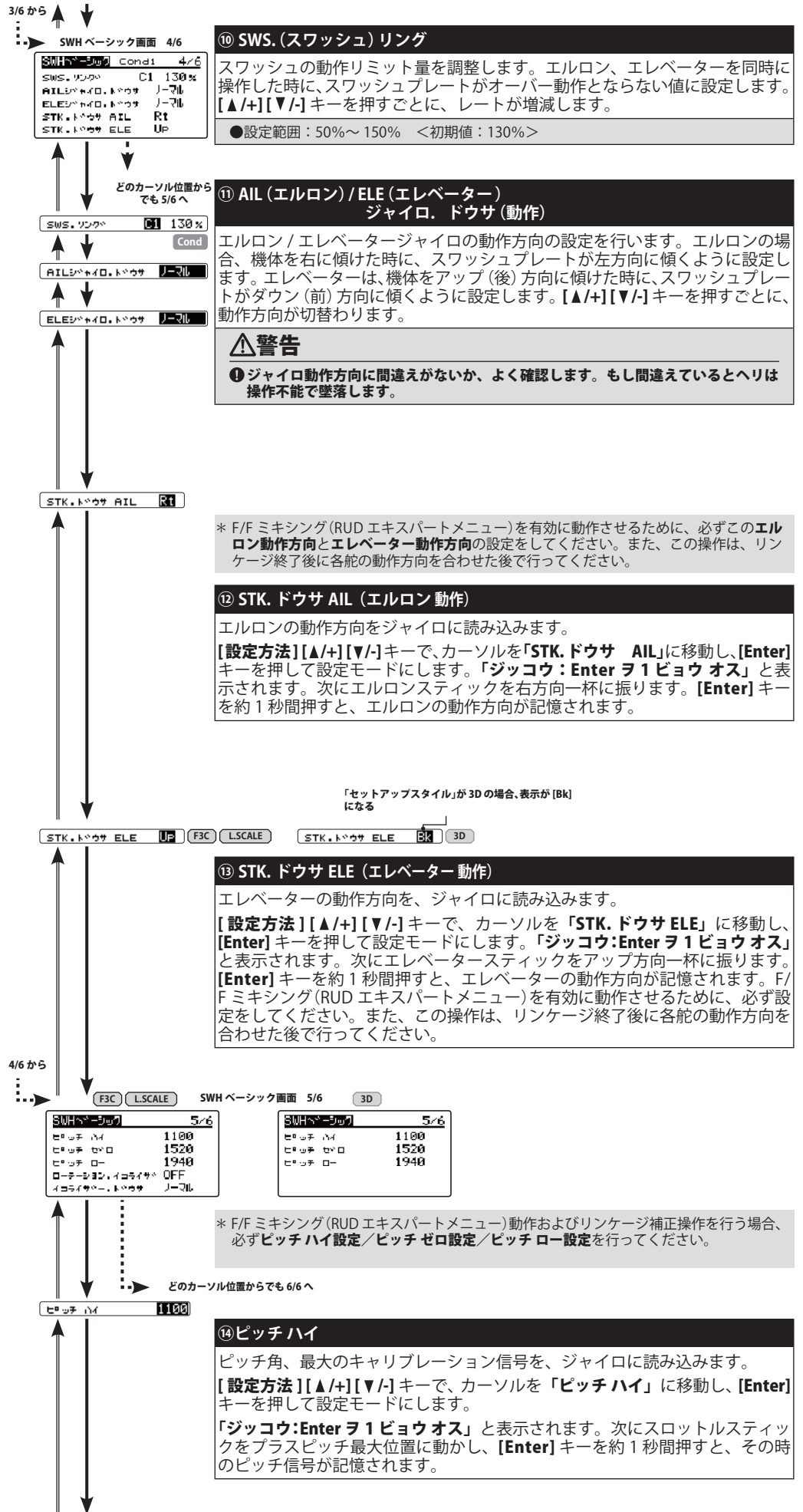

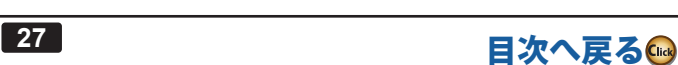

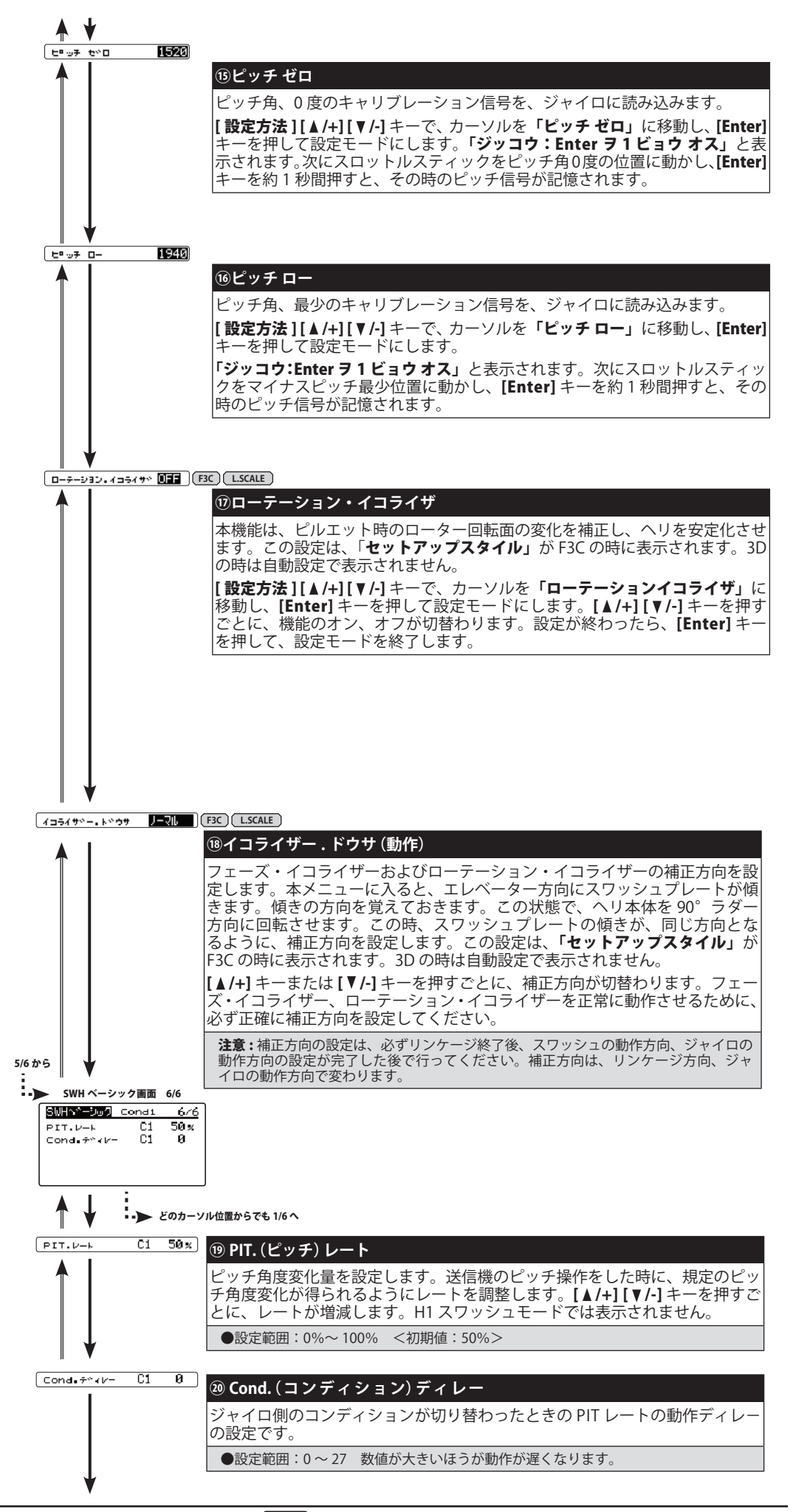

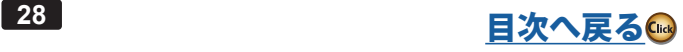

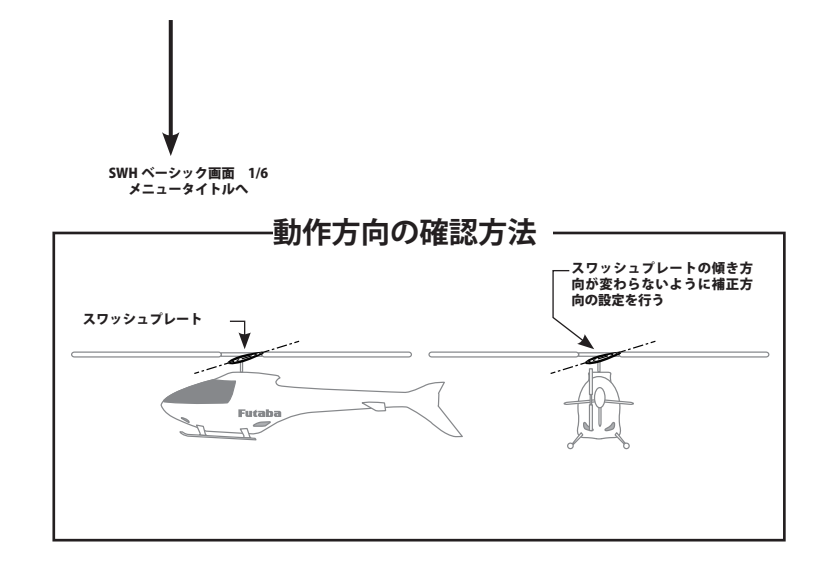

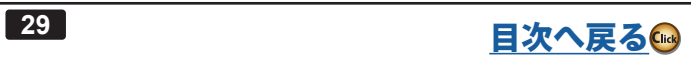

#### <span id="page-29-0"></span>**サーボ動作方向の設定方法**

① 機体のスワッシュタイプに合わせて、サーボを配置します。

#### ② (送信機側の初期設定)

**送信機の設定はヘリのスワッシュタイプにかかわらずノーマルリンケージのスワッシュタイプ (H-1)に設定します。**

※スワッシュミキシングはジャイロ側で行います。 **エルロン、エレベーター、ピッチのリバース設定は、ノーマル側に設定します。**

**エルロン、エレベーター、ピッチの動作量(ATV/AFR/EPA)を 100% に設定します。**

#### ③(スワッシュプレートタイプの設定)

使用する機体のスワッシュプレートに合わせて、SWH ベーシックメニューの「スワッシュ タ イプ」を設定します。

#### ④(サーボタイプの設定)

SWHベーシックメニューの「サーボタイプ」で、スワッシュを制御するサーボのタイプを選択します。 ※使用するサーボは、デジタルサーボの使用を推奨します。

#### ⑤(ニュートラル調整)

送信機のピッチスティックをセンター位置にします。ピッチ角 0°の位置です。 SWH ベーシックメニューの、「AIL. サーボ ニュートラル」、「ELE. サーボ ニュートラル」、「PIT. サーボ ニュートラル」を 調整して、サーボホーンがリンケージロッドと直角になるようにニュートラル位置を合わせます。 この状態で、スワッシュプレート面がローターシャフトと直角になるよう、リンケージロッドの長さを調整します。

#### ⑥(動作方向の設定)

SWH ベーシックメニューの「サーボ ドウサ」で、H3-xx スワッシュモードの場合、3個のスワッシュサーボの動作方向を、[▲ /+] キーまたは [ /-] キーを押すごとに順次切り替えていきます。[ /+] キーまたは [ /-] キーを押して、ピッチ方向の 動作方向が合う設定値を選択します。H3-xx スワッシュモードの場合、8 種類の組み合わせがあります。その中の一つを 選択します。H4-xx スワッシュモードの場合は、16 種類の組み合わせがあります。同様に設定します。 ピッチ方向の動作方向が合っても、エルロン、エレベーターの動作方向が逆となる場合があります。この時は、SWH ベー シックメニュー 3/6 の **'SWH. ドウサホウコウ**」により、極性を反転します。あるいは、送信機のエルロン、エレベーター のリバース設定をリバースとしてください。

#### **舵角調整**

エルロン、エレベーター、ピッチの舵角調整は、SWH ベーシックメニューの「SWS. レート」、「PIT. レート」で規定のピッ チ変化が取れるように調整します。

※ 送信機のエルロン、エレベーター、ピッチの舵角調整 (ATV/AFR/EPA) は 100% とする。

#### **スワッシュリングの設定**

SWHベーシックメニューの「SWS. リング」で、スワッシュプレートの最大傾き量を設定します。 ※ ピッチ最大、最小時にエルロン、エレベーターを同時に最大に振った時に、リンケージが干渉しない最大値に設定します。

#### **リンケージ補正方法**

H3-120 スワッシュモードを例に、リンケージ補正方法を説明します。

※ 送信機の設定は、各舵の動作角度が最大となるフライトコンディションを選択します。

#### ① (ピッチキャリブレーション)

下記の方法、SWH ベーシックメニューの「**ピッチ ゼロ」、「ピッチ ロー」、「ピッチ ハイ」**で、ピッチ角度を読み込みます。

- ●ピッチ(スロットル)スティックをセンター位置にします。[▲/+][ ▼/-]キーで、カーソルを「ピッチゼロ」に移動し、[Enter] キーを押して設定モードにします。「ジッコウ:Enter ヲ 1 ビョウ オス」と表示されます。[Enter] キーを約 1 秒長押 します。
	- ※ピッチゼロの位置が記憶されます。
- ●ピッチ (スロットル) スティックを最少にします。[A/+][ V/-] キーで、カーソルを「ピッチ ロー」に移動し、[Enter] キー を押して設定モードにします。「ジッコウ:Enter ラ1ビョウオス」と表示されます。[Enter] キーを約1秒長押します。 ※最少ピッチ位置が記憶されます
- **●ピッチ(スロットル)スティックを最大にします。[▲/+][ ♥ /-] キーで、カーソルを「ピ<b>ッチ ハイ」**に移動し、[Enter] キー を押して設定モードにします。「ジッコウ:Enter ラ1 ビョウオス」と表示されます。[Enter] キーを約1秒長押します。 ※最大ピッチ位置が記憶されます。

#### ② (ピッチ方向の補正)

ピッチ(スロットル)スティックを動かし、最大ピッチ時にスワッシュプレートが水平になっているか確認します。

もし傾きがあるようであれば、SWH. ディテールメニューの、「PIT→AIL」、「PIT→ELE」のレートを調整し、スワッシュ プレートが水平になるように調整します。最少ピッチ時も同様に調整します。

#### ③ (エルロン方向の補正)

#### [ ピッチ(スロットル) スティックセンター時]

ピッチ(スロットル)スティックをこの位置で、エルロンスティックを左右に動かします。この時、ピッチ方向への干渉 およびエレベーター方向へ干渉がないか確認します。

もし干渉があるようであれば、SWH. ディテールメニューの、「AIL → PIT」のレートを調整し、干渉が最少になるように 調整します。

エルロンを左右両方向で調整します。

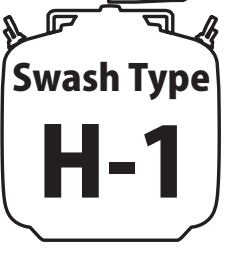

#### [ ピッチ(スロットル)スティック最大時 ]

ピッチ(スロットル)スティックをこの位置で、エルロンスティックを左右に動かし、ピッチまたはエレベーター方向の 干渉が最少となるように SWH. ディテールメニューの **Ⅰリンケージホセイ AIL ハイ」**の両方向のレートを調整します。<br>※「**リンケージホセイ AIL ハイ」**を調整しても、干渉が増加する場合は、補正方向が逆です。 画面下の**「AIL ドウサ」**で、補正方向を 「ー」 に設定します。

#### [ ピッチ(スロットル)スティック最少時 ]

ピッチ(スロットル)スティックをこの位置で、エルロンスティックを左右に動かし、ピッチまたはエレベーター方向の 干渉が最少となるように SWH. ディテールメニューの「リンケージホセイ AIL ロー」の両方向のレートを調整します。

#### (4) (エレベーター方向の補正)

#### [ピッチ(スロットル)スティックセンター時]

ピッチ(スロットル)スティックをこの位置で、エレベータースティックを上下に動かします。この時、ピッチ方向への 干渉およびエルロン方向へ干渉がないか確認します。

もし干渉があるようであれば、SWH. ディテールメニューの、「ELE → PIT」、 「ELE → AIL」のレートを調整し、干渉が最 少になるように調整します。

エレベーター、アップダウン両方向で調整します。

#### [ ピッチ(スロットル)スティック最大時 ]

ピッチ(スロットル)スティックをこの位置で、エレベータースティックを上下に動かし、ピッチまたはエルロン方向の 干渉が最少となるように SWH. ディテールメニューの「リンケージホセイ ―**ELE ハイ**」の両方向のレートを調整します。

※「リンケージホセイ ELE ハイ」を調整しても、干渉が増加する場合は、補正方向が逆です。 画面下の「ELE ドウサ」で、補正方向を 「**-**」 に設定します。

#### [ ピッチ(スロットル)スティック最少時 ]

ピッチ(スロットル)スティックをこの位置で、エレベータースティックを上下に動かし、ピッチまたはエルロン方向の 干渉が最少となるように SWH. ディテールメニューの「**リンケージホセイ ELE ロー」**の両方向のレートを調整します。

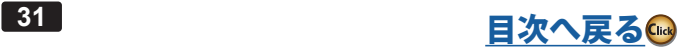

<span id="page-31-0"></span>フライトチューンでは、ヘリのロール/ピッチ(エルロン/エレベーター)軸の制御を設定します。ベーシックメ ニュー画面からフライトチューン画面を表示します。「セットアップスタイル」がF3C / L.SCALE と3D で一部設定の 内容が変わります。

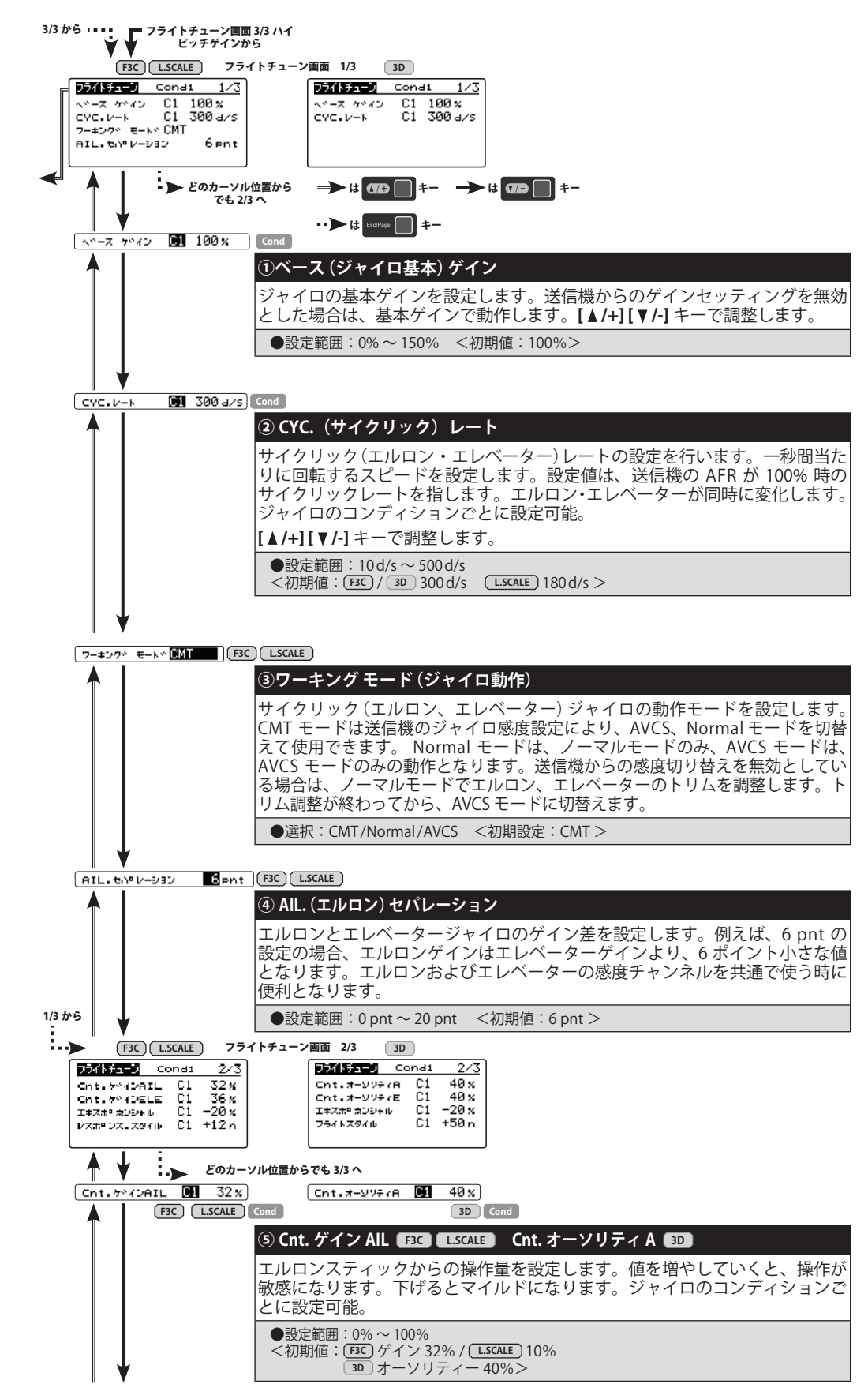

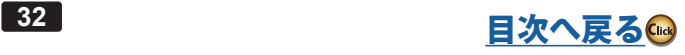

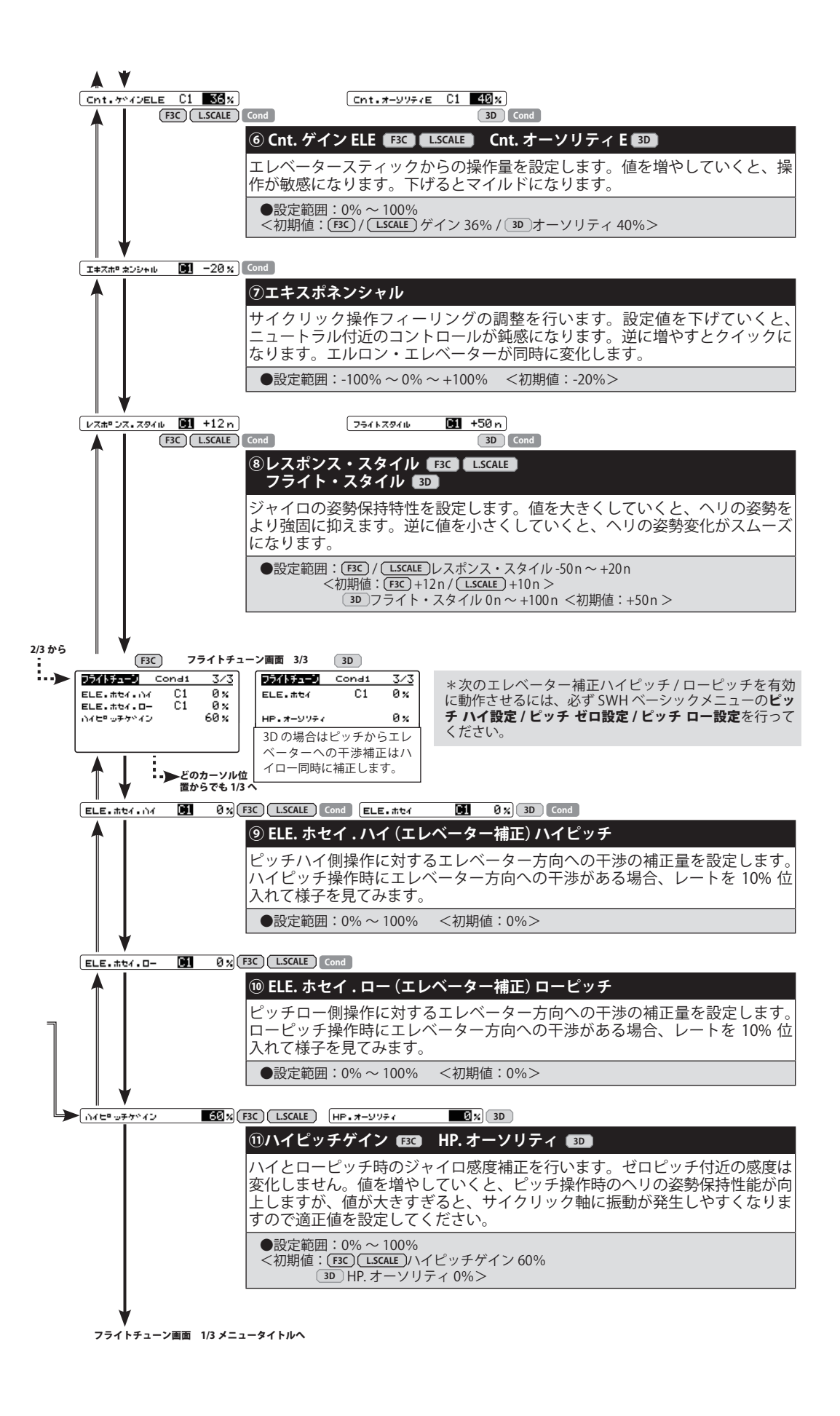

# RUD ベーシック (ラダージャイロ基本設定)

<span id="page-33-0"></span>RUD ベーシックで、ラダージャイロの基本設定をします。ベーシックメニュー画面から RUD ベーシック画面を 表示します。

### 警告

 サーボタイプを選択するまで、サーボを接続してはいけません。異なったサーボタイプのまま接続するとサーボが破損する危険性があり ます。

サーボリミットポイントが正しく設定されるまで、リンケージが接続された状態で動作させないでください。リンケージ動作範囲をこえ てサーボが動作すると、サーボやヘリが破損する危険性があります。

#### **送信機の設定**

※ 下記送信機設定例は弊社製 GY ジャイロ用ミキシングを使用した場合の例を示します。ご使用のシステムに合わせて読 み替えてください。

① ラダージャイロミキシングを有効にする。

② ジャイロモードを GY ジャイロ用のモード "GY" を選択する。

③ ノーマルコンディションおよびホールドコンディションのジャイロ感度を AVCS 75% に仮設定する。また、すべてのア イドルアップコンディションのジャイロ感度を AVCS 50% に仮設定する。

※ ジャイロ感度設定の目安については、後記の「ジャイロ適正感度の目安」の項目を参照してください。

④ ラダーチャンネルおよび感度設定チャンネルの舵角設定(ATV/AFR/EPA)をそれぞれ両方向ともに 100% に設定する。

⑤ ラダーチャンネルの D/R 設定を左右共に 75% に仮設定する。

※ これにより、最大のピルエットレートを減らすことができます。

⑥ ラダーチャンネルの EXP 設定は -30%(マイルド側 30%)程度に仮設定することをおすすめします。

※ 各項目の仮設定は後のテスト飛行により最適な値に調整してください。

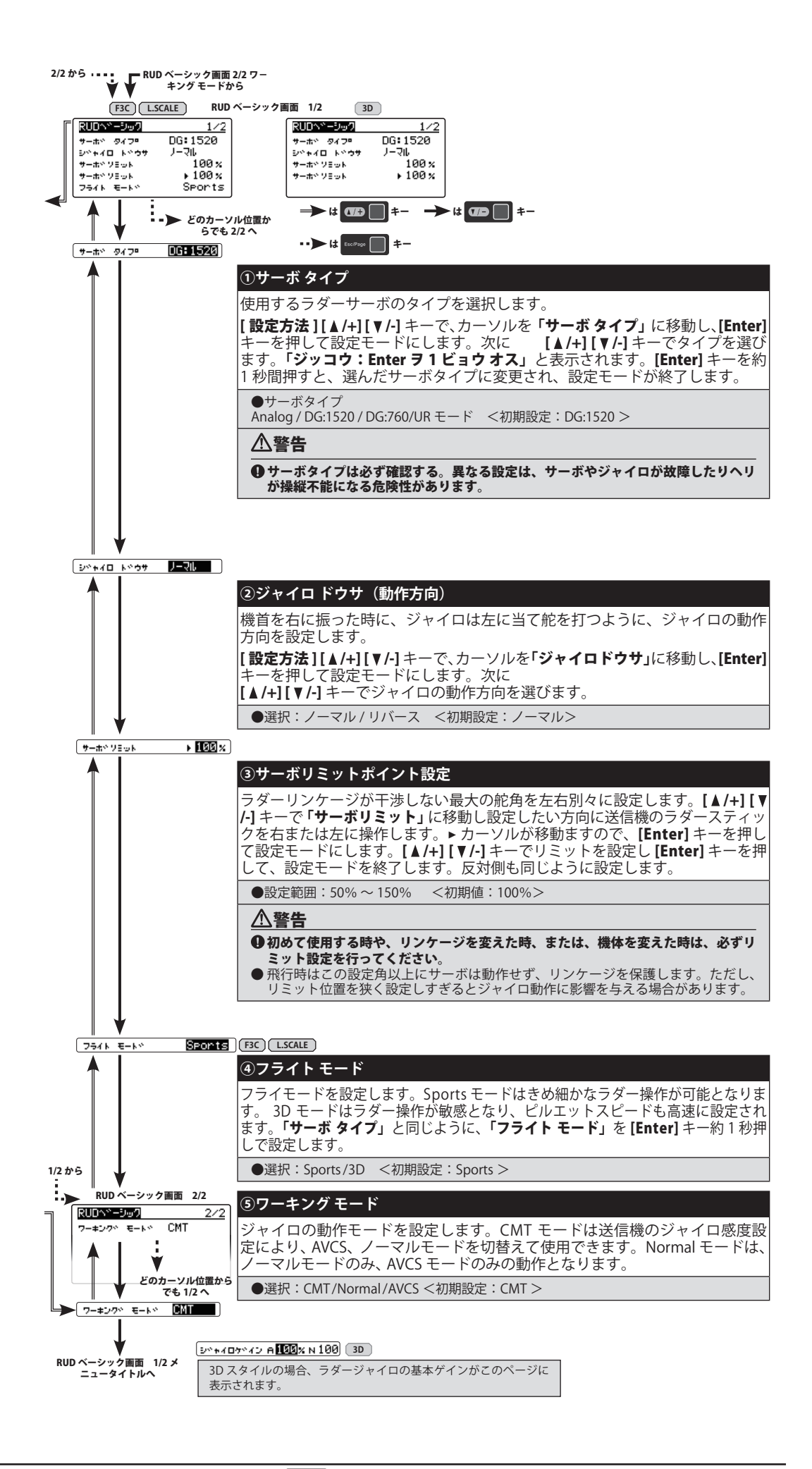

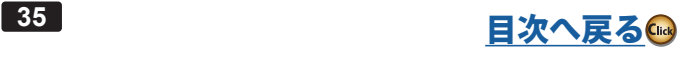

### **GOV ベーシック(ガバナー基本設定) OV**

<span id="page-35-0"></span>ガバナーの基本機能を設定します。ベーシックメニュー画面から GOV ベーシック画面を表示します。

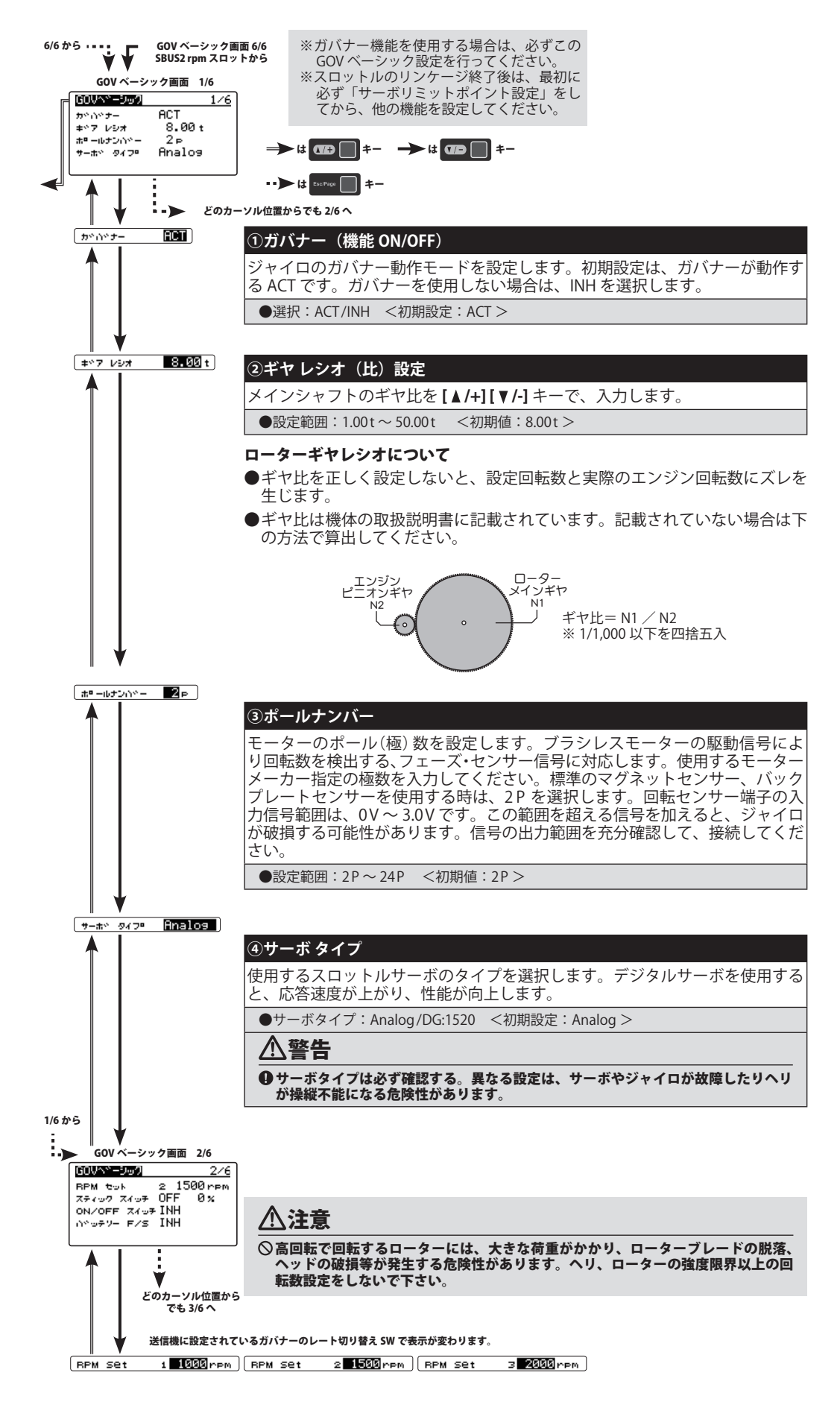

**36 [目次へ戻る](#page-2-0)☞**
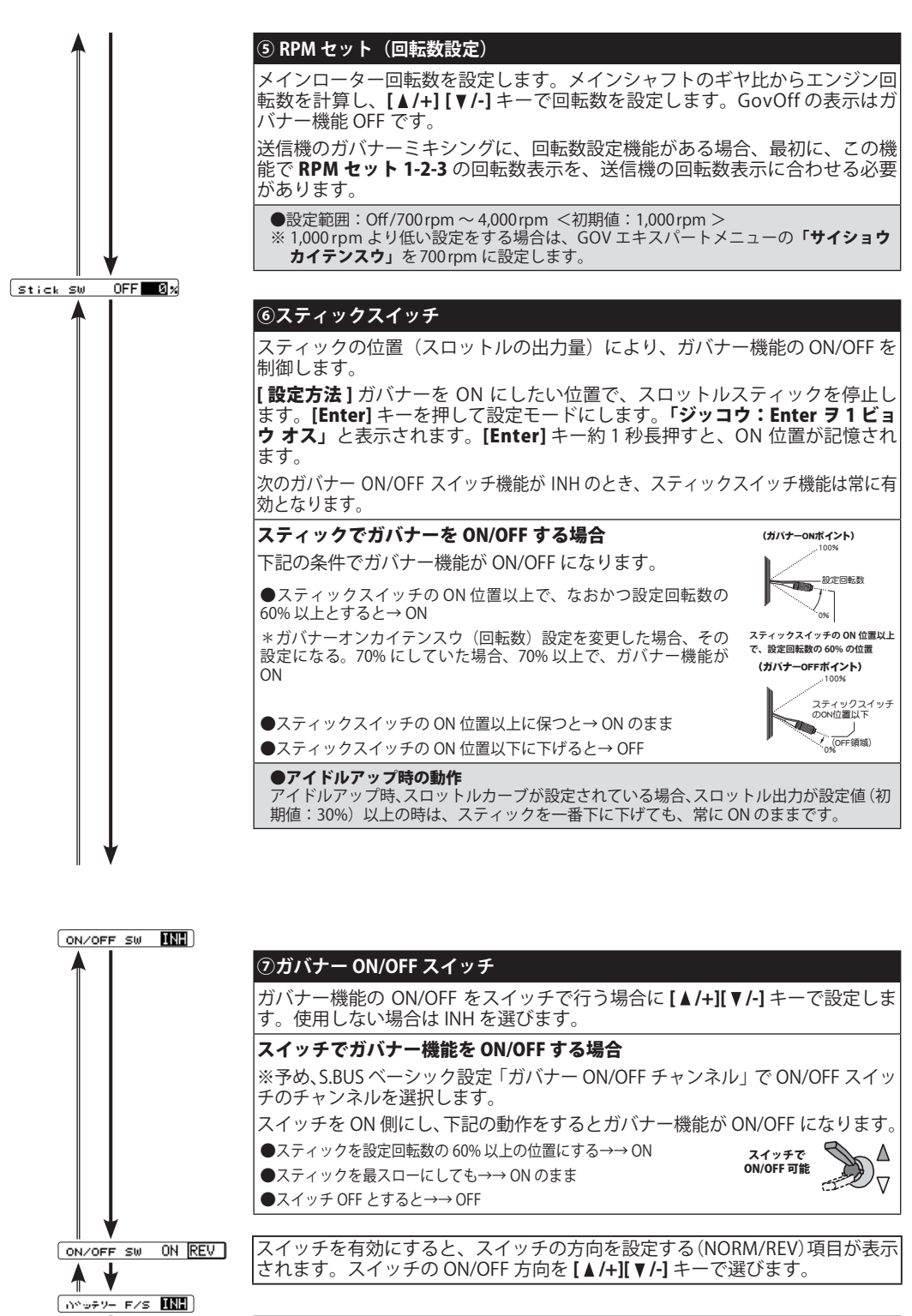

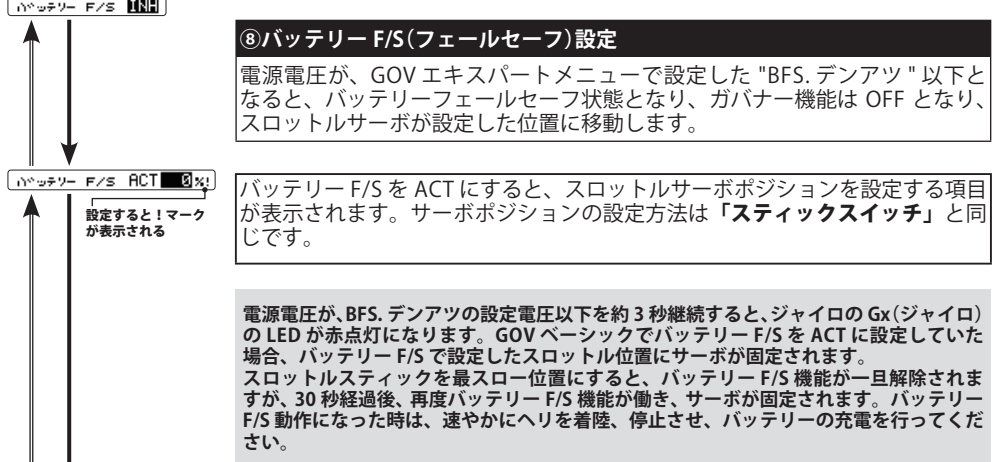

<span id="page-37-0"></span>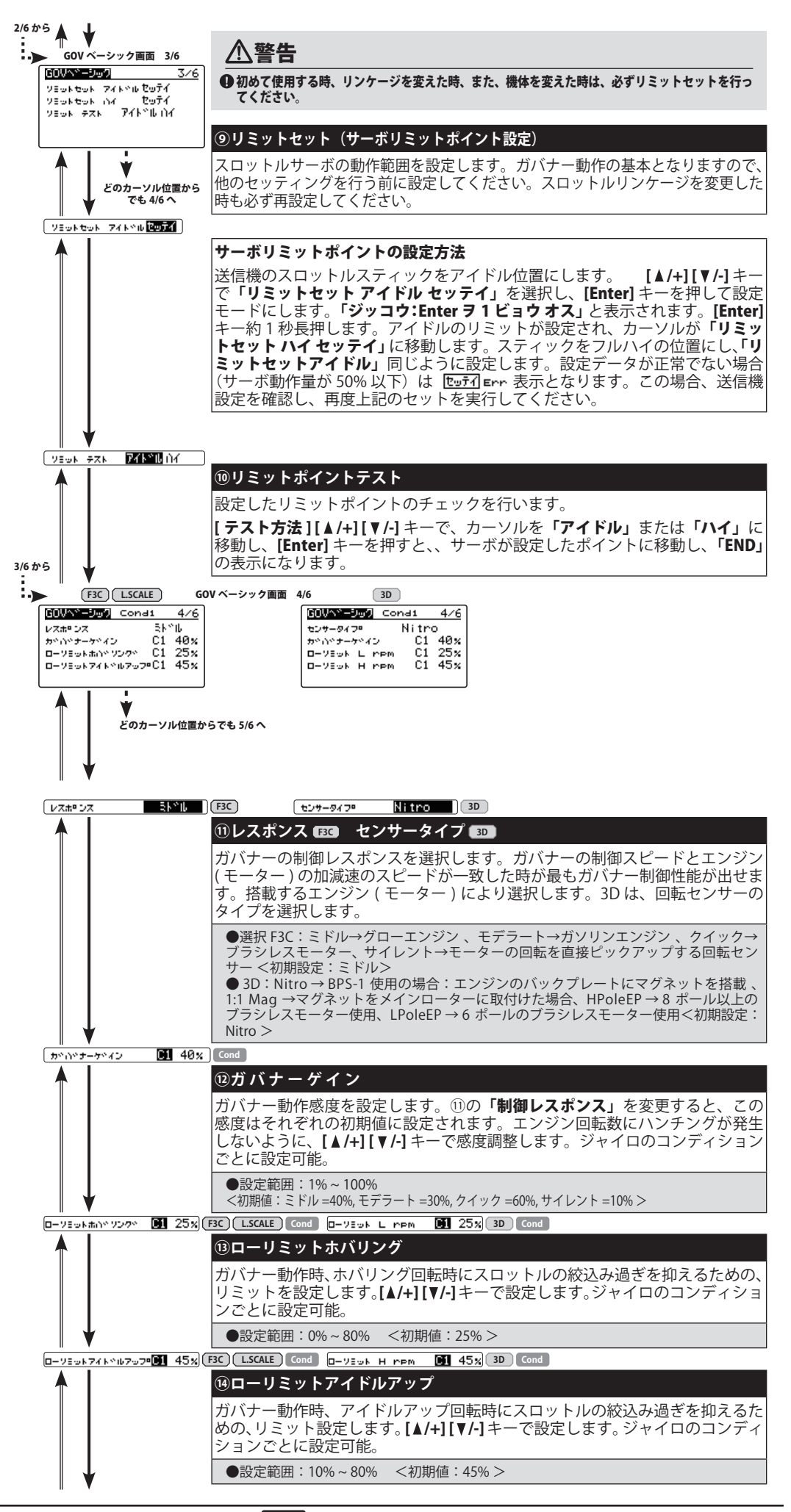

**38 日次へ戻る☞** 

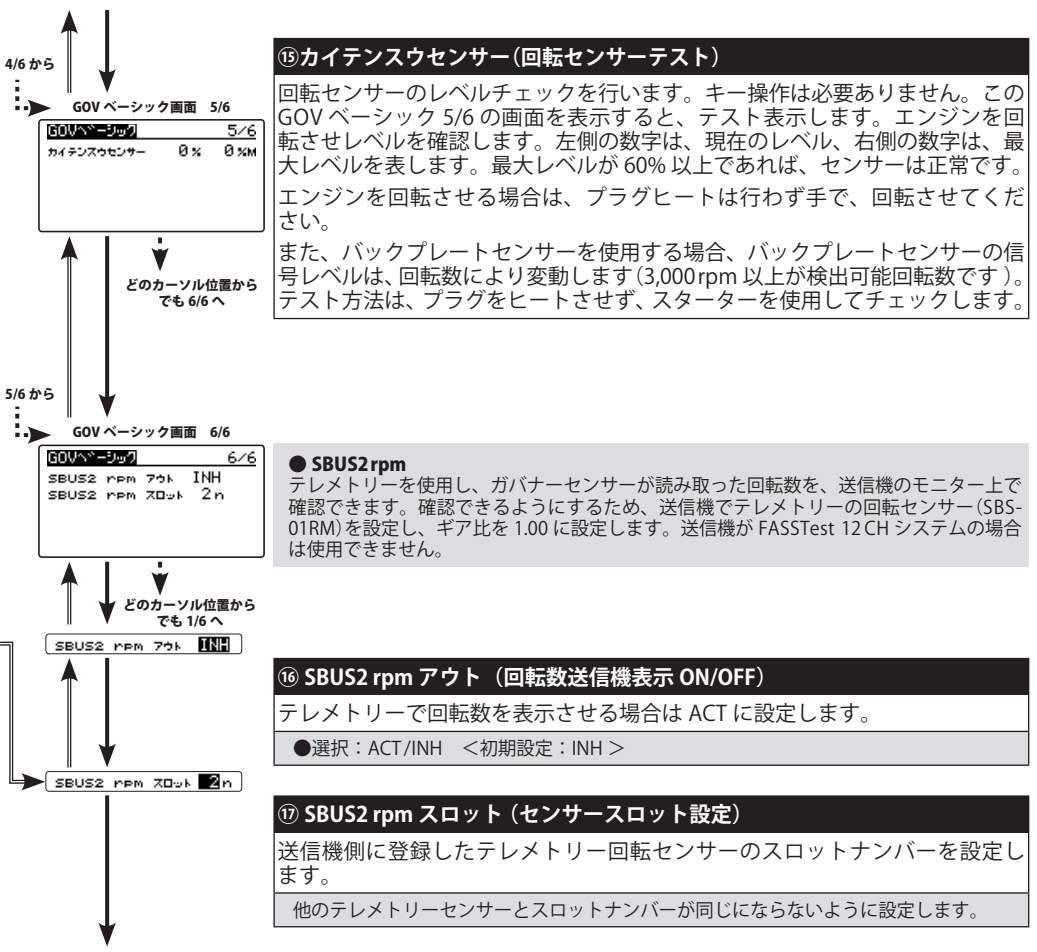

GOV ベーシック画面 1/6 メニュータイトルへ

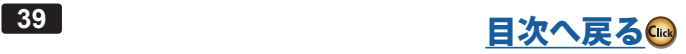

## **ガバナ-の設定と操作 バナ-の設定と操作**

## **ガバナーの設定**

 電源を ON したときに、ガバナースイッチが ON 状態になっている場合、ガバナーは ON にはなりません。 一度 ON 状態を解除すると、ガバナーは動作可能状態となります。エンジン始動時は必ずガバナーを OFF 状態にしてく ださい。

ガバナー回転数を送信機側から切り替えて使用することができます。

**ガバナー専用ミキシングを使用する方法**

# **(ガバナー専用ミキシング付送信機)**

回転数設定方法は「スロットルサーボの取り付け」の項目をご覧ください。

※ S.BUS ベーシック設定の回転数設定チャンネル(RPM)を送信機の回転数設定チャンネルに合わせます。 ※ コンディション毎またはスイッチのポジション毎に回転数設定が可能です。

#### **空きのスイッチチャンネルを使用する方法**

※ S.BUS ベーシック設定の回転数設定チャンネル(RPM)を送信機のスイッチチャンネルに設定します。 ※ 3 ポジションスイッチを使用すると 3 ポイントの回転数設定が可能。

#### **[回転数の設定]**

**[参考]**

#### **※ 3 ポジションスイッチを使用した場合の設定例**

① ガバナー・ベーシック設定の回転数設定画面の状態で、送信機のスイッチを切り替えた場合に、設定画面が RPM セット :1 → 2 → 3 と切替わることを確認します。(2 ポジションスイッチの場合は RPM セット :1 → 3 と切り替わります。)

②各ポジションで、希望の回転数となるように、GPB-1 の [ ▲/+][ ▼/-] キーを使用して調整します。

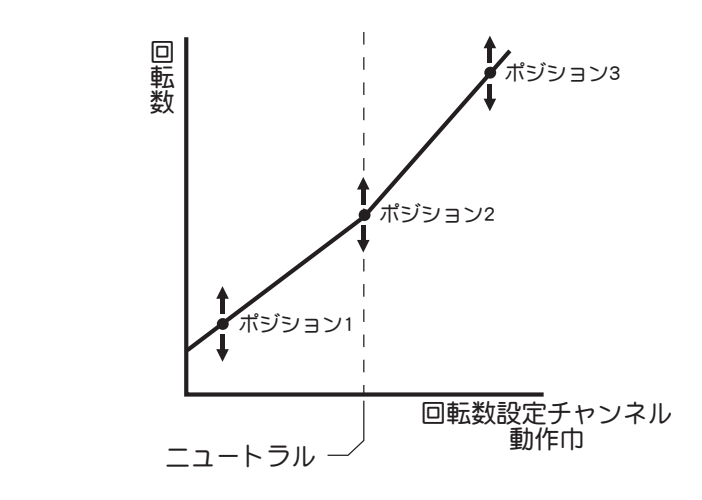

●ポジション 1 およびポジション 3 の設定回転数は、送信機側のエンドポイント (ATV/AFR/EPA)機能によってもある程度の回転数変更が可能です。 この場合の 変化量は、ポイント 1、ポイント 3 の設定回転数と、ポイント 2 の設定回転数 の差に比例します。例えば、ポイント 1 を 1,300 rpm、ポイント 2 を 1,500 rpm に設定した場合、送信機の ATV/AFR/EPA を 20 ~ 100% に変化した場合、ポイ ント 1 の回転数は 1,460 ~ 1,300 rpm と変化します。ポイント 2 の設定回転数 は、送信機側の ATV/AFR/EPA を変化させても、ほとんど変化しません。

※回転数はポイント 1、ポイント 2、ポイント 3 を結ぶ線上でリニアに変化し ます。

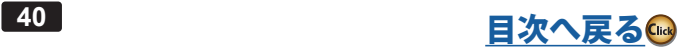

## **ガバナーの操作**

## **ガバナー動作について**

このジャイロのガバナー機能は、ローター回転数が 700 rpm ~ 4,000 rpm の範囲でガバナー動作が可能です。ただし、 エンジンが設定した回転数を回しきれることが必要です。 なお、ガバナーが OFF 状態の時は、スロットルサーボは送信機のスロットルスティックにより直接操作されます。 ※ ガバナー動作=設定した回転数に安定させる動作

## **ガバナー ON の条件**

ガバナー動作を安全に行うため、以下の条件を全て満たした場合にガバナー機能が有効となります。

- 電源 ON 時にガバナースイッチ機能が OFF となっていること。
- ON/OFF スイッチを使用している場合、ON 位置となっていること。
- 設定回転数が OFF では無いこと。
- エンジン回転数が設定回転数の 60% を超えた時。
- 回転センサーが正常に動作していること。

#### **設定回転数からのズレについて**

次のような動作は異常ではありません。

## ● 設定回転数より上昇する場合

垂直に近い降下を行った時、設定回転数より上昇する場合があります。

#### **●スロットル操作の速さと ON/OFF ポイントについて**

 スロットル操作が設定回転数の 60% を越えて、ローター回転数が設定値まで上昇する場合、操作の速さによって、 ON/OFF ポイントが違うように感じる場合があります。これは、切り替え動作をスムーズにするためのディレー動作が 働くためで、ON/OFF ポイントがズレているわけではありません。

## ●設定回転数に対するズレ

 このジャイロは設定回転数に対して、± 1% 以内の精度で回転を安定化させます。したがって、例えば 1,500rpm に設 定した場合は± 15rpm 程度のズレが発生しますが、実用上問題はありません。

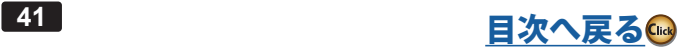

## **エルロン/エレベーターの初期設定 ルロン/エレベーターの初期設定**

下記の方法でエルロン、エレベータージャイロの初期設定を行います。

#### **ジャイロミキシング機能を持った送信機の場合**

※この設定は送信機がエルロン、エレベータージャイロミキシング対応バージョンの場合を示します。

①(送信機側のジャイロミキシングを有効にする)

送信機のエルロンジャイロ、エレベータージャイロのファンクションを設定します。

エルロンジャイロ、エレベータージャイロのミキシングを ACT にします。

#### ②(ジャイロ側チャンネル設定)

S.BUS ベーシックメニューの「AIL ゲイン チャンネル」と「ELE ゲイン チャンネル」を送信機のチャンネルに合わせます。

#### ③ (感度の初期設定)

※ 32MZ(WC),18MZ(WC),18SZ,16SZ,16IZS,16IZ などの場合、ジャイロ動作モードをスイッチにより切替えができます。片方を、AVCS、もう<br>—一方を Normal モードに設定し、スイッチで切替えられるように設定しておきます。 エルロン、エレベータージャイロのゲインを、AVCS、ノーマル側それぞれ、50% に設定します。スイッチをノーマルモー ド側にします。

※ジャイロ感度設定の目安については、後記の「ジャイロ感度の設定」の項目を参照してください。

#### ④(ジャイロ動作方向の設定)

ヘリを右に傾けた時、スワッシュプレートが左に傾くように、「AIL. ジャイロ. ドウサ」で、前方に傾けた時、スワッシュ プレートがアップ(後方)に動くように「ELE. ジャイロ. ドウサ」で動作方向を設定します。

※設定を間違えると、非常に危険な状態となります。

以上の設定状態で、後記の「エルロン、エレベータージャイロの飛行調整」を行ってください。

## **ジャイロミキシング機能を持たない送信機の場合**

#### ①(送信機側チャンネル設定)

 送信機の空きチャンネルに、エルロンジャイロとエレベータージャイロの感度設定チャンネルを設定します。例えば、 CH7 にエルロンゲイン、CH8 にエレベーターゲインを設定し、同じスイッチでコントロールするように設定します。 ※スイッチの切り替えで、ノーマルモードと AVCS モードに切替えられるようにします。

#### ② (ジャイロ側チャンネル設定)

S.BUS ベーシックメニューの「AIL ゲインチャンネル」と「ELE ゲインチャンネル」を送信機のチャンネルに合わせます。

#### ③(感度の初期設定)

 GPB-1 を接続します。送信機の EPA レートを調整して、エルロン、エレベータージャイロのゲインを、AVCS、ノーマル側 それぞれ、GPB-1 の画面上で 50% になるように設定します。動作モードをノーマルモードにします。

※ジャイロ感度設定の目安については、後記の「ジャイロ感度の設定」の項目を参照してください。

#### ④(ジャイロ動作方向の設定)

へリを右に傾けた時、スワッシュプレートが左に傾くように、「AIL. ジャイロ. ドウサ」で、前方に傾けた時、スワッシュ プレートがアップ(後方)に動くように「ELE. ジャイロ.ドウサ」で動作方向を設定します。

※設定を間違えると、非常に危険な状態となります。

以上の設定状態で、後記の「エルロン、エレベータージャイロの飛行調整」を行ってください。

#### **送信機に感度設定用の空きチャンネルが無い場合**

① S.BUS ベーシックメニューの**「AIL ゲイン チャンネル」**と**「ELE ゲイン チャンネル」**を INH に設定します。

②フライトチューンメニューの「ワーキングモード」(ジャイロ動作モード)を Normal に設定します。

#### ③(感度の初期設定)

フライトチューンメニューの「ベースゲイン」(ジャイロ基本ゲイン)を 50% に設定します。

※ジャイロ感度設定の目安については、後記の「ジャイロ感度の設定」の項目を参照してください。

### ④(ジャイロ動作方向の設定)

へリを右に傾けた時、スワッシュプレートが左に傾くように、「AIL. ジャイロ. ドウサ」で、前方に傾けた時、スワッシュ プレートがアップ(後方)に動くように「ELE. ジャイロ.ドウサ」で動作方向を設定します。

※設定を間違えると、非常に危険な状態となります。

以上の設定状態で、後記の「エルロン、エレベータージャイロの飛行調整」を行ってください。

**42 日次へ戻る☞** 

# **サイクリック・アングル(エルロン、エレベーターのピッチ角度変化)の初期設定方法**

このジャイロの性能を引き出すためには、サイクリック・アングルの設定が重要になります。以下の方法で設定を行って ください。

- ① 送信機のエルロン、エレベーターの ATV, AFR, DR, EPA などの舵角調整を 100% に設定します。エルロン、エレベータース ティックを、フルに振った時に、サーボモニターの表示が 100% になることを確認します。ピッチ信号は、ニュートラル(ゼ ロピッチ)になるよう、ピッチレートをゼロにしておきます。
- ② 受信機の電源をオンします。ジャイロ が起動し初期化が終了すると、サーボは、ゼロピッチ位置に動きます。この状態で、 サーボホーンが水平位置になるように、サーボのニュートラル調整を、 ジャイロの SWH ベーシックメニューの 各 AIL./ ELE./PIT. サーボニュートラルで調整します。送信機のサブトリムでは調整できません。同時に、スワッシュプレートが水 平になるように、リンケージロッドの長さを調整します。また、メインローターのピッチ角度が、0 度になるように調整 します。
- ③ メインローターにピッチゲージを装着し、エルロン、エレベータースティックをフルに振った時の、エルロンエレベーター のサイクリック・アングルが、9°~ 10°になるように、SWH ベーシックメニューの SWS. レートと PIT. レートで調整します。 エルロン、エレベーターは同じ角度になるように調整します。この角度がずれると、ピルエットの安定性に影響を与えます。 スワッシュ ・ レートは、50% ~ 70% の範囲になっていることを確認してください。

[ヒント]

 スワッシュ・アングルの調整の目的は、ヘリのロール、フリップレートとジャイロの制御レートを制御範囲内に収めるこ とです。例えば、ジャイロが、360°毎秒のロールレート指令を出した時、ヘリも 360°毎秒のロールが出来るピッチ変化 が必要になります。サイクリック・アングルの設定が小さいと、ヘリはこのロールレートに到達できなくなり、ジャイロ 制御が不安定になってしまいます。停止時のロール ( フリップ ) レートは、巡航時のロール ( フリップ ) レートより遅くな りますが、双方を一定に保つように制御します。ジャイロは停止時のほうが、巡航時より大きな舵を打ちます。

## **ジャイロ適正感度の目安**

最適な感度は、ハンチング(反復運動)を開始する寸前の位置です。実際の飛行で調整します。

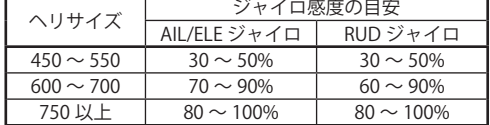

※小型ヘリの場合、一般にジャイロの最適感度は低めのセッティングになります。

## **飛行前のチェックリスト**

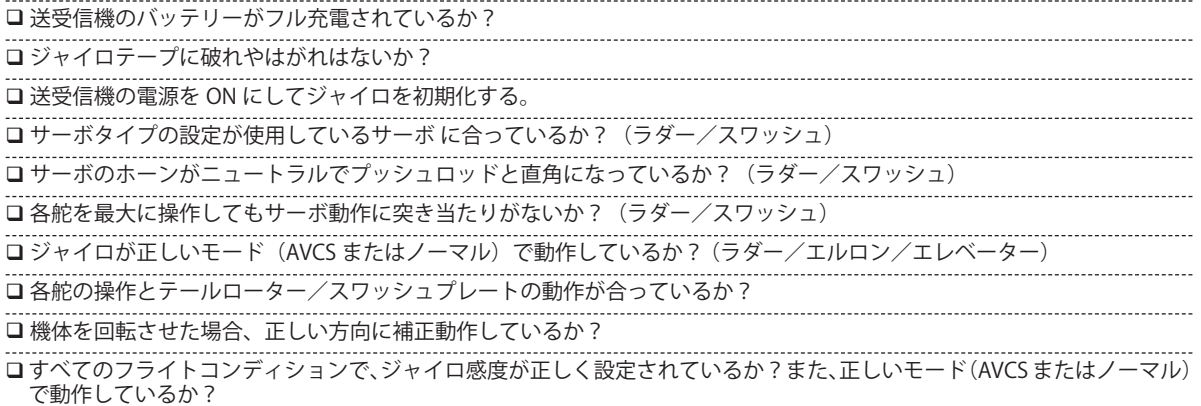

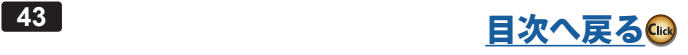

## 警告

飛行前に必ず、エルロン、エレベーター、ピッチ、ラダーサーボの動作方向およびエルロン、エレベーター、ラダージャイロの動作方向 が正しいことを確認してください。

## 警告

離陸の際、スワッシュプレートが水平となっていることを確認してから、メインローターの回転を上げてください。地上にヘリが接地し ている時は、ジャイロ動作が不安定となります。メインローターが地上で回転している時も、ヘリから目を離さないでください。

※電源スイッチを使わないで電源供給をするシステム(スイッチを持たない ESC やレギュレーター等でコネクター ピンの接続で電源のオン、オフを行うシステム)の場合、コネクター接続時に電源の瞬断が発生し、ジャイロの 初期化が正常に終了しない場合があるため、オン、オフ機能付き ESC やレギュレーターの使用を推奨します。 飛行前には、必ずジャイロの動作方向が正常であるかを確認してください。

## **ノーマルモード使用時の操作**

① AVCS モード使用時は、トリムをジャイロが自動的にとりますが、ノーマルモードを使用する場合は、トリムは全て自分 で調整します。

② 飛行中にスイッチでノーマルモードと AVCS モード間を切り替えて使用する場合で、トリムを操作した場合は、そのトリ ム位置を再度読み込む必要があります。新しいトリム位置を読み込む場合、感度切り替えスイッチを 1 秒以内の間隔でノー マル→ AVCS →ノーマル→ AVCS に切り替えます。

※サーボがセンターに移動し、新しいトリム位置が記憶されたことを示します。

## **エルロン、エレベータージャイロの飛行調整**

ジャイロをノーマルモードに設定して、最初にヘリのエルロン、エレベーター方向のニュートラルを調整します。 以下、その手順を説明します。

※前記の「エルロン/エレベーターの初期設定」の項目で、ジャイロの初期設定を行った状態で、以下の調整を行います。

① ヘリをゆっくりと浮かせ、ホバリングを行います。エルロンとエレベーターのニュートラルトリムを調整します。

- ② トリムの調整が終えたら、ヘリを着陸させた後、感度切替えスイッチを、1 秒以内の間隔でノーマル→ AVCS →ノーマル → AVCS に切り替え、最後に AVCS 側に固定します。
- ※ この操作で、エルロン、エレベーターのニュートラルデータが、ジャイロに記憶されます。

※ 感度設定用の空きチャンネルが無い送信機の場合、トリム調整を終えたら、ヘリを着陸させ、エンジンを停止します。フライト・チュー ニングメニューの ジャイロ動作モード をそれぞれ AVCS に設定します。ジャイロ の電源を切り、再度電源をオンします。ニュートラルデー タが、ジャイロ に記憶されます。

## **ラダージャイロの飛行調整**

# **ラダーニュートラルの読込み**

①切替スイッチが AVCS モードの状態で、送信機、受信機の順に電源を ON にする。

※これにより、ジャイロが初期化されると同時に、AVCS モード時の基準データ(ラダーのニュートラル)が読み込まれます。

#### **感度調整**

①感度の調整は、テールがハンチングする寸前まで上げます。各フライトコンディションについて調整する。

- ※ また、このジャイロは非常に高速応答をするため、ハンチングが出にくくなっています。感度調整は、ピルエットやストールターンの止 まり具合等で、ラダーの抑えを見ながら調整を行ってください。
- ※ アイドルアップのフライトコンディションでは、通常、高いローター回転数を使用するため、感度は低めとなるでしょう。 また、ホール ドコンディションではローター回転数が低いため、他のコンディションより感度が高くなります。
- ※ テールローターギヤレシオ、テールローターピッチ動作範囲およびローターブレード長等がテールローターの性能に大きく影響を与えま す。感度の数値自体は条件により異なるため、最終的には実際の動作で調整します。

#### **ピルエットスピード**

- ①ヘリのピルエットレートは、ラダーコントロール量に従い完全にコントロールされます。ラダー操作量は送信機の AFR、 DR、EPA (ATV) 機能等で調整できます。
	- ※ ラダー操作量 100% の時、ラダーベーシックのフライトモードが Sports モードでは、約 450° /sec 、3D モードでは、720° /sec に設定され<br>- ています。また Sports モードでは、ホバリングと上空飛行のピルエットスピードが自動的に変化する(ジャイロ感度が低くなるほどピルエッ トスピードが速くなる)ように設定されています。
	- ※ ジャイロセンサーのダイナミックレンジ (制御可能範囲) は、最大約 ±1,000°/sec に調整されています。従ってこのダイナミックレンジを 越えるラダー操作量を入れると、ジャイロは制御範囲を超えて、テールローターはフルピッチ状態となり、超高速のピルエット動作になりま す。特に 3D モードはピルエットスピードが高速に設定されているため注意が必要です。
	- ※ 高速のピルエットレートを使用する場合、バッテリーや燃料タンクがしっかり固定されていることを確認してください。また、テールローター の駆動系がその設定に対応している必要があります。

ここまでで基本的な調整は終わりです。

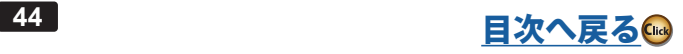

各ジャイロやガバナーの詳細設定をするメニューです。必要に応じて設定します。「セットアップスタイル」が F3C と3D でメニューが変わります。

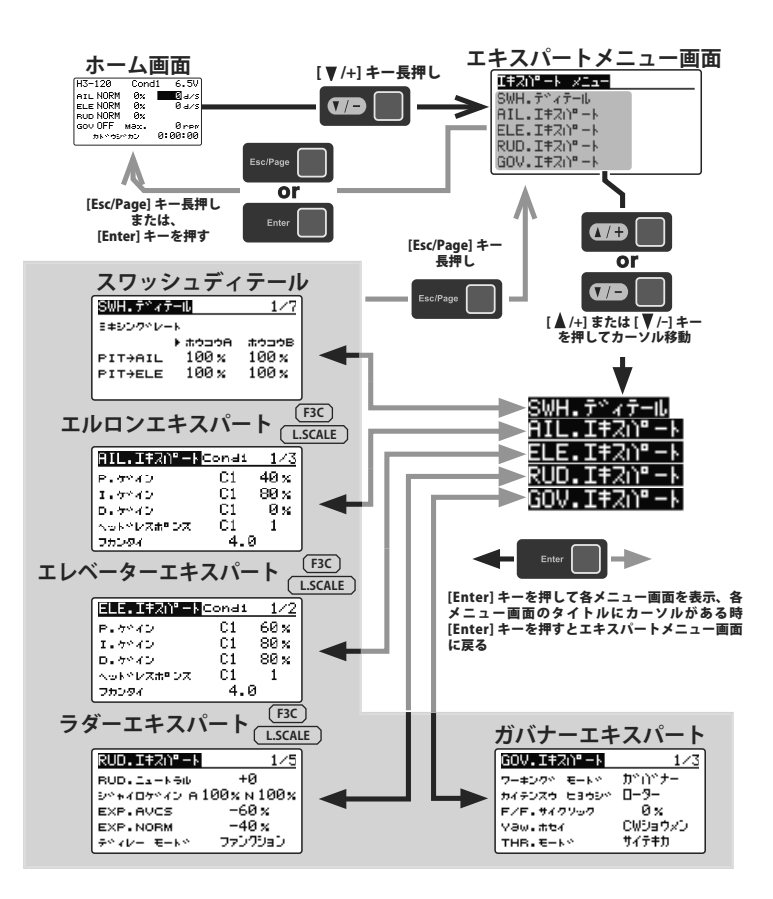

<span id="page-45-0"></span>ラダー(ヨー軸)ジャイロの詳細機能の設定を必要に応じて行います。エキスパートメニュー画面から RUD. エ キスパート画面を表示します。

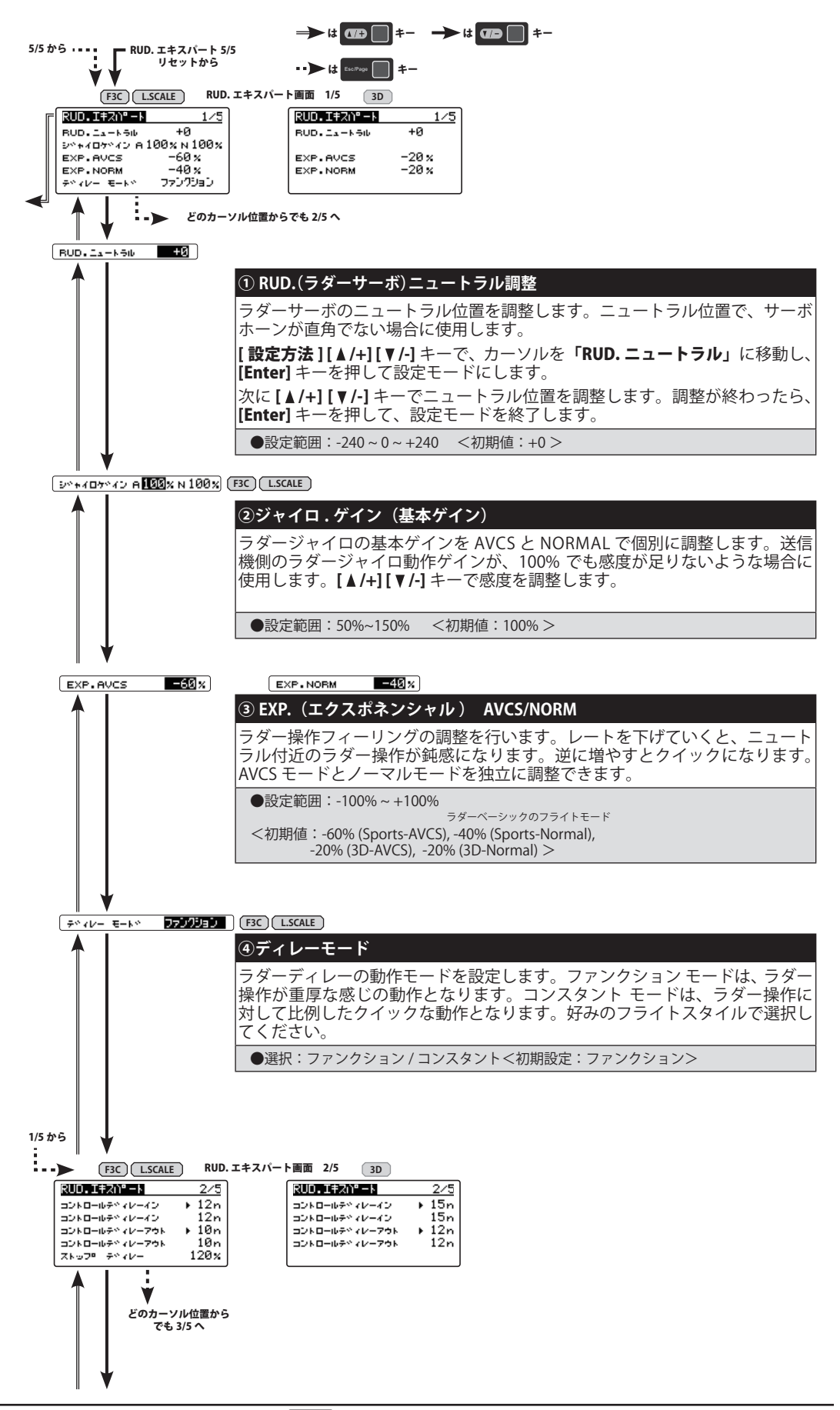

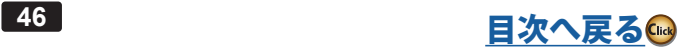

<span id="page-46-0"></span>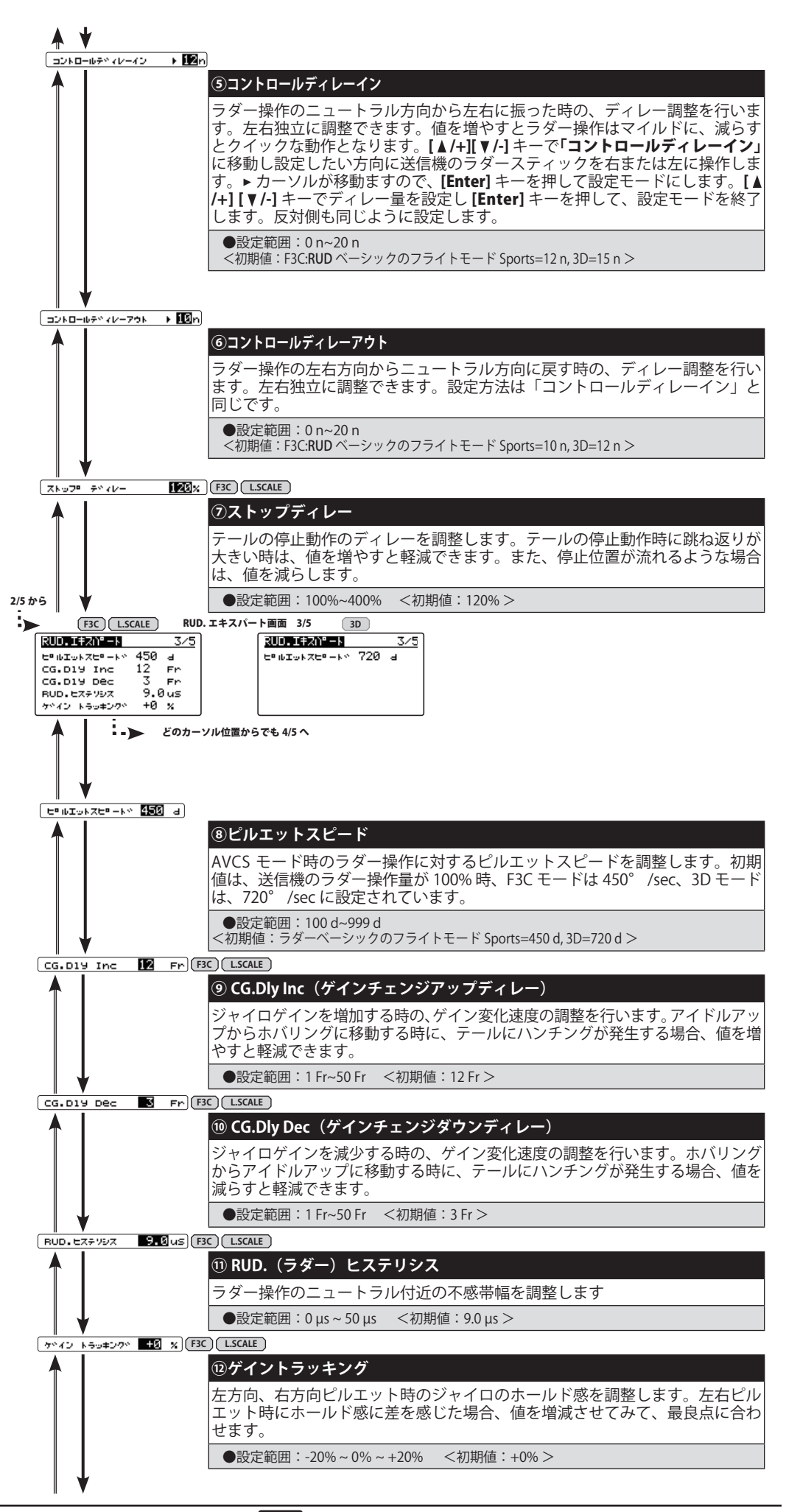

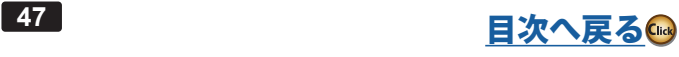

<span id="page-47-0"></span>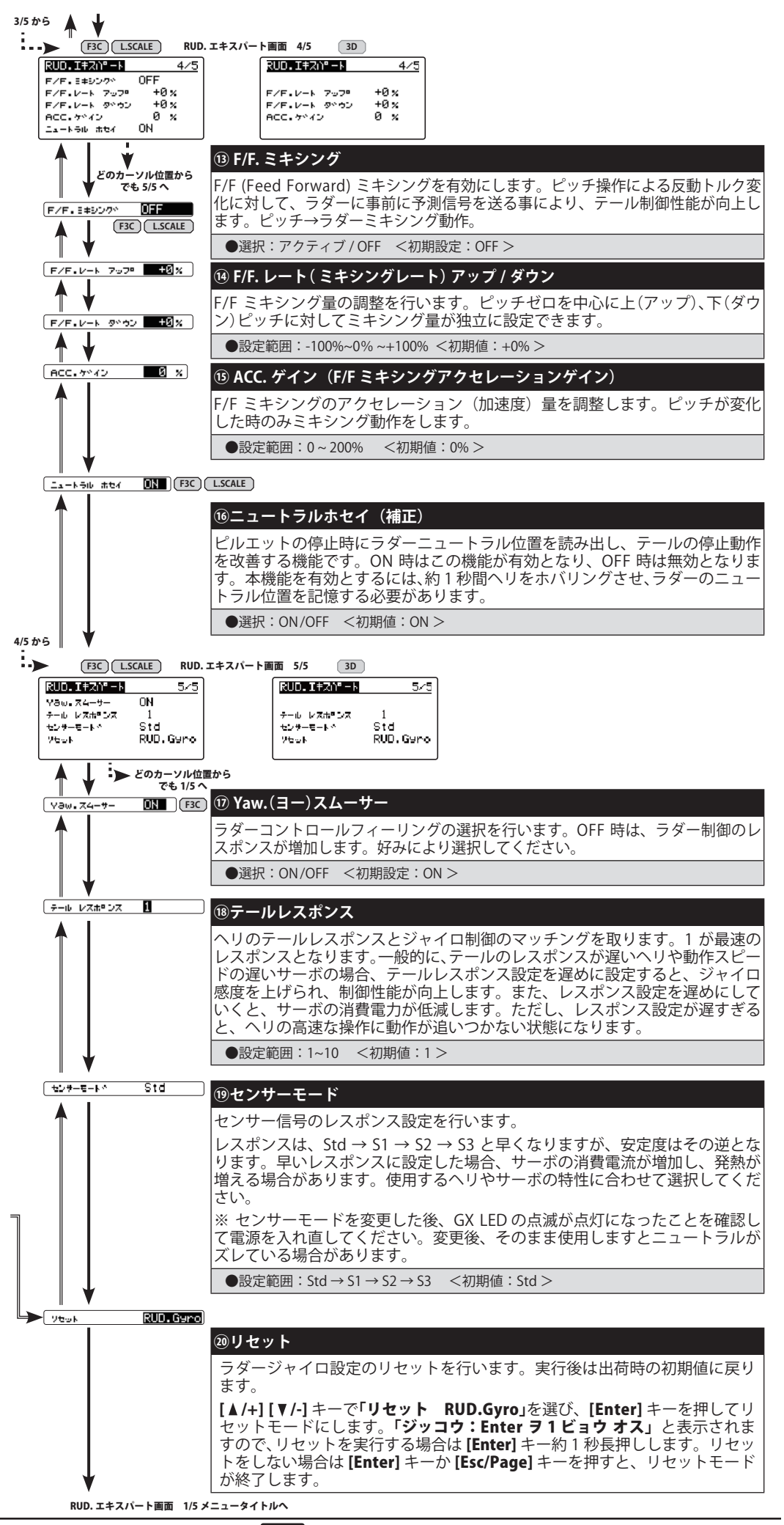

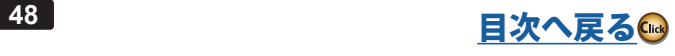

<span id="page-48-0"></span>エルロン(ロール軸)ジャイロ機能の詳細設定を必要に応じて行います。エキスパートメニュー画面から AIL. エキ スパート画面を表示します。

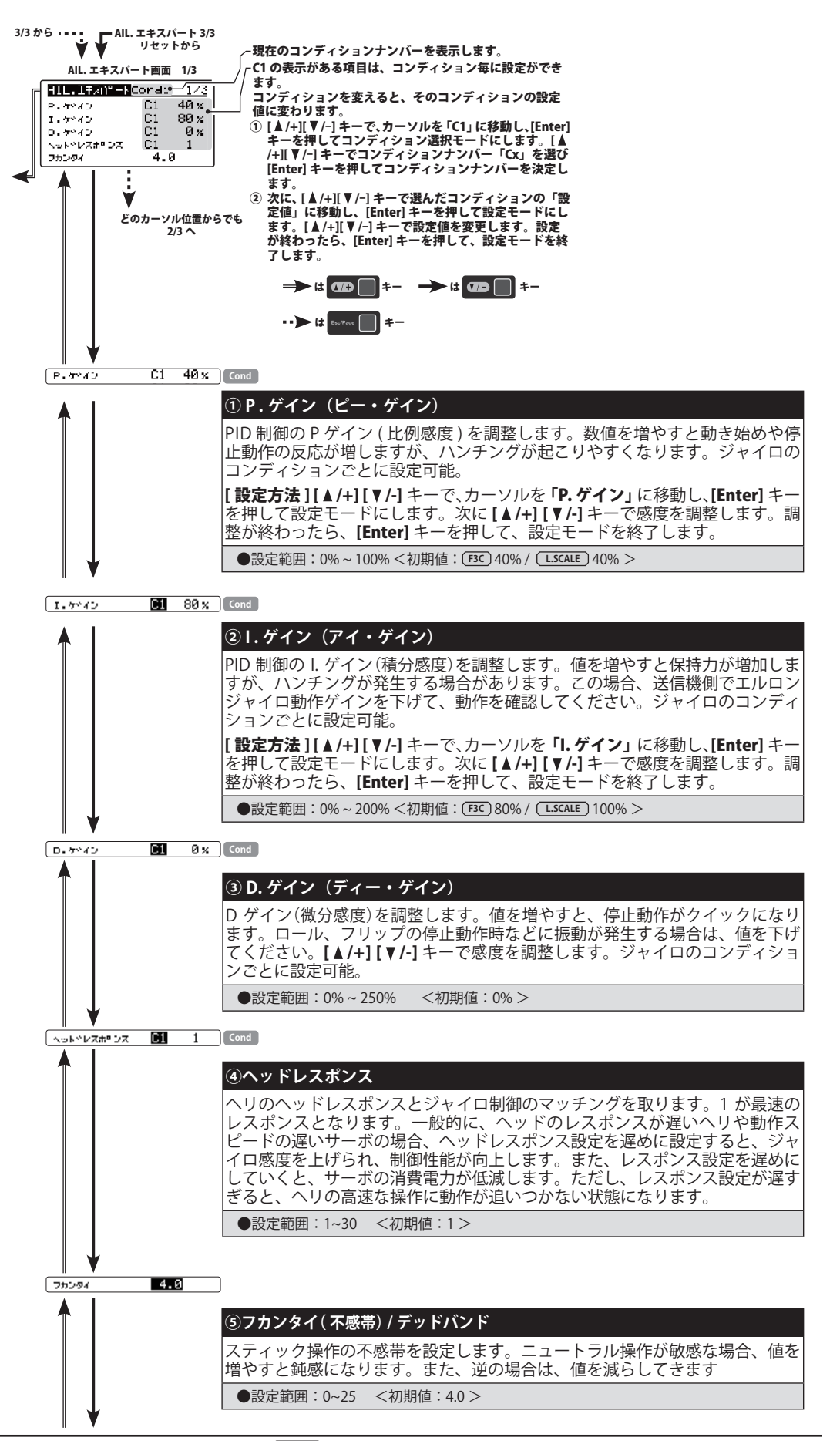

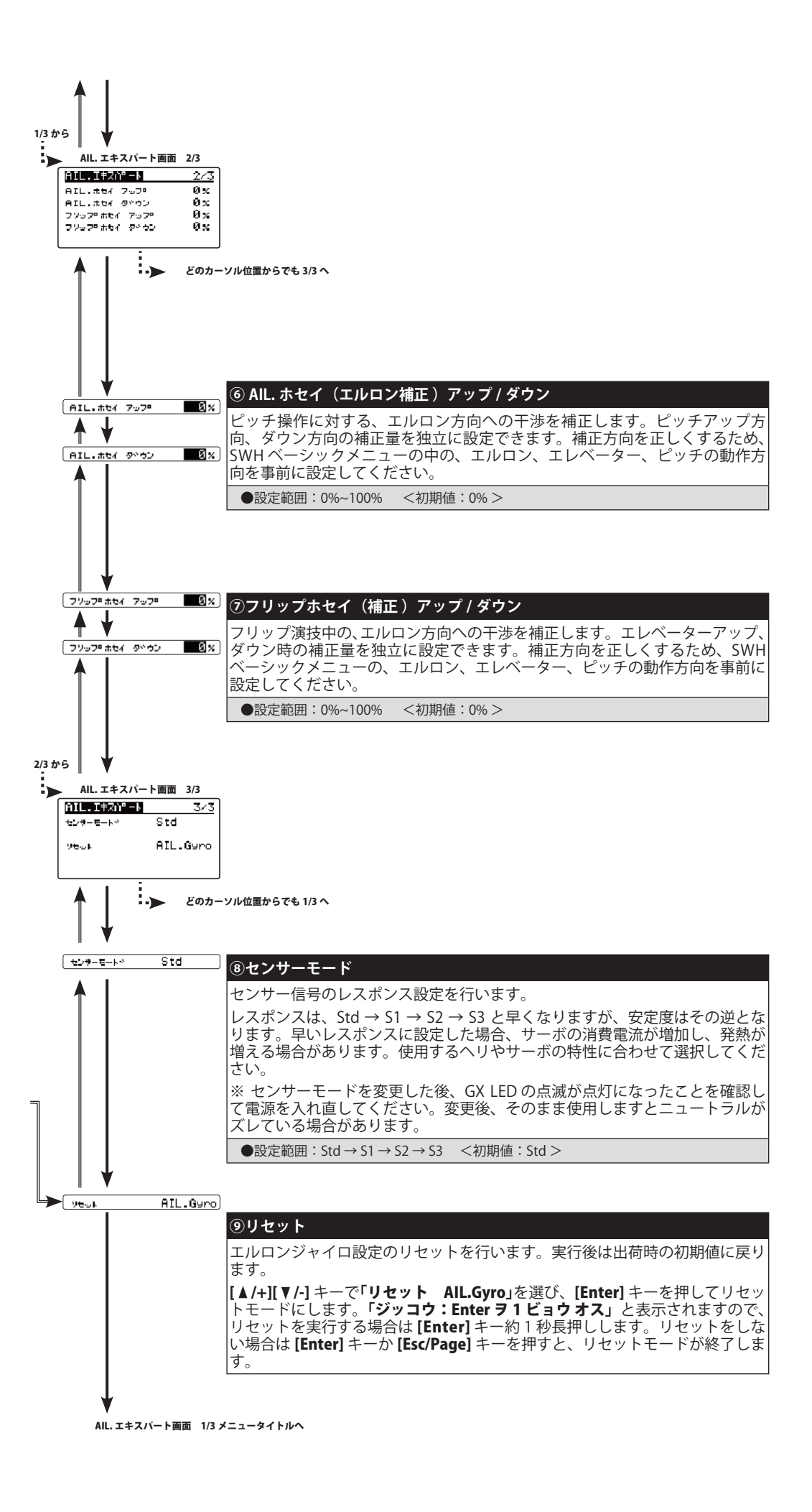

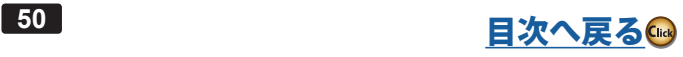

<span id="page-50-0"></span>エレベーター(ピッチ軸)ジャイロ機能の詳細設定を必要に応じて行います。エキスパートメニュー画面から ELE. エキスパート画面を表示します。

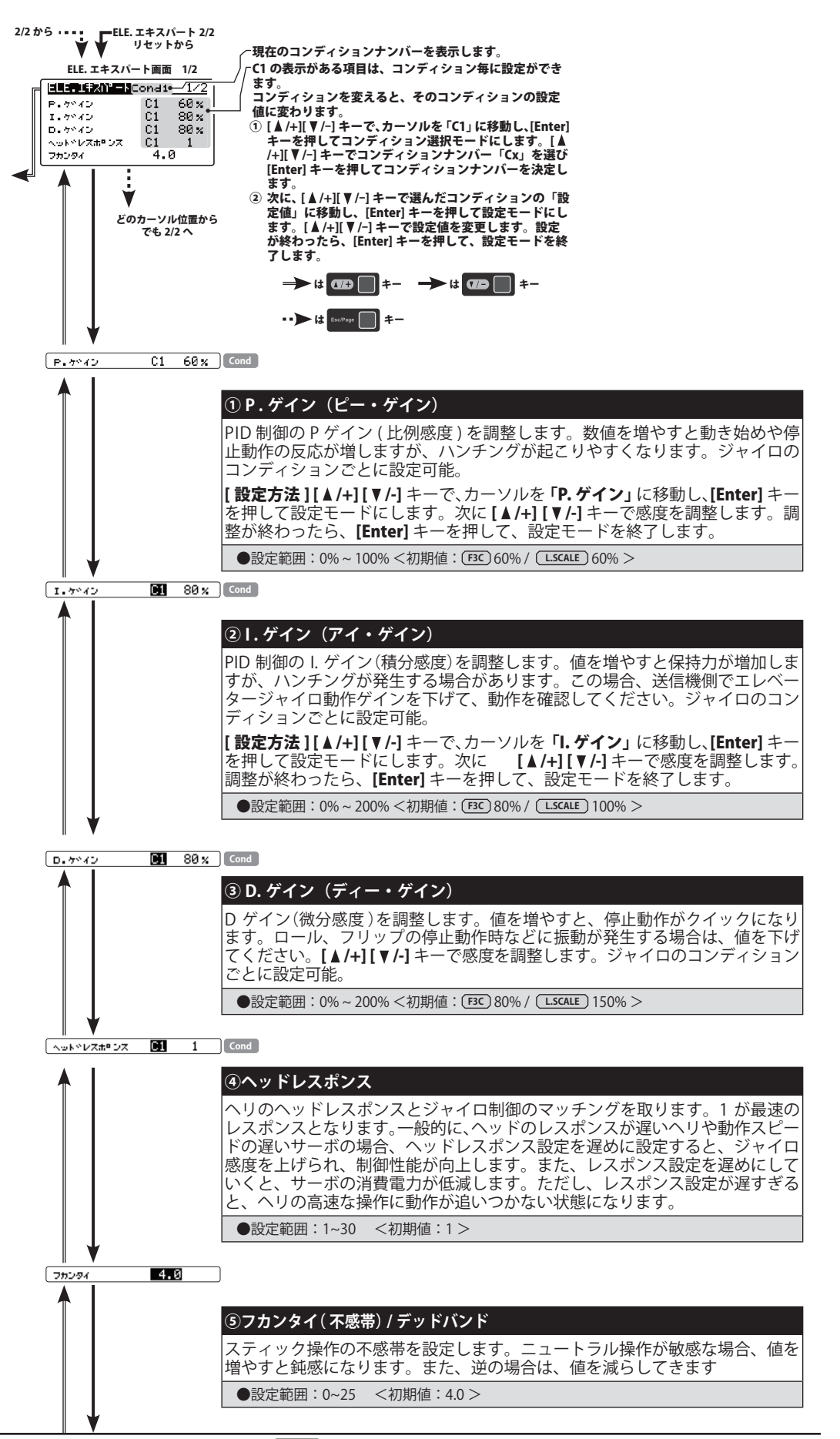

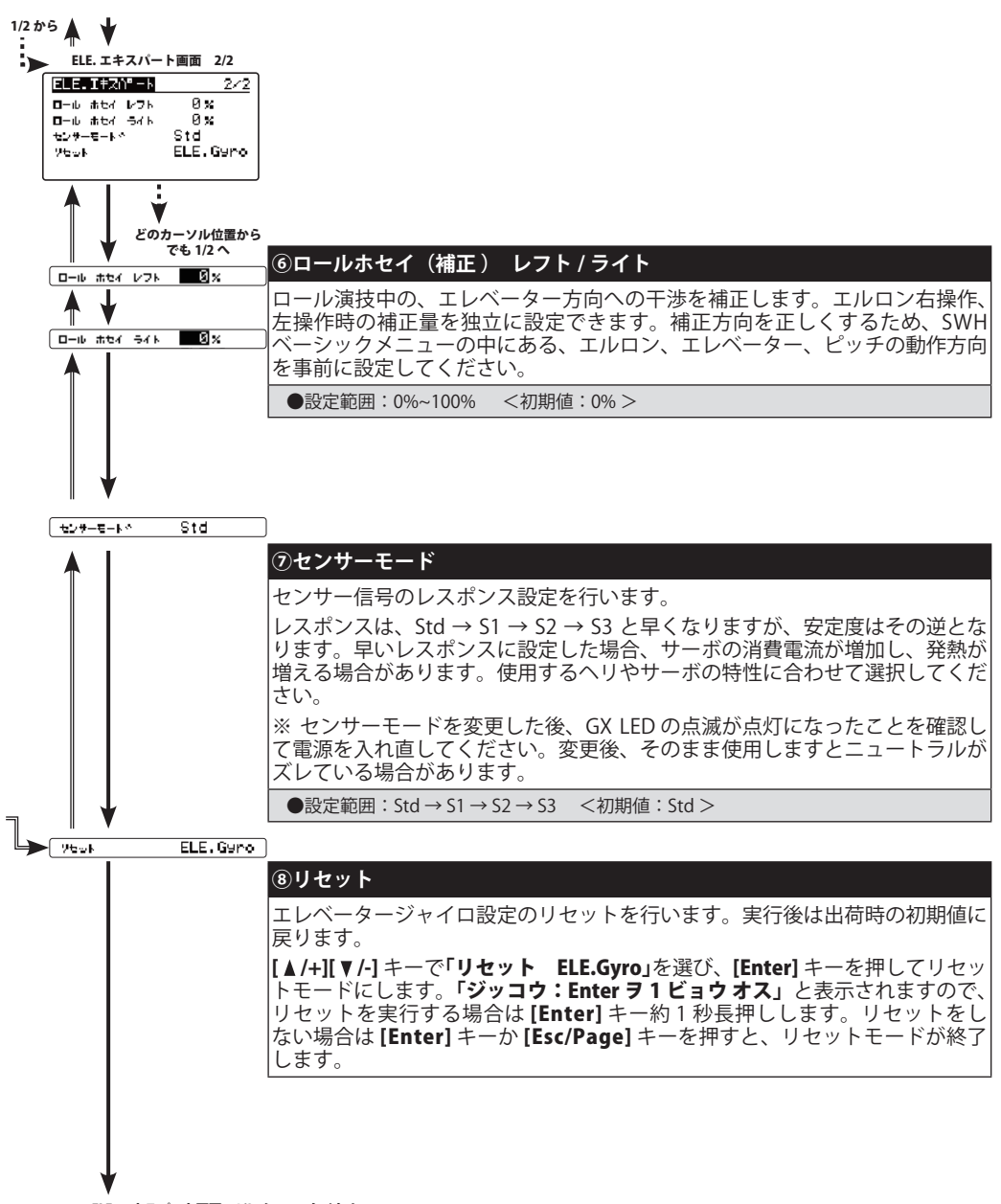

ELE. エキスパート画面 1/2 メニュータイトルへ

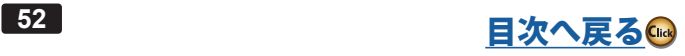

## **SWH. ディテール (スワッシュ詳細設定)**

スワッシュ動作の詳細設定を行います。エキスパートメニュー画面から SWH ディテール画面を表示します。

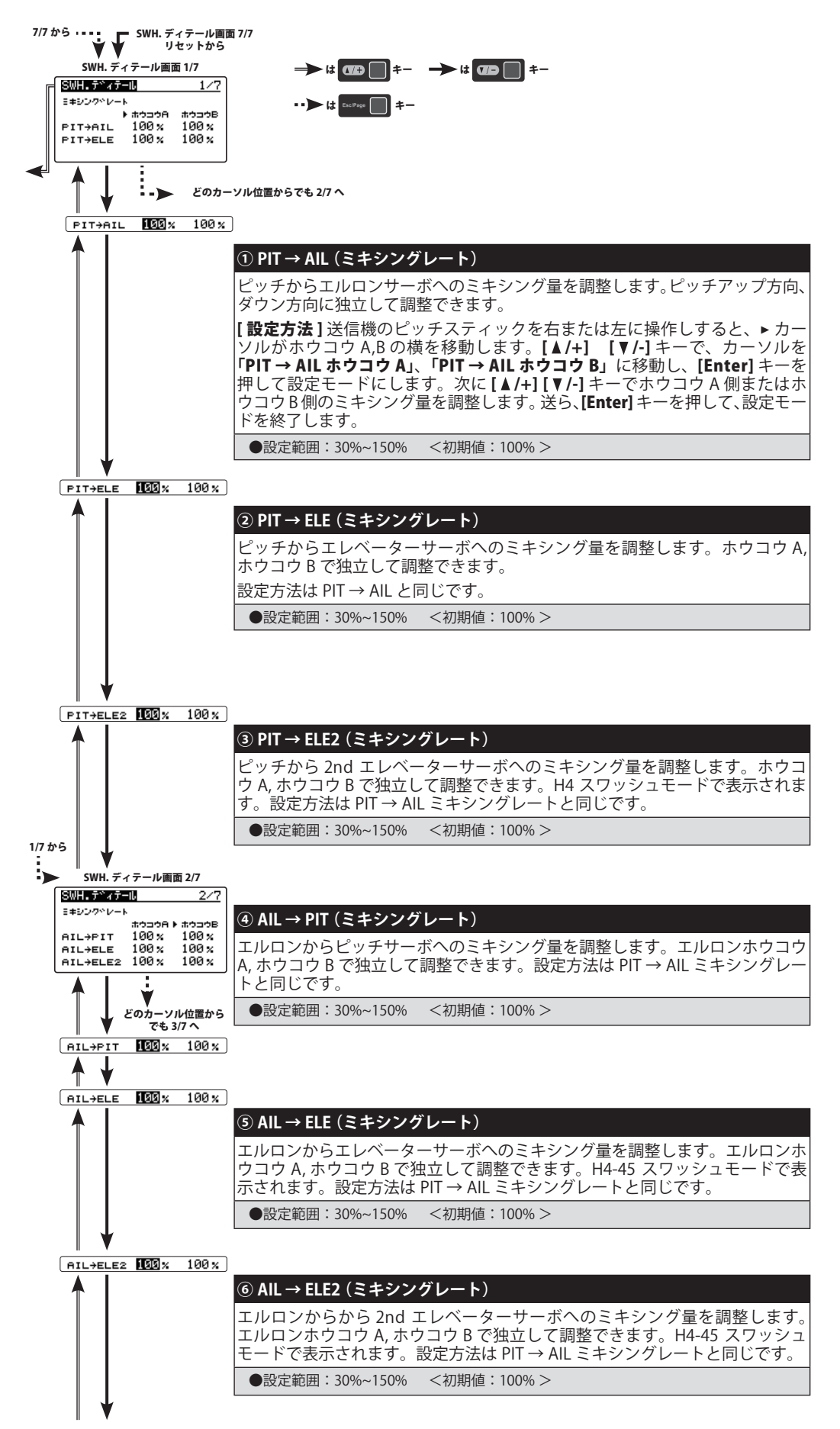

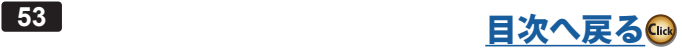

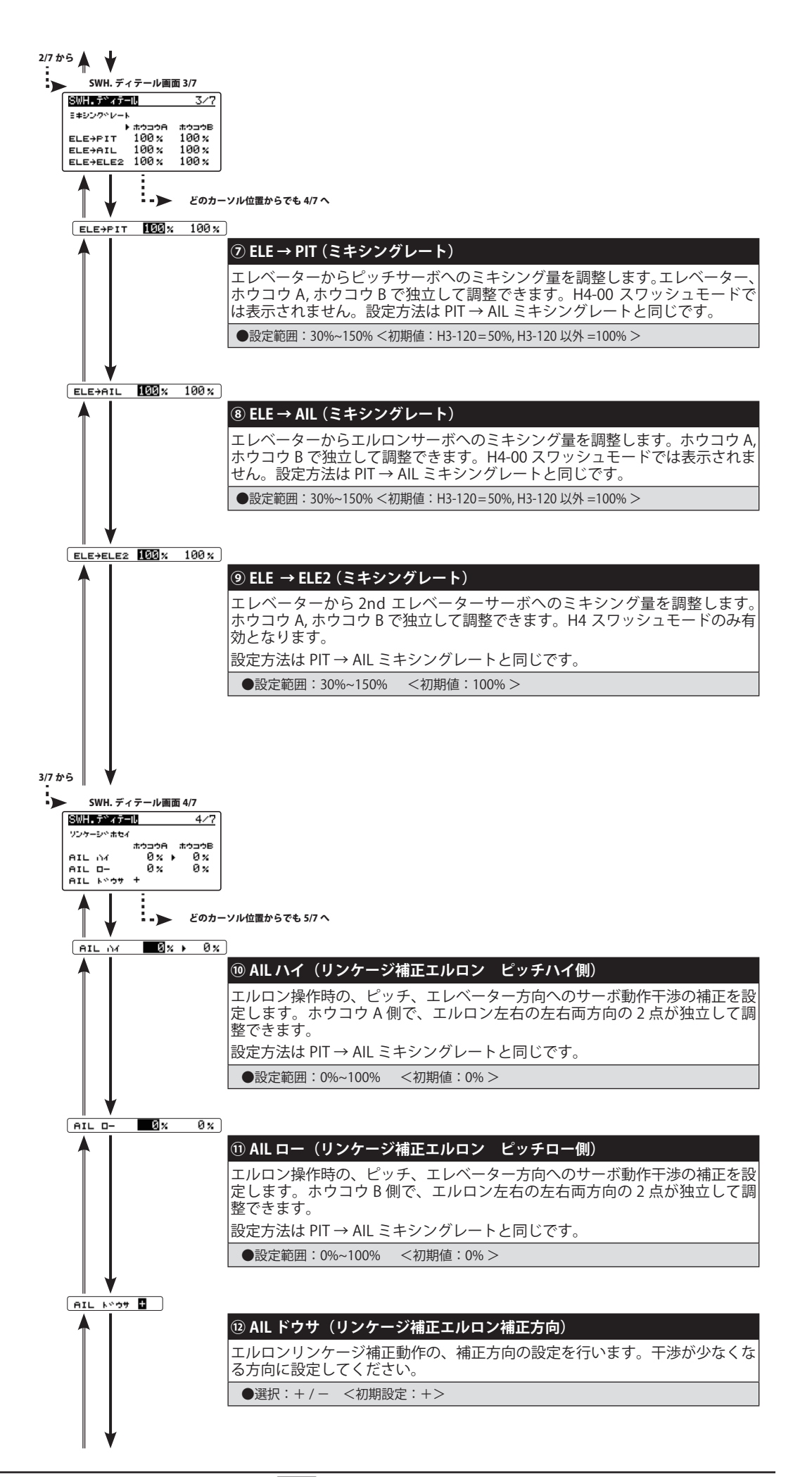

■54<br>■ コンストリーのコンストリーのアメリカ<mark>[目次へ戻る](#page-2-0)</mark>

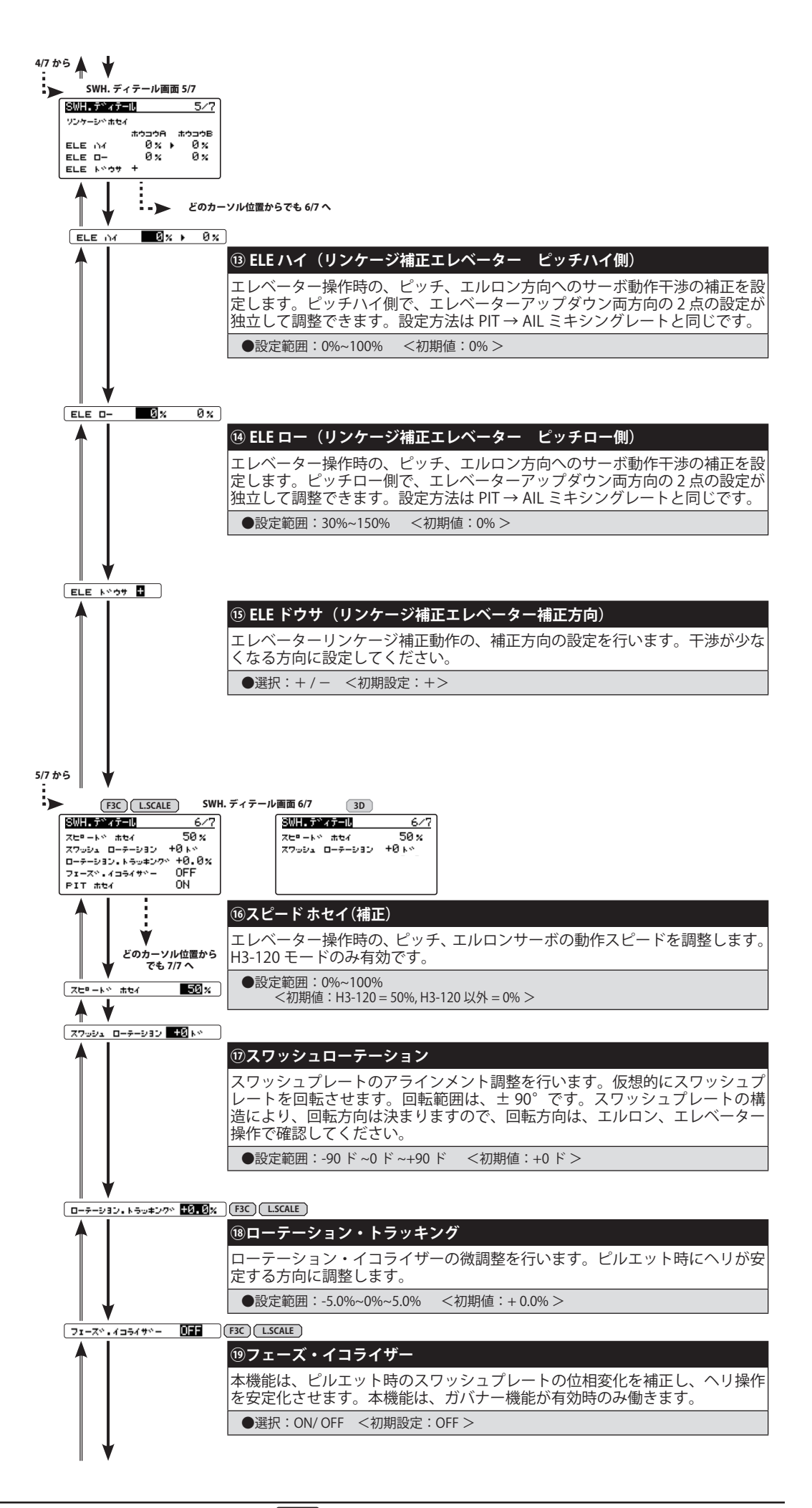

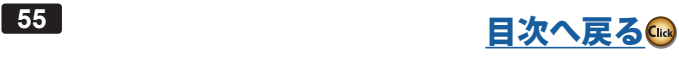

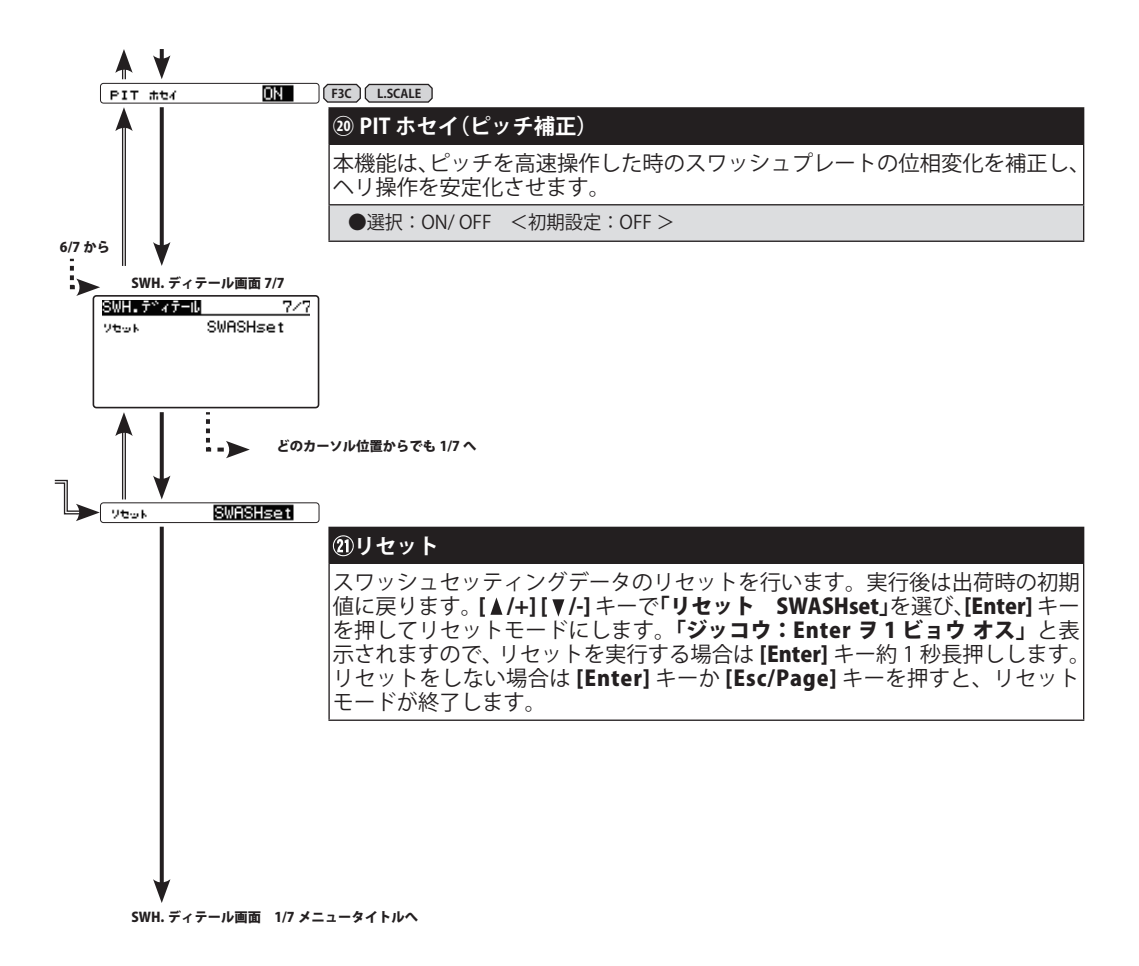

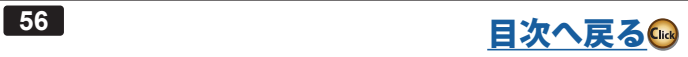

# **GOV. エキスパート(ガバナ-詳細設定) OV.**

ガバナーの詳細設定を行います。エキスパートメニュー画面から GOV エキスパート画面を表示します。

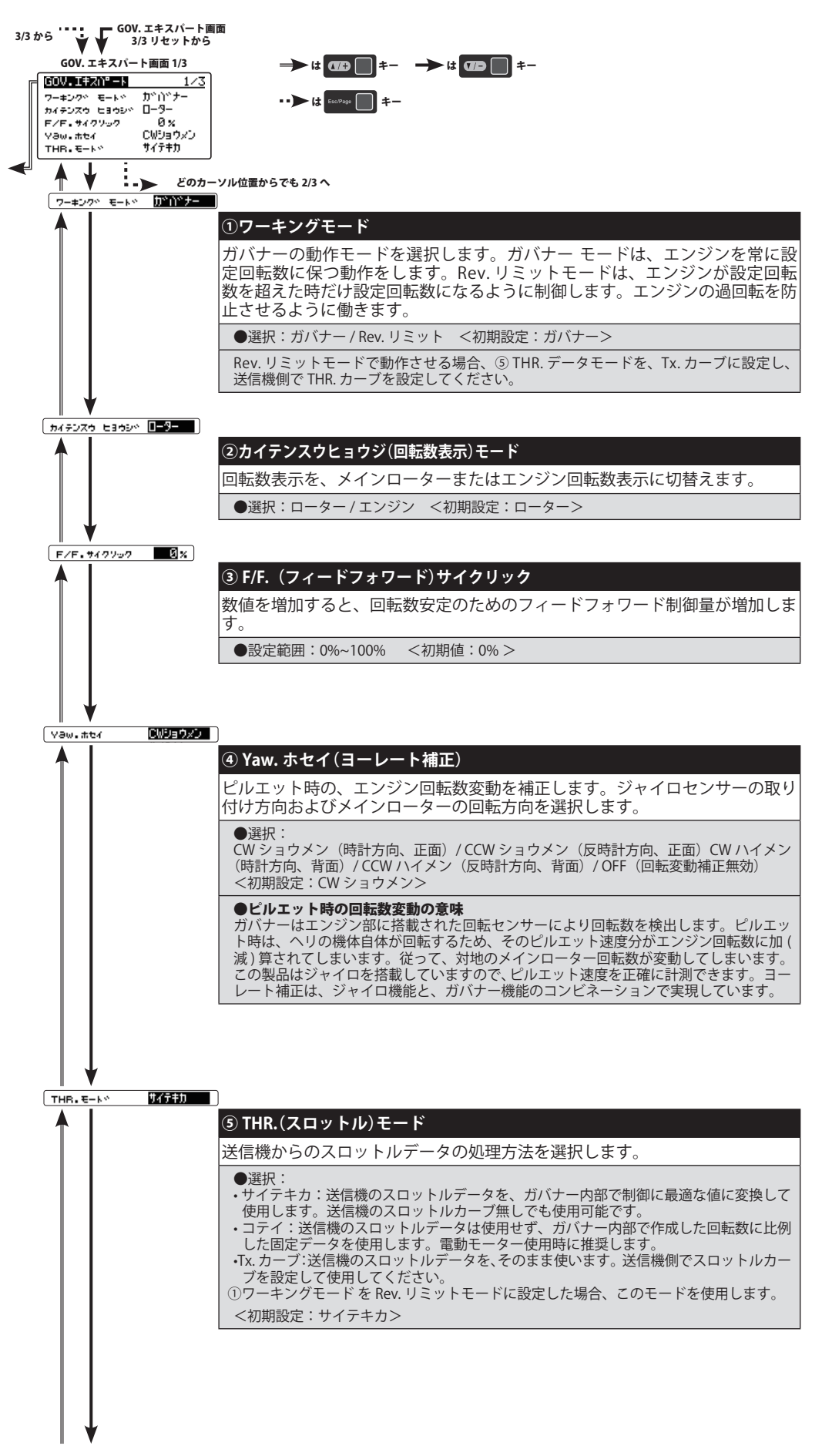

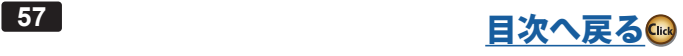

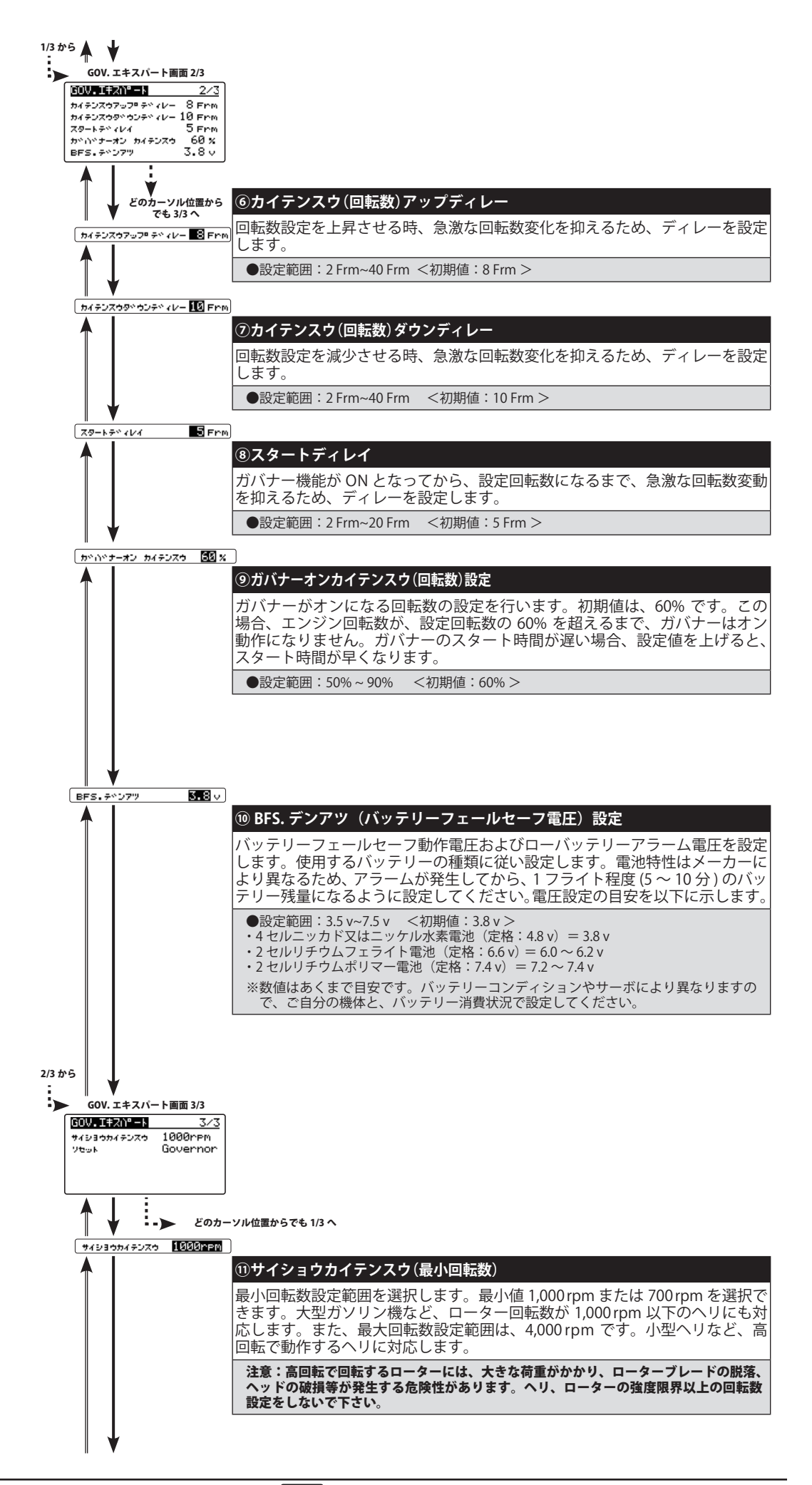

■58<br>■ コンストリーのコンストリーンのアメリカ<mark>[目次へ戻る](#page-2-0)</mark>

 $*$ ۱۳۵۰ ک Governor **⑫リセット**  ガバナーセッティングデータのリセットを行います。実行後は出荷時の初期値 に戻ります。リセット方法は、ジャイロセッティングやスワッシュセッティン グと同じ方法です。

GOV. エキスパート画面 1/3 メニュータイトルへ

## **電動ヘリにガバナー機能を使用する場合の設定ポイント**

- 使用する ESC がガバナーに対応するか確認します。ESC の説明書をご参照ください。
- モーターはブラシレスフェーズセンサー付も、従来モーターにマグネットセンサーを使用することもできます。マグネットは 1 つ使用して、<br>- ギヤ比を 1.0 にセットしてください。
- ブラシレスフェーズセンサー付モーターを使用する場合、回転センサー端子の入力信号範囲は 0V ~ 3.0V です。
- ●ブラシレスフェーズセンサー付モーターを使用する場合、そのモーターの極数を確認して、ガバナーベーシックメニューのなかのポールナン<br>- バーを設定してください。
- ●ガバナーエキスパートメニューのガバナーワーキングモードを"ガバナー"に設定します。
- ガバナーベーシックメニューのサーボタイプを "DG:1520" に設定します。
- ガバナーエキスバートメニューのスロットルモードを " コテイ " に設定します。ガバナーと ESC の最良のマッチングを探すために " サイテキ<br>- カ " を試すこともできます。
- ガバナーベシックメニューの " サーボリミット設定 " でスロットルスティックの範囲設定を正確に行います。
- ●もしアイドルアップにいれた瞬間に、テールが暴れるような動作があるようなら、ガバナーエキスバートメニューの " カイテンスウアップディ<br>- レー " や " カイテンスウダウンディレー " の数値を 2 〜 5 増加させます。
- もし急にピッチアップした時に、機首が左にとられるようなら、ラダーエキスパートメニューの "F/F. ミキシング " を アクティブ にして "F/ - もしるにし ノ / ノ ノ ノ し に 。.<br>F.Rate を 2 〜 5% 入力します。

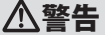

電動ヘリの設定、調整時は、モーター配線をはずして行ってください。モーターの 調整をする場合は、ヘリからメインローターとテールローターをはずして行ってく ださい。

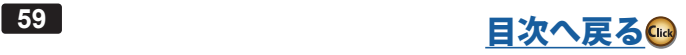

名ジャイロやガバナーの詳細設定をするメニューです。必要に応じて設定します。「セットアップスタイル」が F3C と3D でメニューが変わります。F3C のエルロンエキスパートとエレベータエキスパートが「FLT. エキスパー ト」に統合されるなど一部機能の設定が簡略化されます。ここでは、その「FLT. エキスパート」について説明します。 その他のエキスパートメニューは「エキスパートメニューF3C」を参照してください。

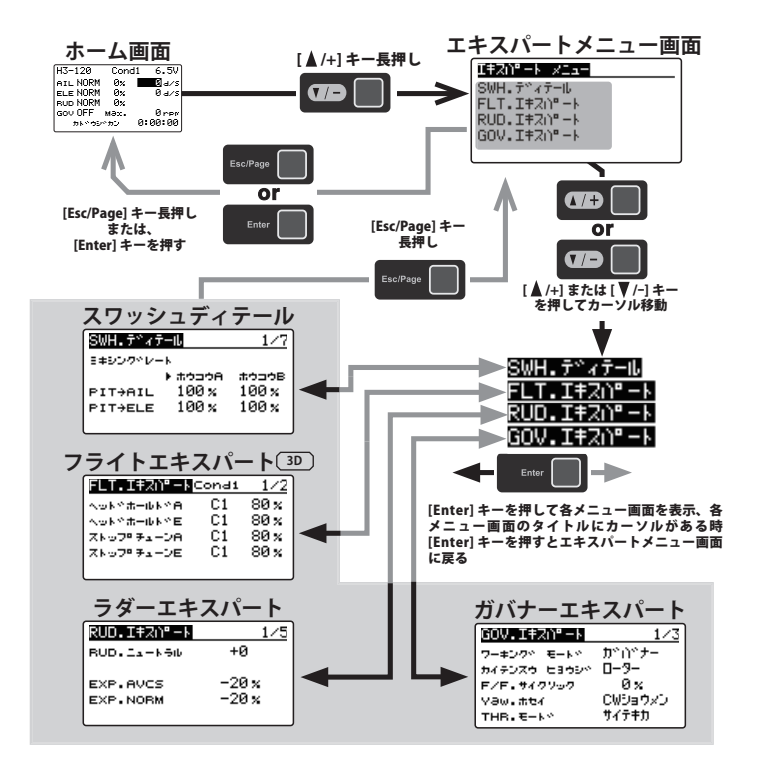

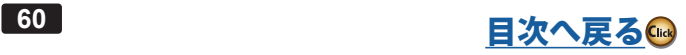

## **FLT. エキスパート 3D(エルロン/エレベーター詳細設定) LT. エキスパート**

<span id="page-60-0"></span>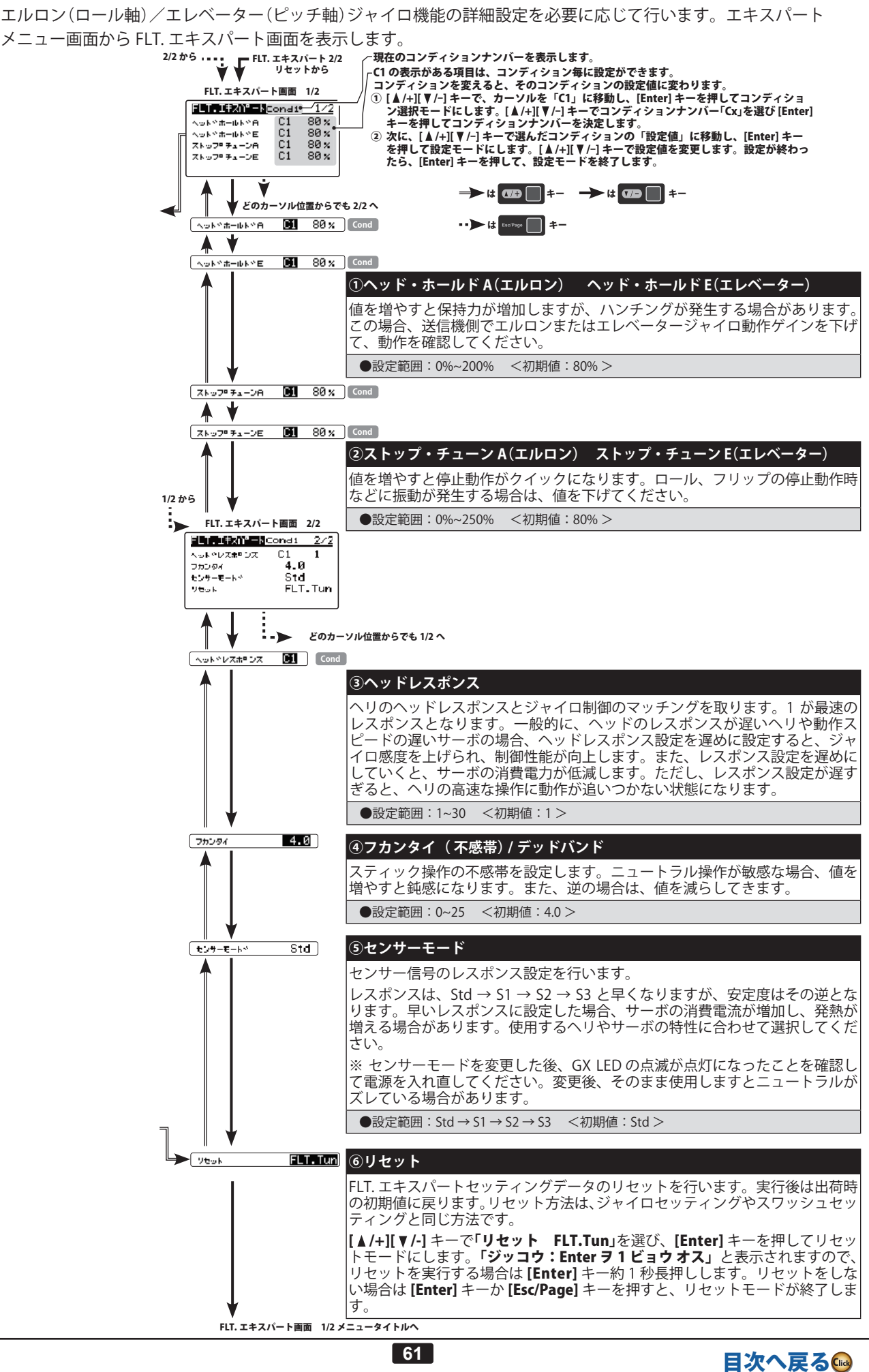

# **カキコミ**

## **カキコミ画面**

GPB-1 に保存されているデータをジャイロに書き込みます。

- ( 別の CGY770R および CGY760R/CGY755 の設定データを書き込みできます)
- ●書き込まれるデータは、ベーシックメニュー、エキスパートメニューです。
- GPB-1 メニューの「ジュシンキ」メニューにある、「ナイゾウジュシンキ」の ACT/INH の設定が書き込まれます。

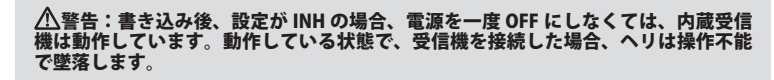

● 別の CGY770R からコピーする場合は、コピー元の CGY770R を前もって GPB-1 に接続して、設定データを GPB-1 に読み込ませます。

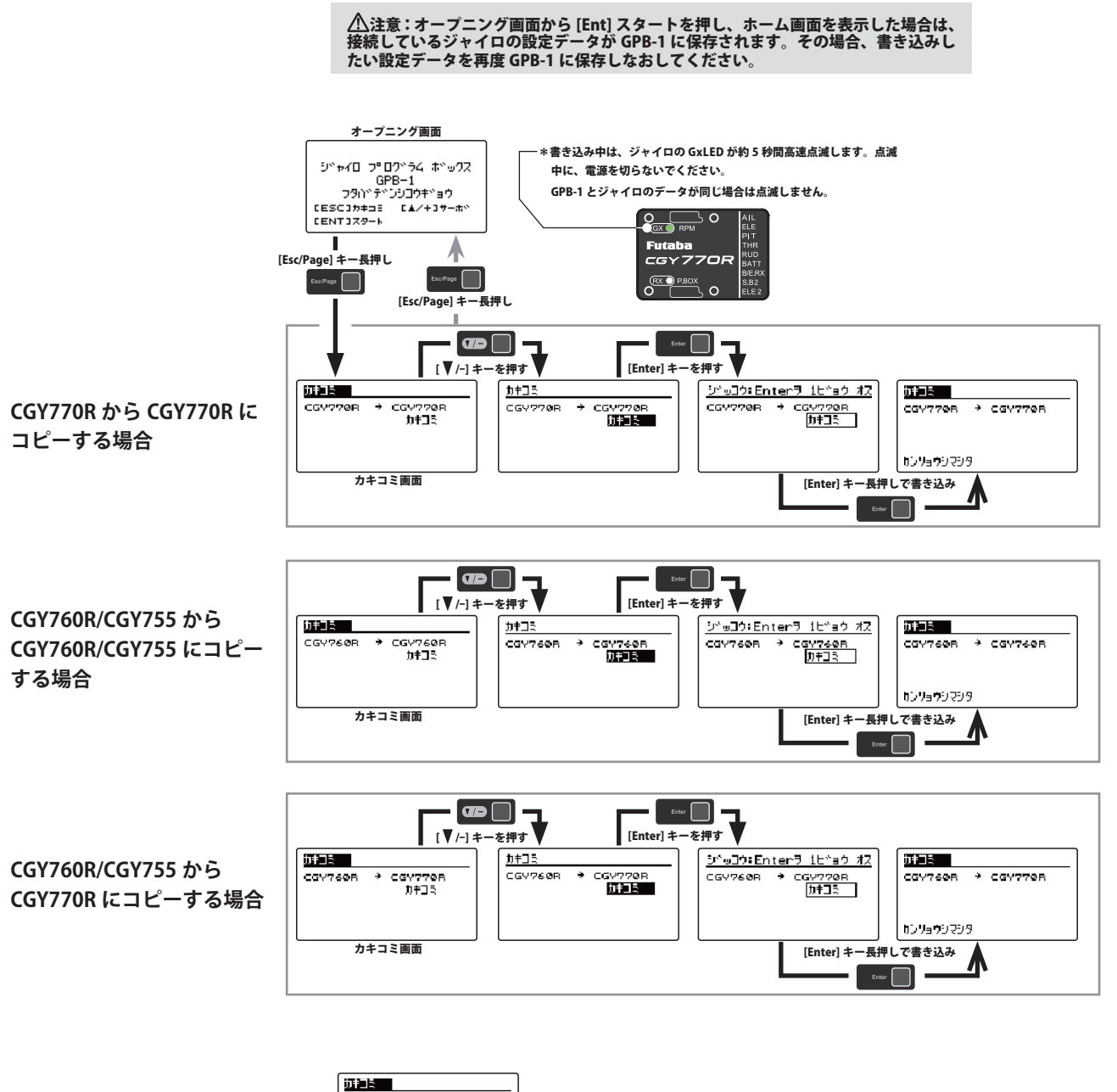

**CGY770R から CGY760R/CGY755 にはコピーできません!**

 $\frac{1}{4}$  countre  $7800008$ Eデ<sup>o</sup>ルセンタクエラー!

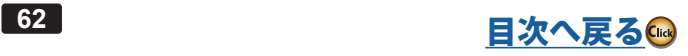

# **SBUS サーボ**

GPB-1 で S.BUS/S.BUS2 サーボの各種設定をします。

\* ご使用の S.BUS/S.BUS2 サーボにより、使用できる機能とできない機能があります。

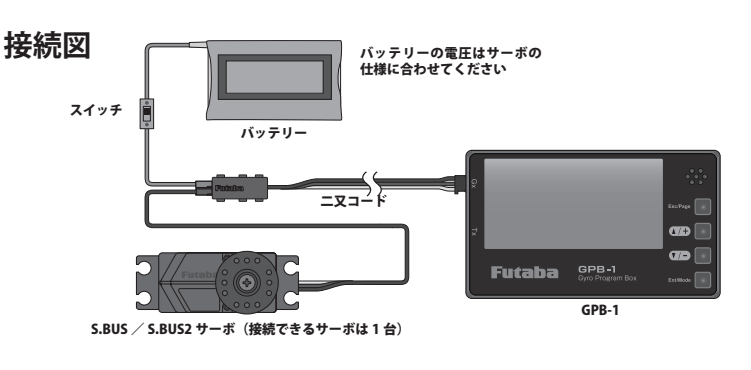

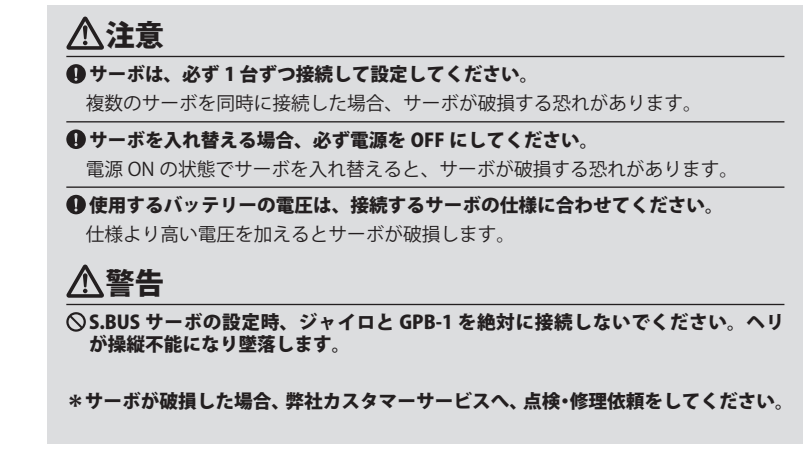

## **SBUS サーボ画面の表示**

オープニング画面から、[▲/+] キー長押しで SBUS サーボメニュー画面を表示します。

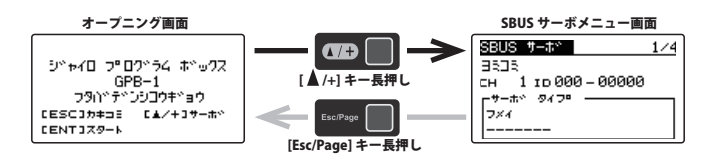

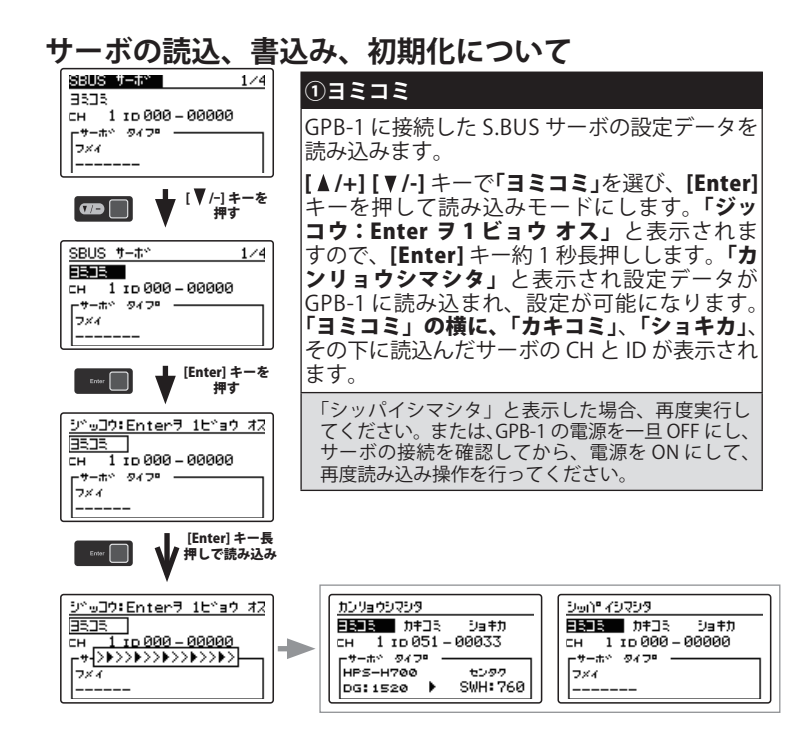

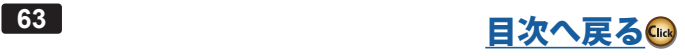

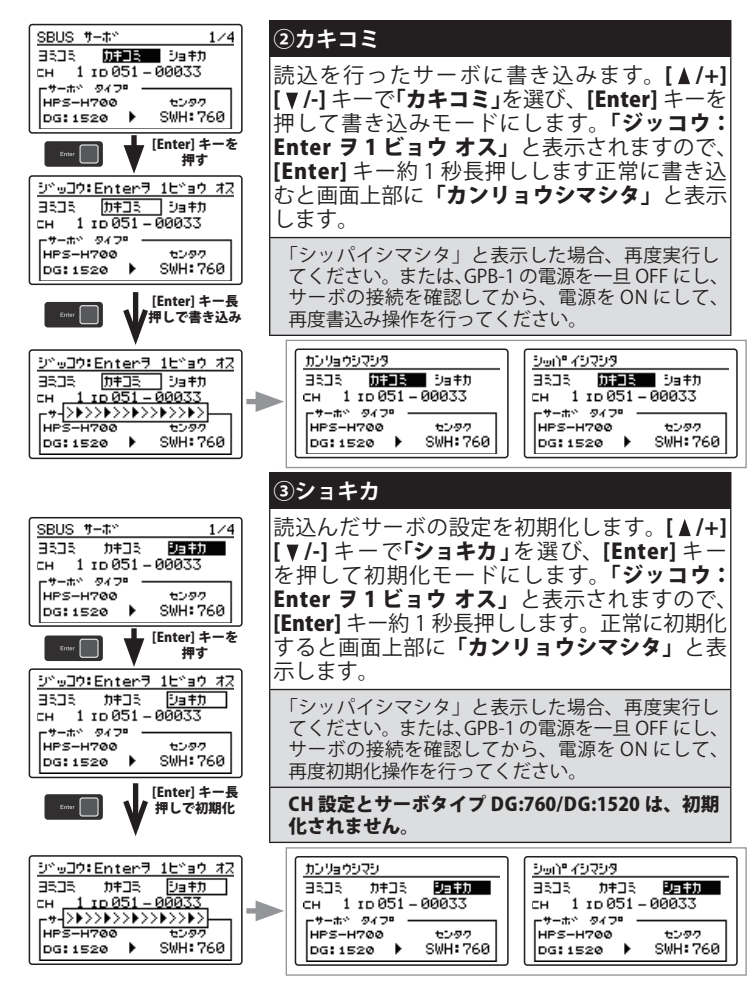

## **サーボ タイプの変更**

※ 760 µs、1520 µs、UR モードの変更可能な S.BUS サーボは、サーボタイプで変更ができます。

**読み込んだ時の「サーボタイプ」表示**

※「ヨミコミ」をすると、左にサーボ型名、その下に現在のタイプを表示します。対象外の S.BUS サーボはヒタイオウと表示します。

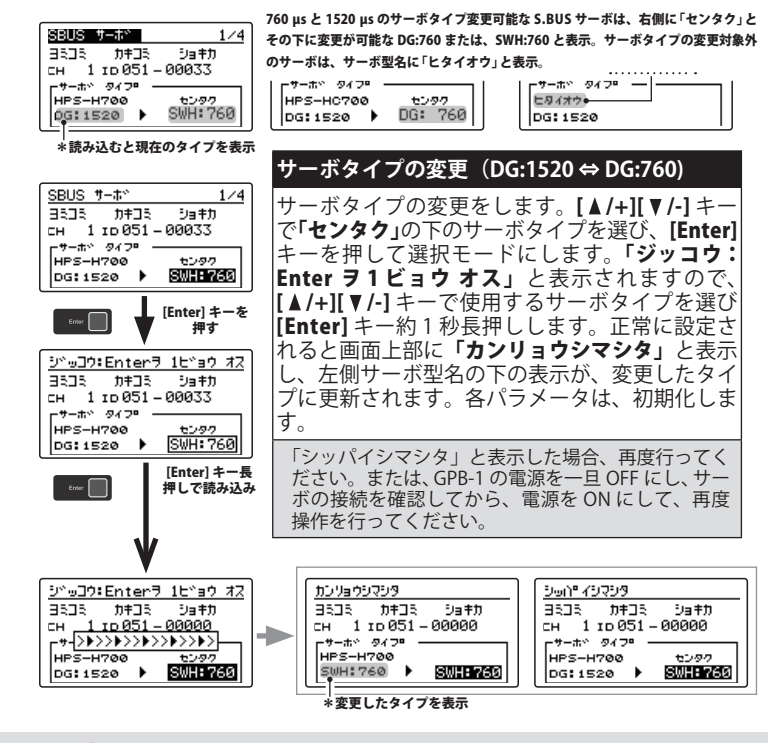

※ スワッシュ用(SWH:760)とラダー用(RUD:760)の両方の初期パラメータを設定できる S.BUS サーボ(例:HPS-H700、HPS-H701)は、購入 時最初に読み込むと、左側にサーボ型名、その下に DG:1520 右側「センタク」の下に SWH:760 と表示します。SWH:760 から RUD:760 に 変更すると、次回読み込みをするとサーボ型名の下に RUD:760 と表示しますが、RUD:760 の初期パラメータを変更すると、その後の読み 込みは SWH:760 と表示します。

■ 64<br>■ インストリーのコード はんてい [目次へ戻る](#page-2-0)<del>(◎</del>

# **サーボ タイプ UR モードへの変更**

※ 2024/3 月現在 UR モード使用可能サーボは HPS-HC701(V2 ソフト)、HPS-HT700(V2 ソフト)です。

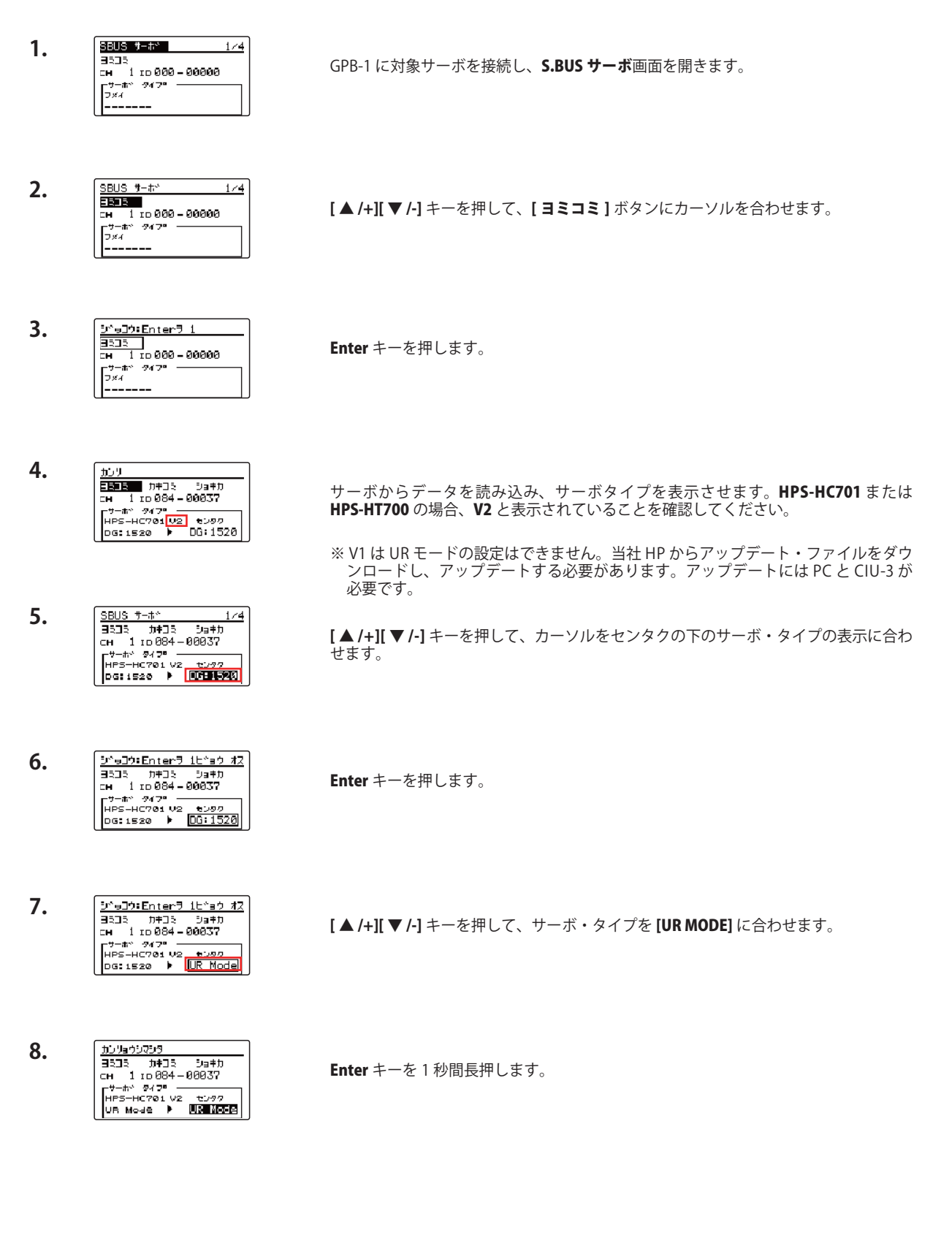

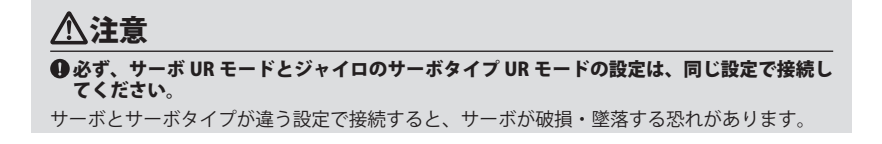

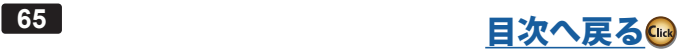

#### **760 µs、UR モードに設定したサーボについて**

※ DG:760/SWH:760 に設定したサーボを AIL/ELE/PIT に接続する場合、サーボタイプを DG:760 に設定してください。 DG:760/RUD:760 に設定したサーボを RUD に使用する場合は、サーボタイプを DG:760 に設定してください。

- ※ DG:1520 に設定した AIL/ELE/PIT/ サーボはサーボタイプを DG:285 Hz に、設定してください。RUD サーボはサーボタイプを DG:1520 に 設定してください。
- ※ UR モードに設定したサーボを接続する場合、サーボタイプを UR モードに設定してください。

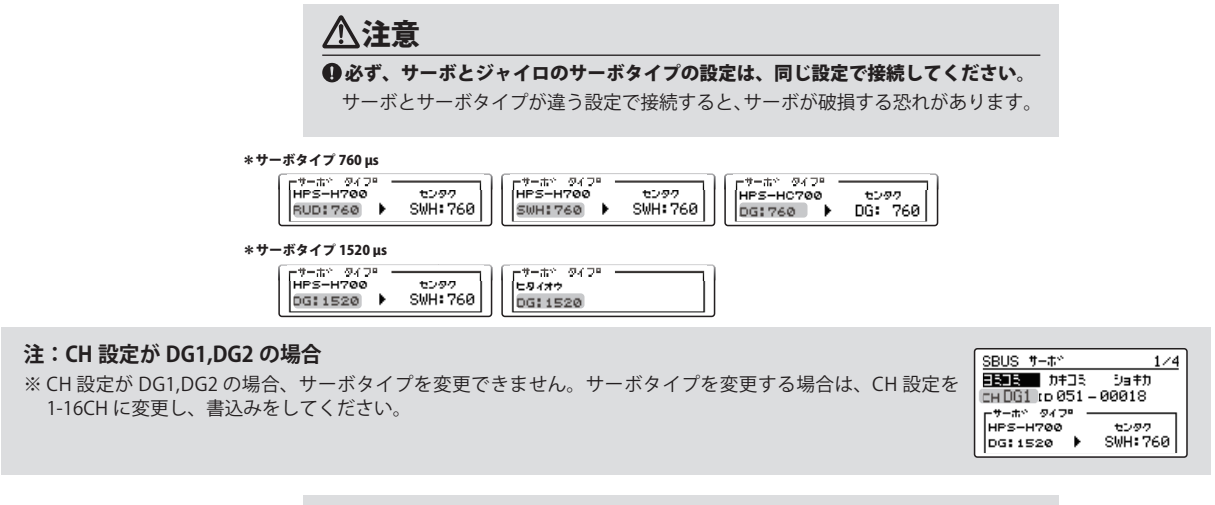

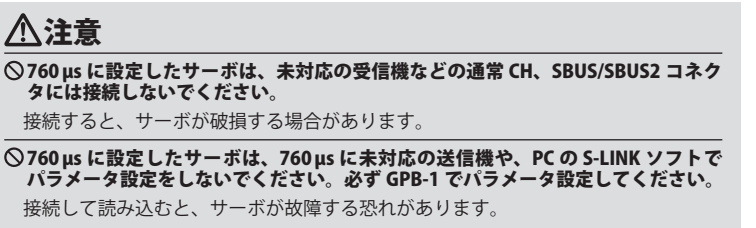

# **S.BUS サーボ設定機能の説明**

※ご使用の S.BUS サーボにより、使用できる機能とできない機能があります。

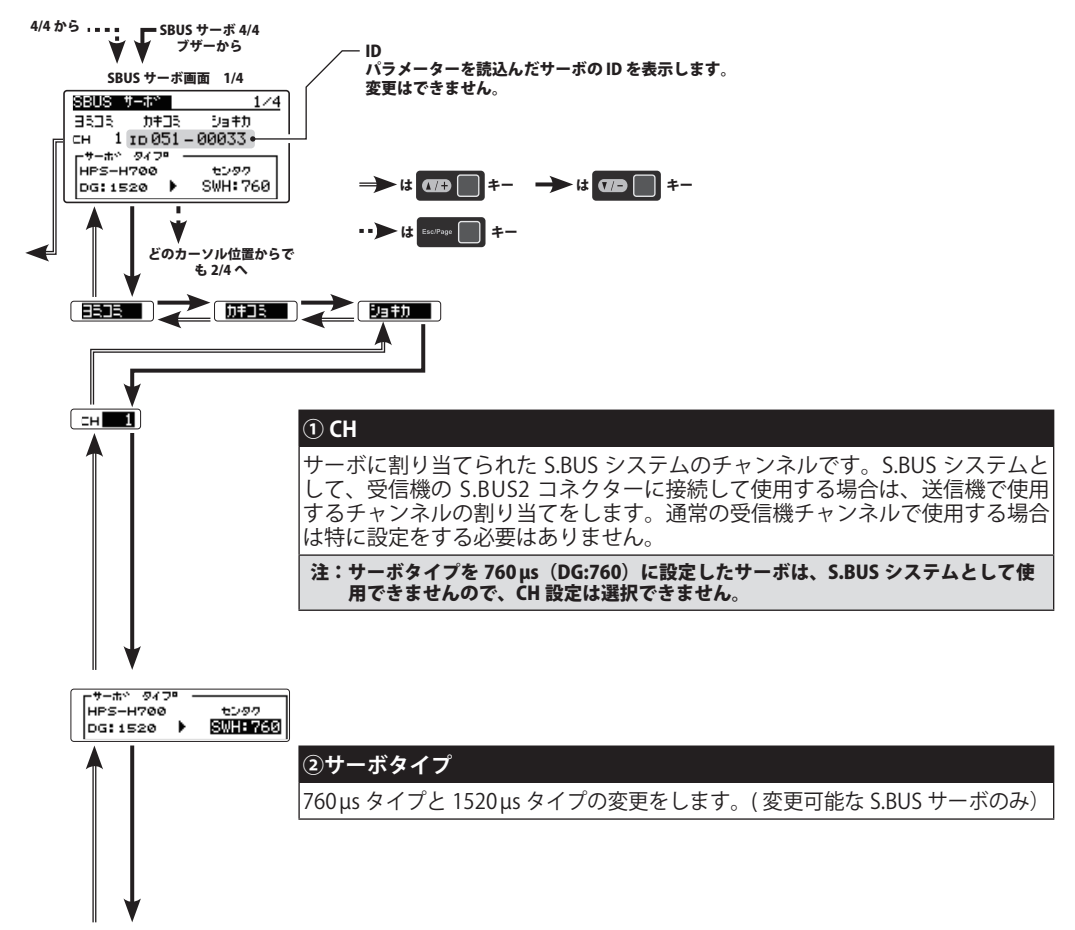

■ 66 **[目次へ戻る](#page-2-0)**●

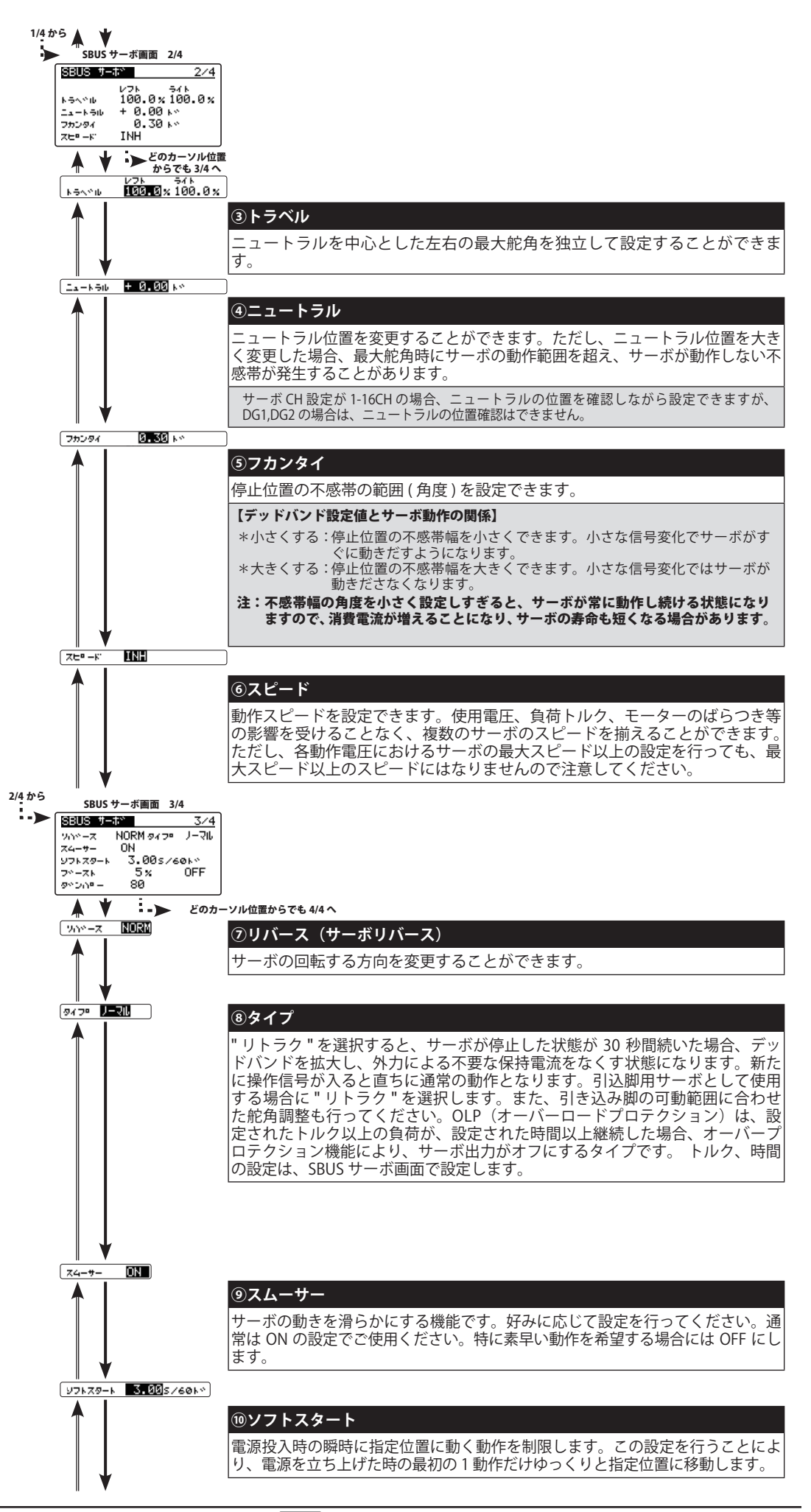

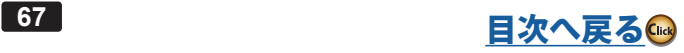

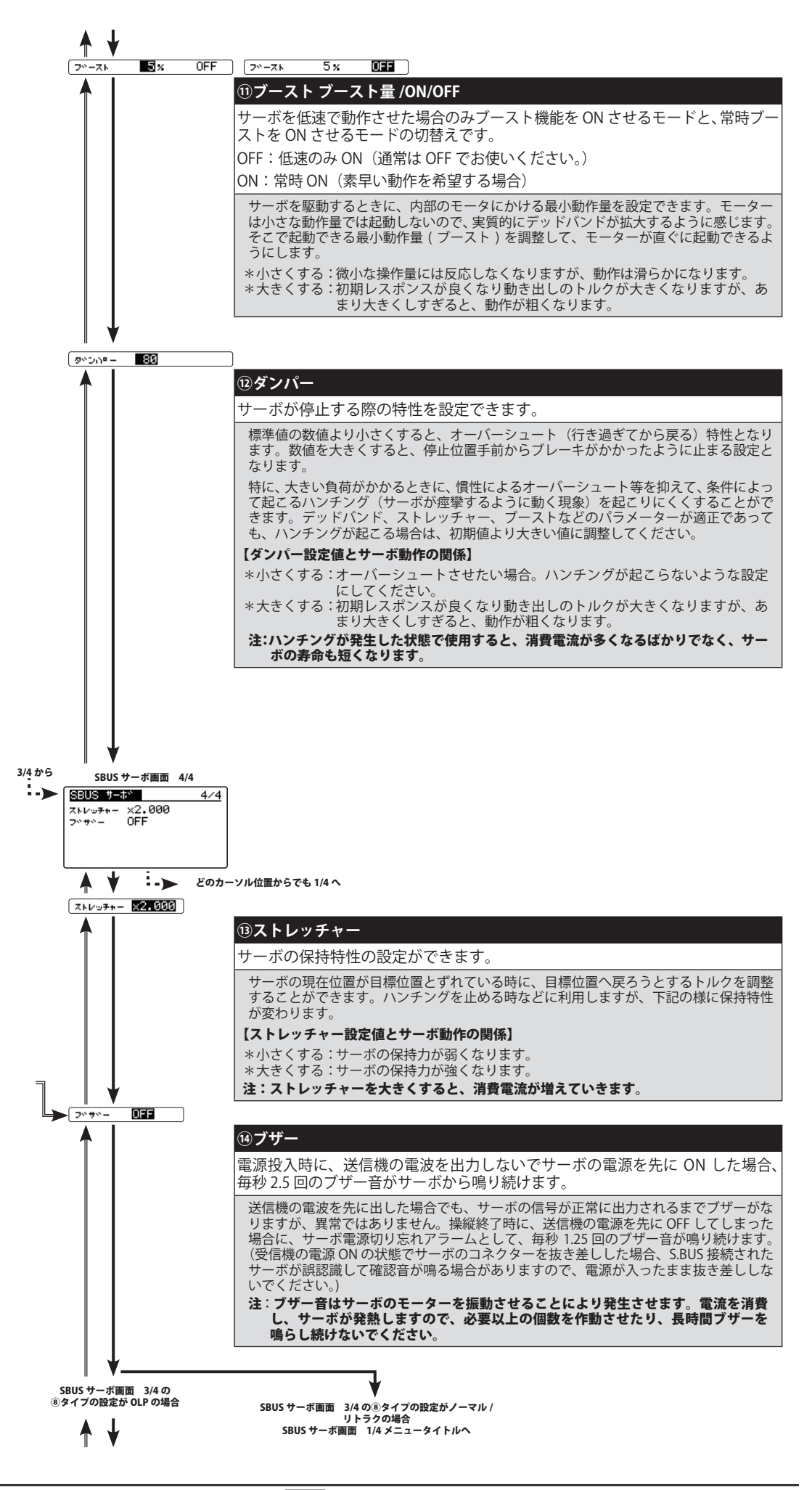

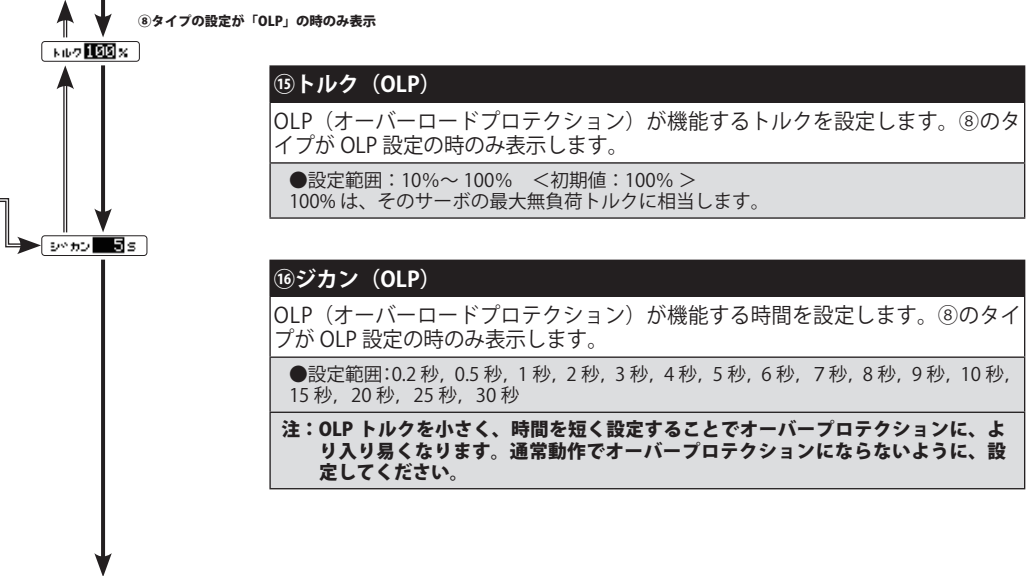

SBUS サーボ画面 1/4 メニュータイトルへ

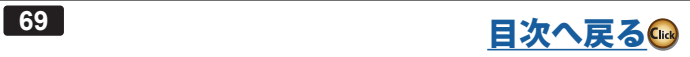

## **送信機と GPB-1 の接続**

ジャイロの設定データを、送信機からワイヤレス転送するトレーナー経由を使用する場合、下図のように送信機 と GPB-1 を接続します。

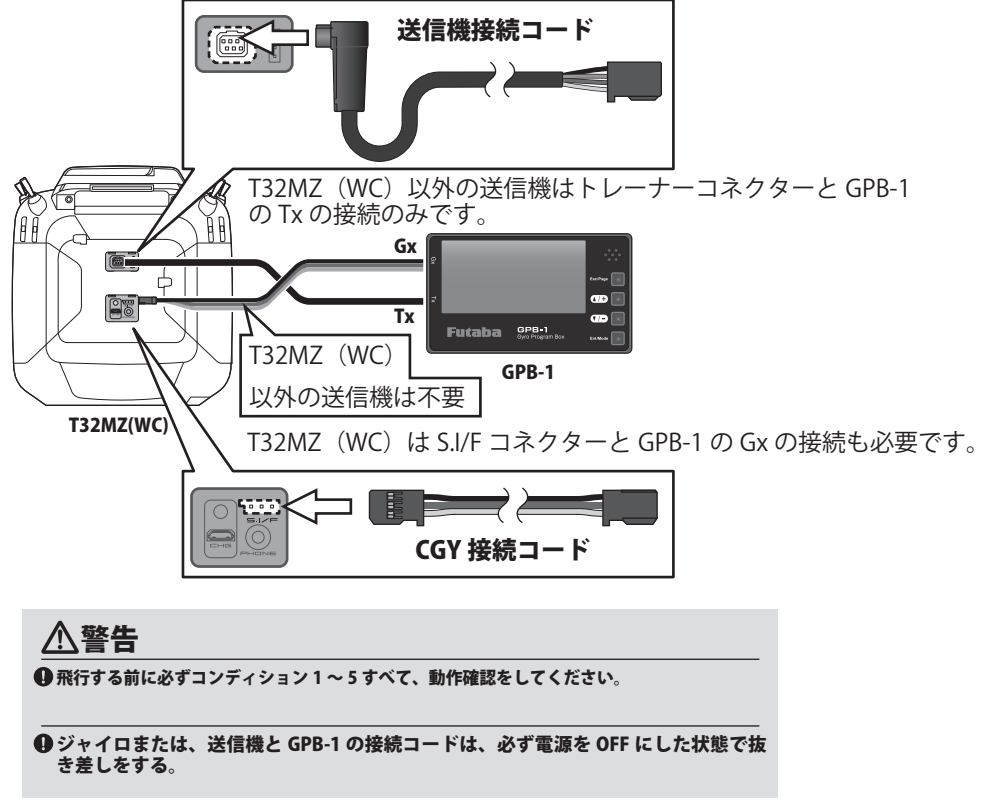

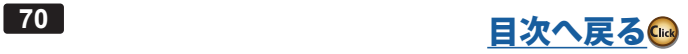

# **トレーナー経由機能リスト(F3C / L.SCALE)**

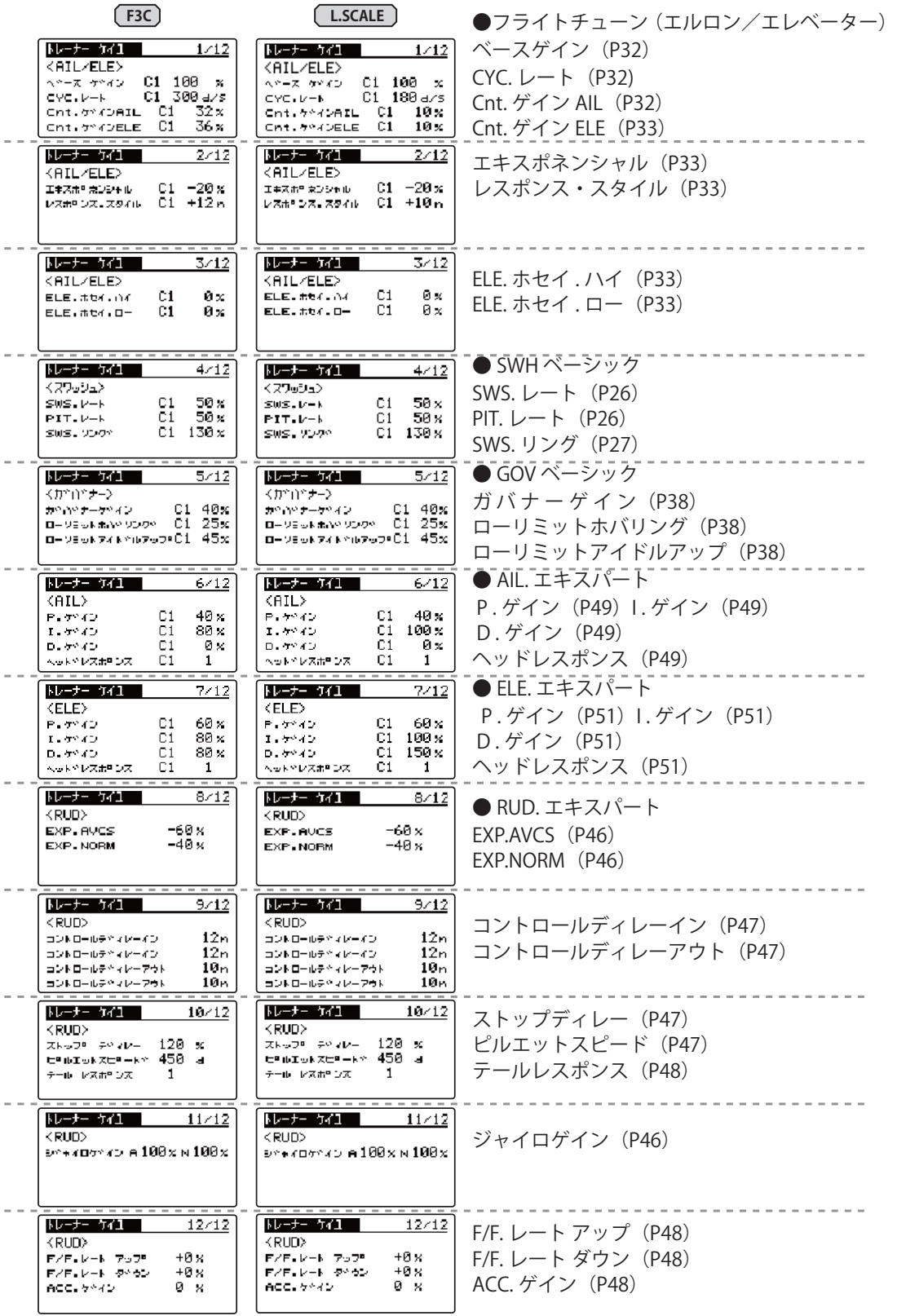

# **トレーナー経由機能リスト(3D)**

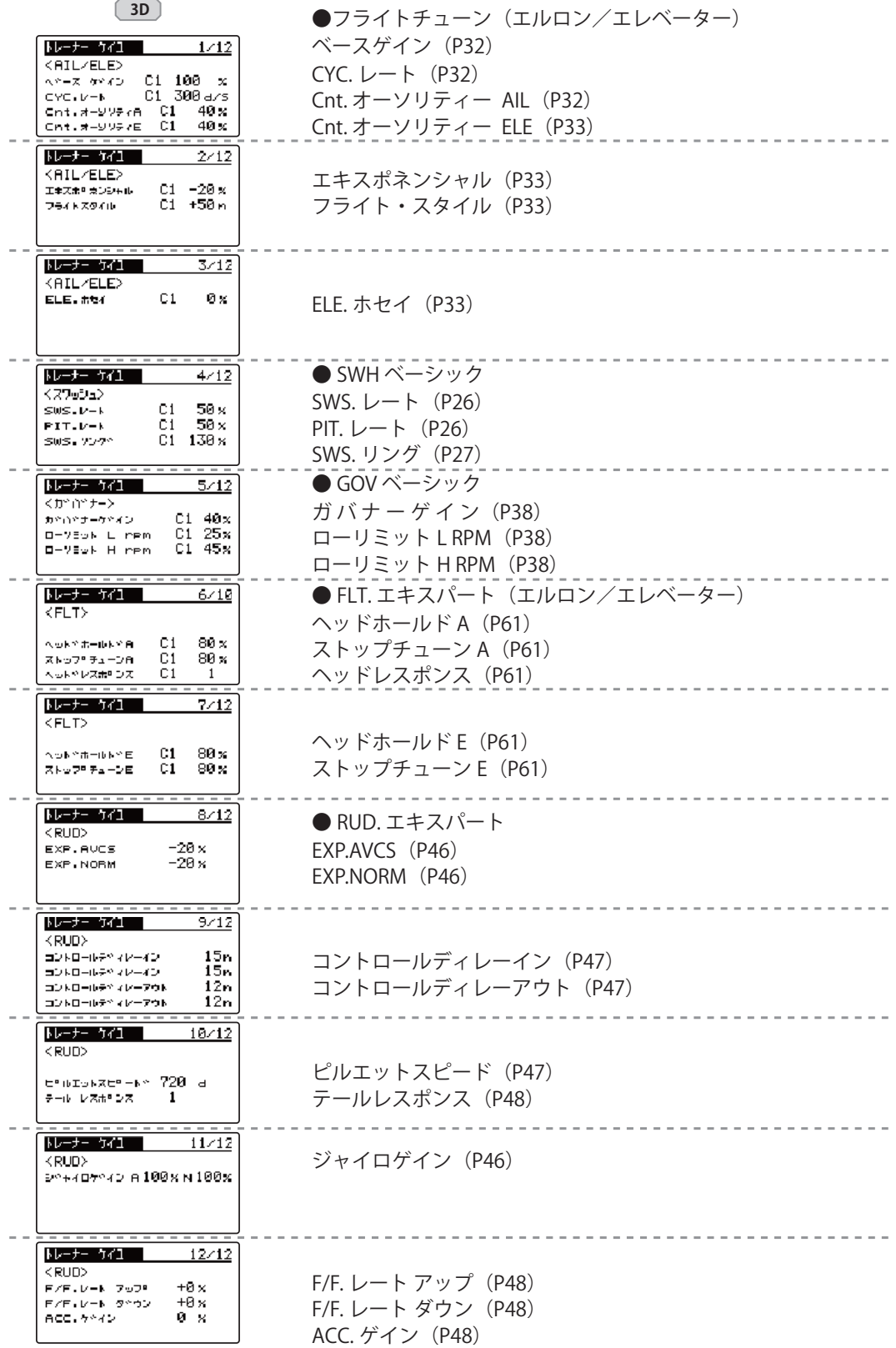
## **GPB-1 のアップデート**

CIU-2 または CIU-3 を使用して、PC から GPB-1 をアップデートできます。

- \*アップデートには、以下のものが必要です。
- CGY 接続コード (GPB-1 付製品に付属)
- CIU-2 または CIU-3 (別売) ●二又コード (別売 \* CIU-3 には付属)
- ●受信機バッテリー
- ① GPB-1 のアップデートファイルをダウンロード

 GPB-1 のアップデートファイルを、Futaba WEB (http://www.rc.futaba.co.jp/dl/index.html) より、お持ちの PC にダウンロー ドします。

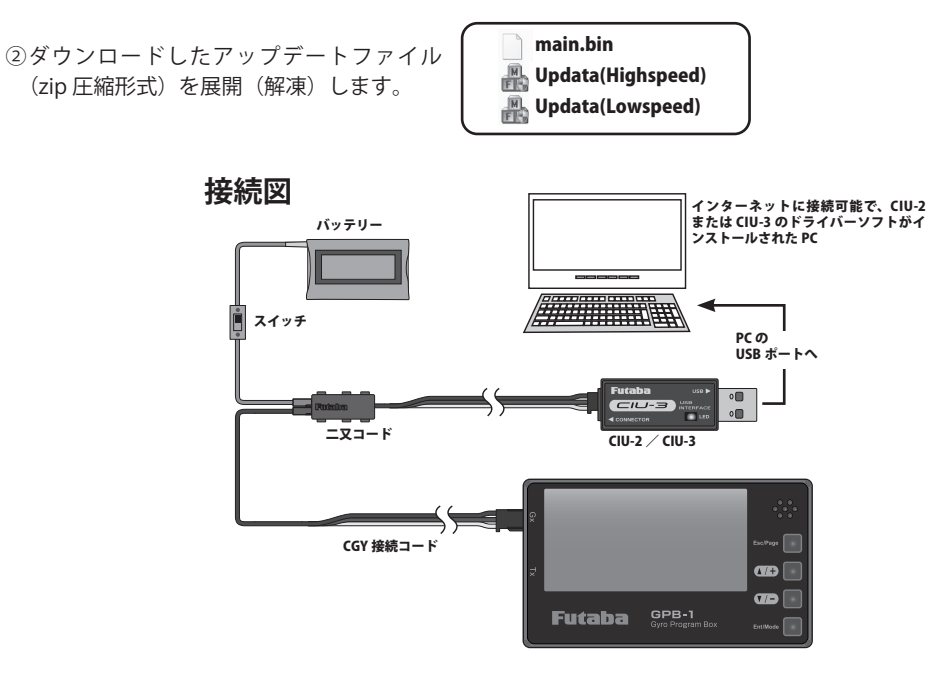

③ 上の接続図を参考に GPB-1、CIU-2 または CIU-3 と PC を接続します

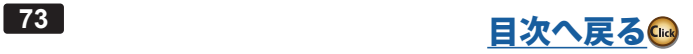

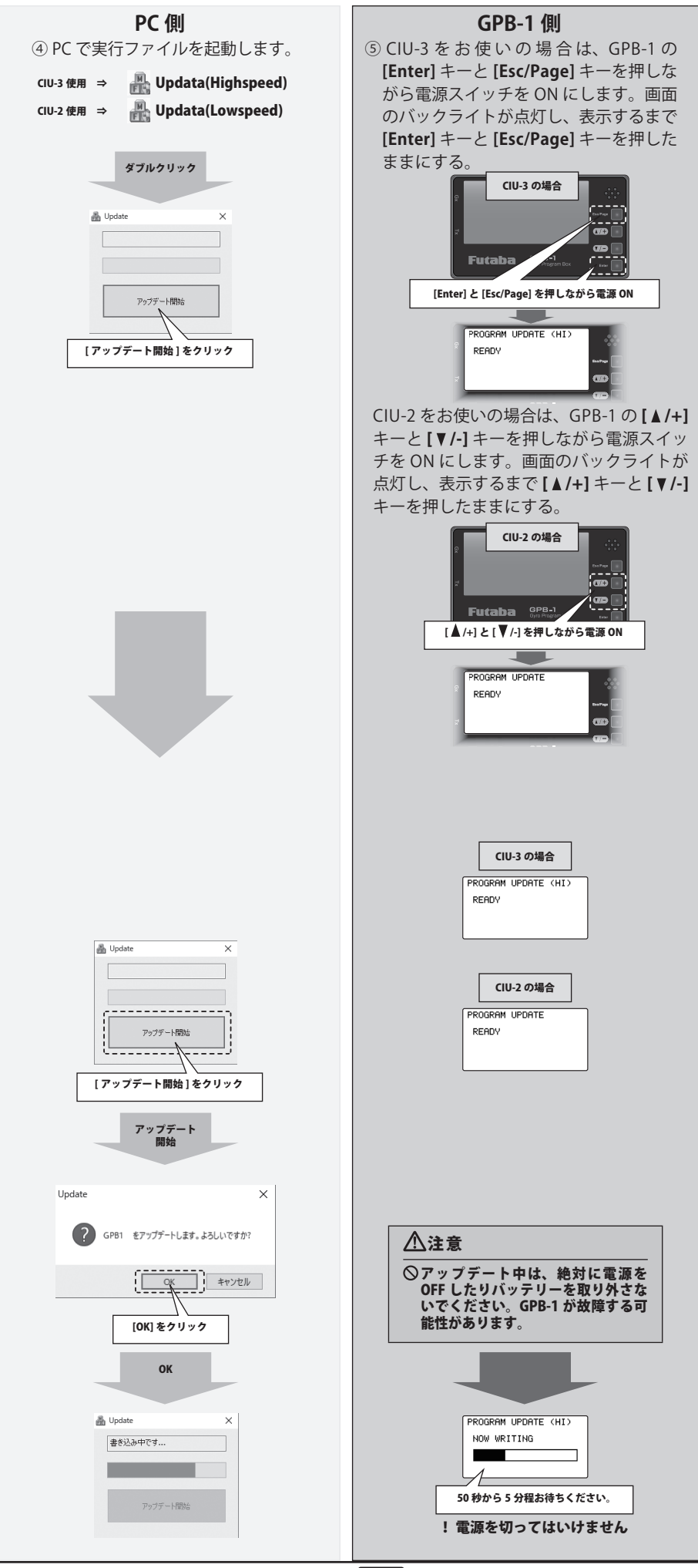

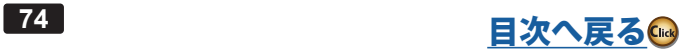

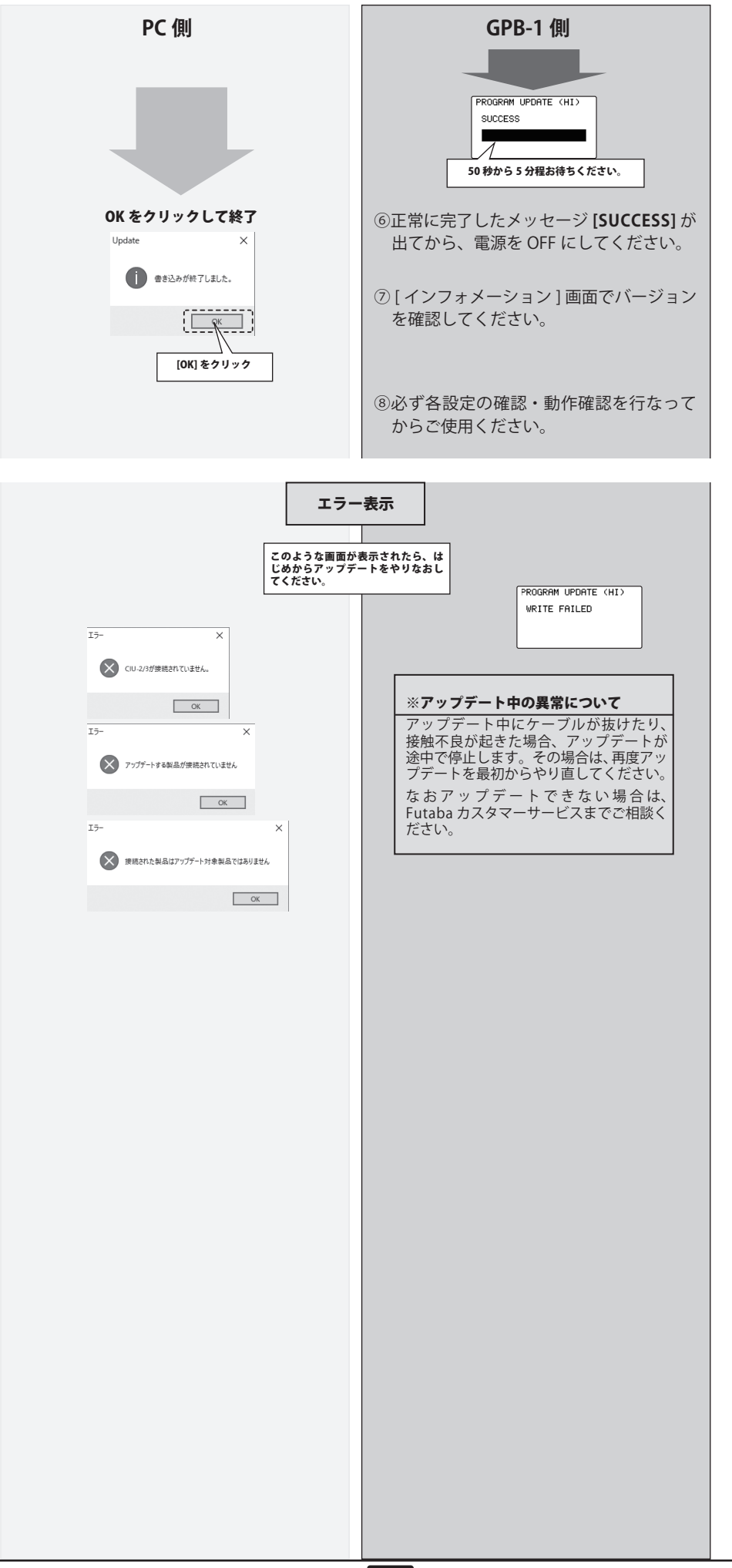

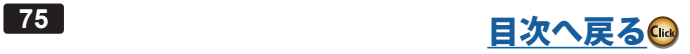

## Dual Rx Link システム

別の受信機を CGY770Rへ接続し2つの受信機の一方が受信不能になった場合、正常な受信機へ自動的に切り替える機能です。

### 接続図

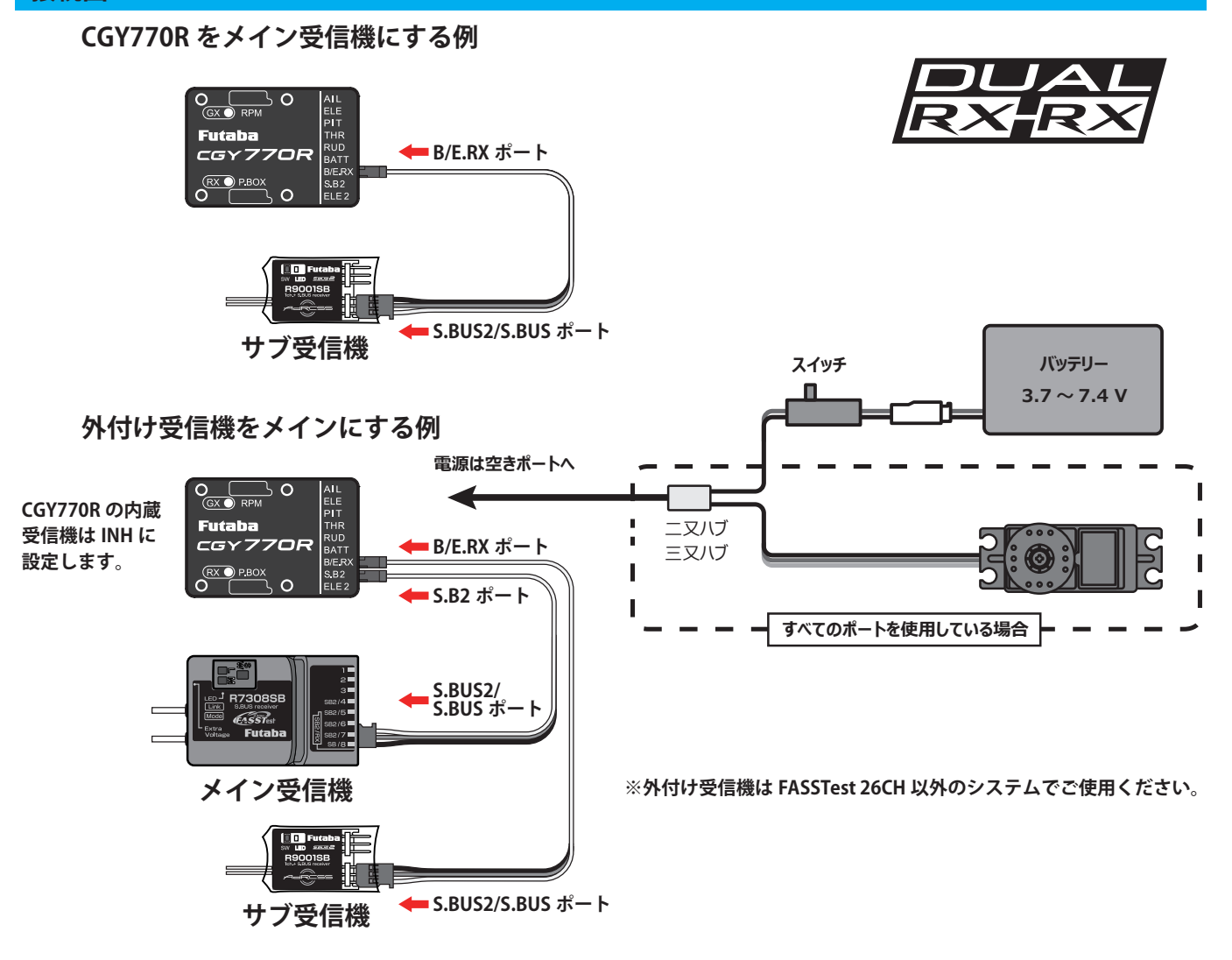

## 使用方法

- 1. 送信機のデュアル・レシーバー機能を使用して、2つの受信機をリンクします。 デュアル・レシーバー機能のないシステムの場合は、それぞれの受信機を順にリンクします。
- 2. 送信機をリンクモードへ (FASSTest 18CHの場合デュアルを 選択してプライマリーのリンク)

※リンク手順はそれぞれの受信機マ<br>- ニュアルにしたがってください。

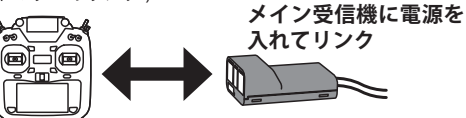

3. 送信機をリンクモードへ (FASSTest 18CH の場合デュアルを選択して セカンダリーのリンク)

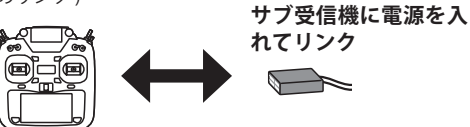

4. 接続例の図のように、CGY770Rと受信機を接続します。

※デュアルレシーバー機能使用時はメイン受信機のみテレメトリー機能 > ユアルレッーハー~※BEWEHIPTOスキーク支店機ののカノレストリー表示<br>「を使用できます。サブ受信機に切り替わった場合はテレメトリー表示<br>が無効です。デュアル・レシーバーでないシステムの場合は、テレメ<br>トリを INH(無効)にしてください。

※メイン受信機が一度受信して、ジャイ口の初期化が完了した後でない<br>とサブ受信機に切り替わりません。

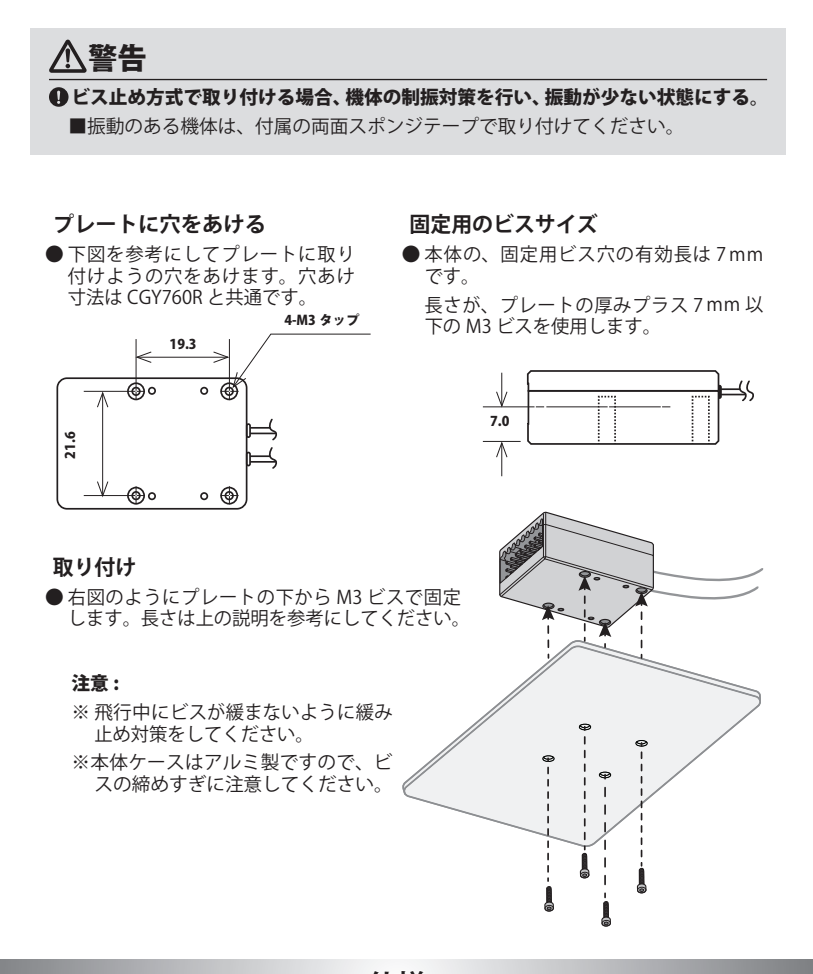

**仕様**

**CGY770R 仕様**

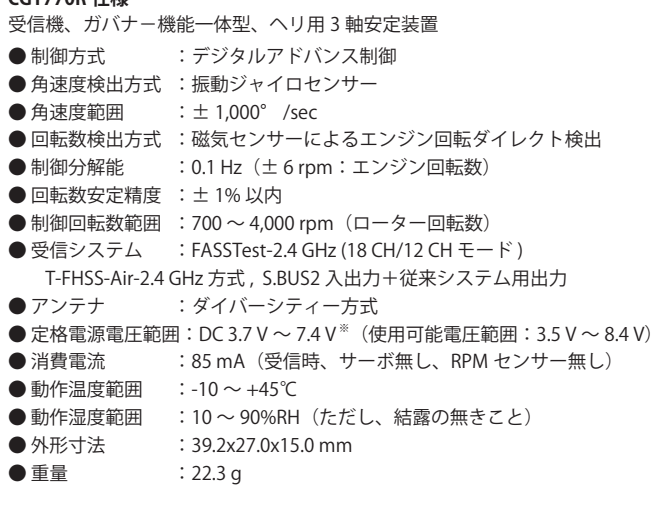

※ 上記の動作電圧範囲は CGY770R の仕様を示します。 電源が共通のサーボ等につきましては、ご使用の電圧に対応していることを、 必ず確認してください。 ( 乾電池使用禁止)

#### **GPB-1 仕様**

ジャイロ・ガバナープログラム設定装置

● 定格電源電圧範囲: DC 3.7 V  $\sim$  7.4 V (使用可能電圧範囲: 3.5 V  $\sim$  8.4 V)

- 消費電流 :62 mA
- 動作温度範囲 :-10 ~ +45℃
	-
- 動作湿度範囲 : 10 ~ 90%RH (ただし、結露の無きこと)
- 表示 :128x64 ドットグラフィック<br>● 外形寸法 :90.0 x 54.0 x 15.5 mm
- 
- 外形寸法 :90.0 x 54.0 x 15.5 mm<br>● 重量 :53.3 g  $: 53.3 g$

## **修理を依頼される時は 理を依頼される時は**

修理を依頼される前に、もう一度この取扱説明書をお読みになって、チェックしていただき、なお異常のある時は、弊社ラジ コンカスタマーサービスまで修理依頼してください。

#### 修理の時に必要な情報

- トラブルの状況をできるだけ詳しく書いて修理品と一緒にお送りください。
	- ●症状(トラブル時の状況も含めて)
	- ●使用プロポ(送信機、受信機、サーボの型番)
	- ●搭載機体(機体名、搭載状況)
	- ●お送りいただいた修理品の型番および個数
	- ●ご住所、お名前、電話番号

# ラジコンカスタマーサービス

修理・アフターサービス、プロポに関するお問い合わせは弊社ラジコンカスタマーサービスへどうぞ。

#### **双葉電子工業(株)ラジコンカスタマーサービス**

**〒 299-4395 千葉県長生郡長生村藪塚 1080 TEL.(0475)32-4395**

> 双葉電子工業株式会社 〒 299-4395 千葉県長生郡長生村藪塚 1080 TEL:0475-32-6111 FAX:0475-32-2915

> > ©FUTABA CORPORATION 2024 年 3 月 第 1 版

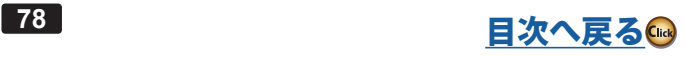